<span id="page-0-0"></span>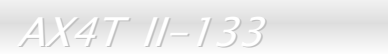

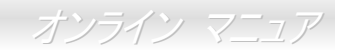

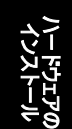

製品概要

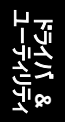

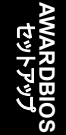

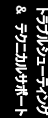

**A**Open

**AX4T IT-133** オンラインマニュアル

**DOC. NO.: AX4T2133-OL-J0204A**

*1*

## <span id="page-1-0"></span> $AY4T I1-133$

オンライン マニュア

## マニュアル目次

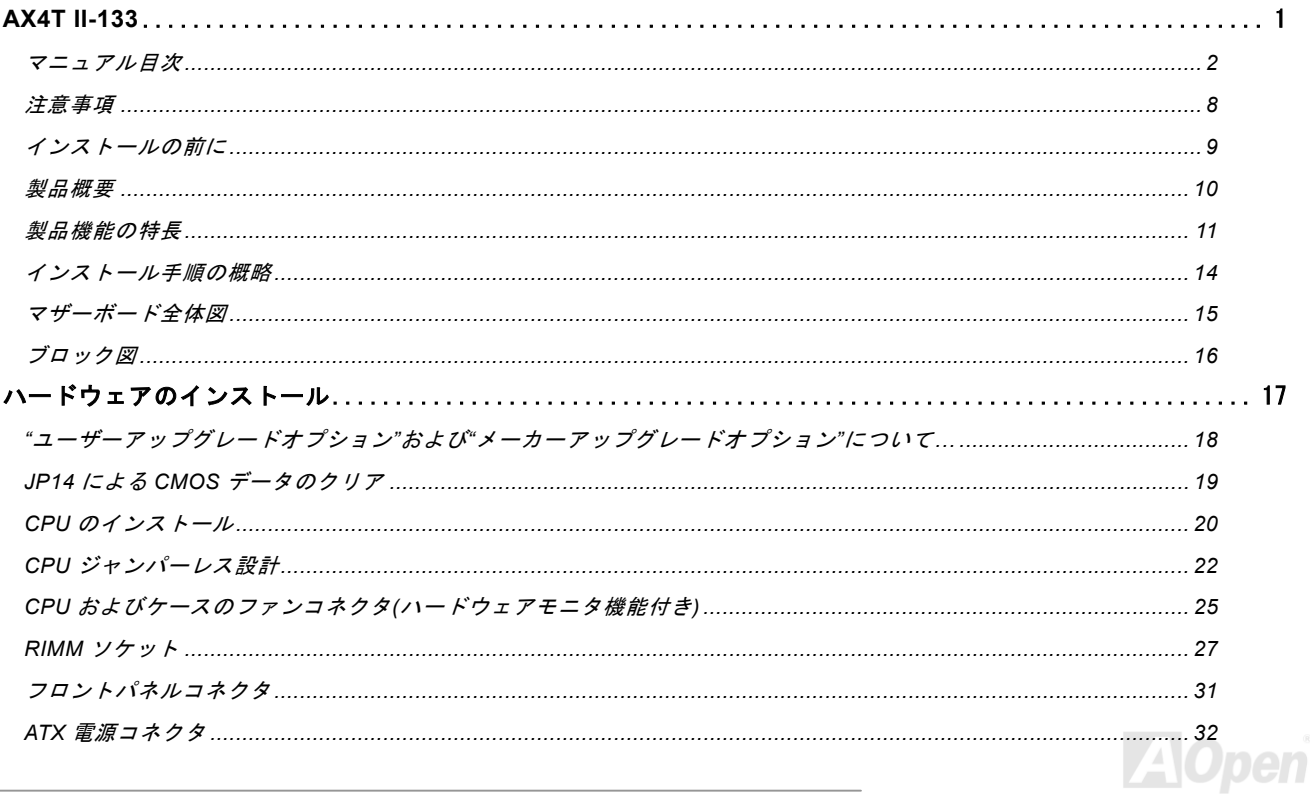

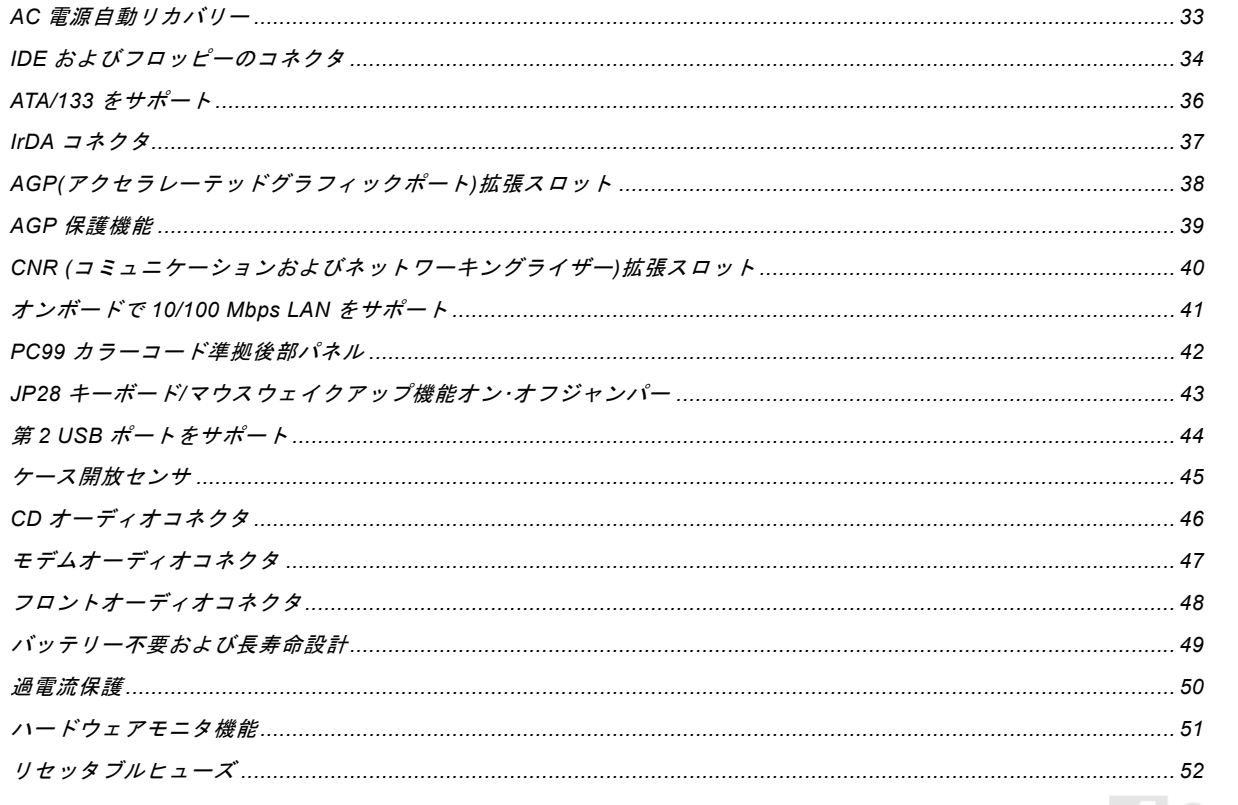

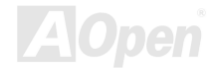

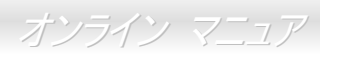

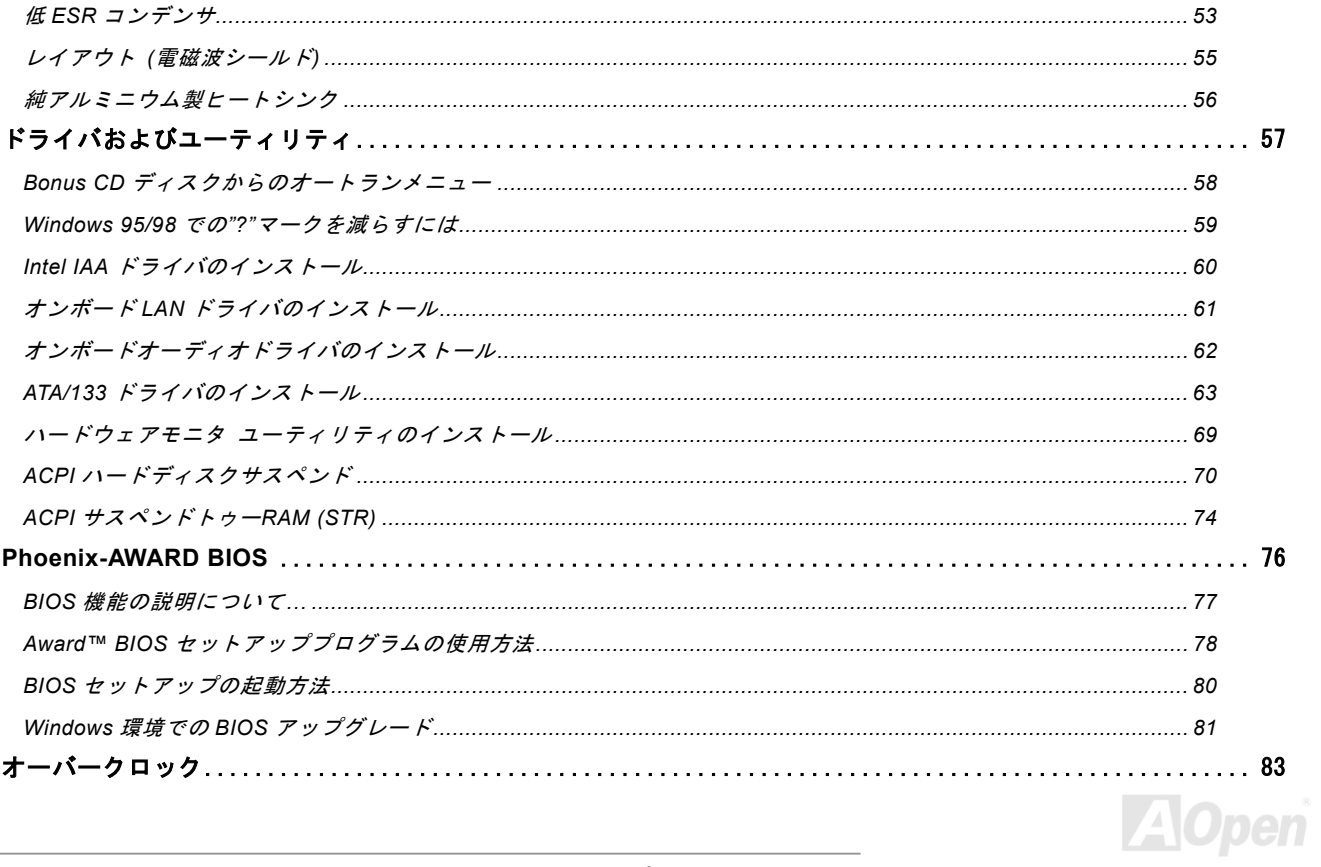

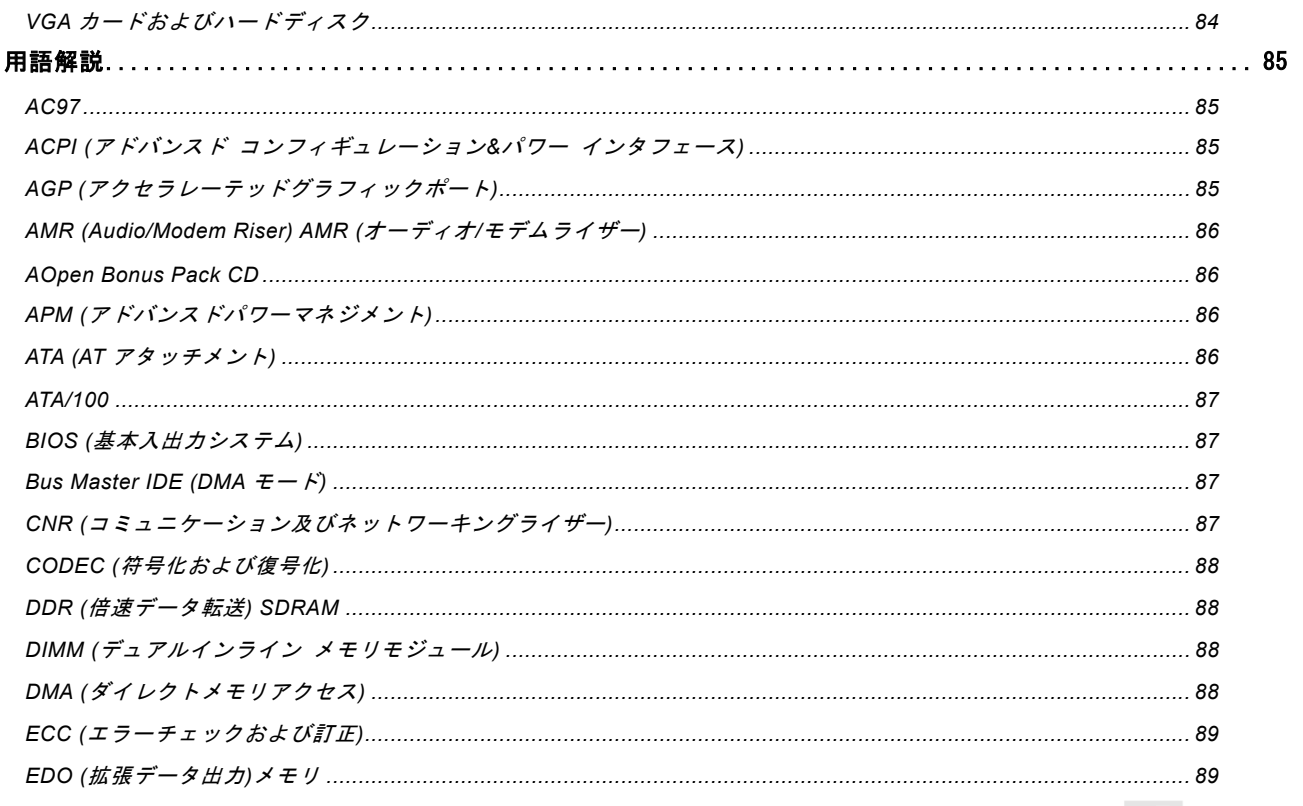

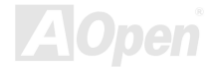

オンライン マニュア

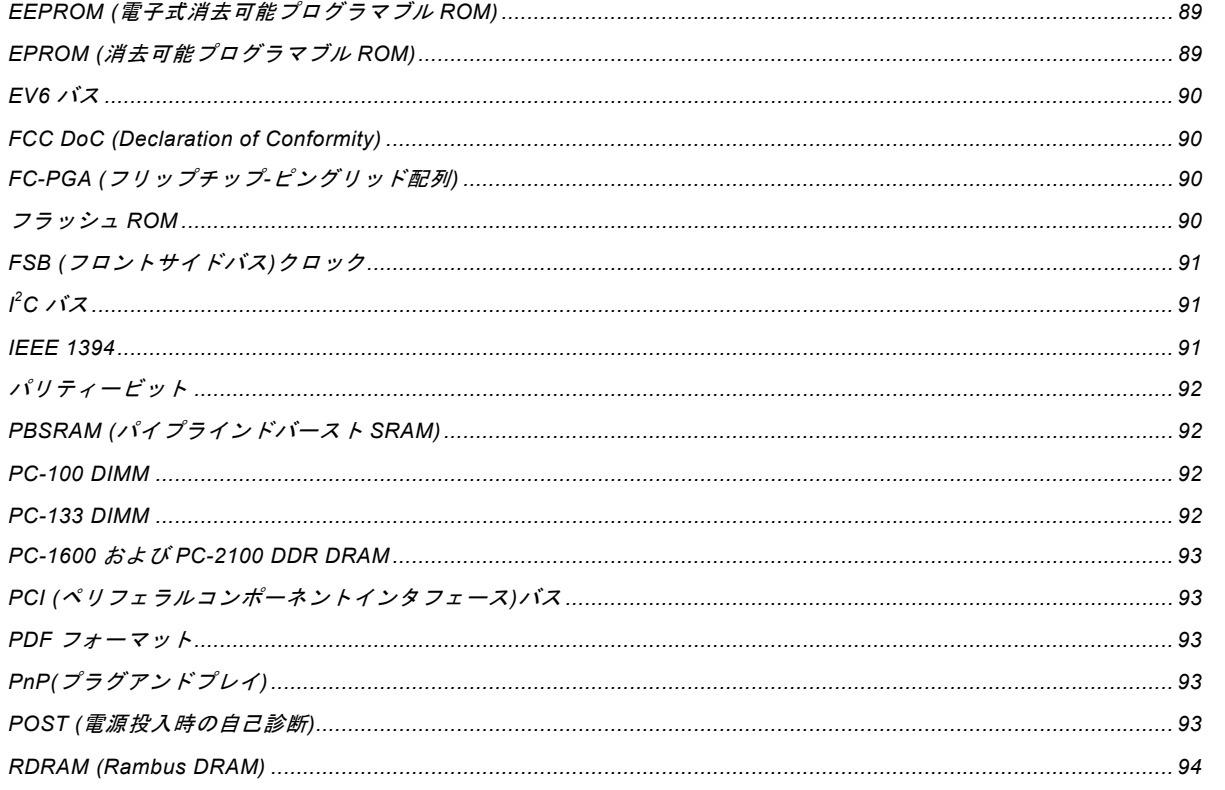

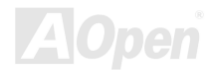

オンライン マニュア

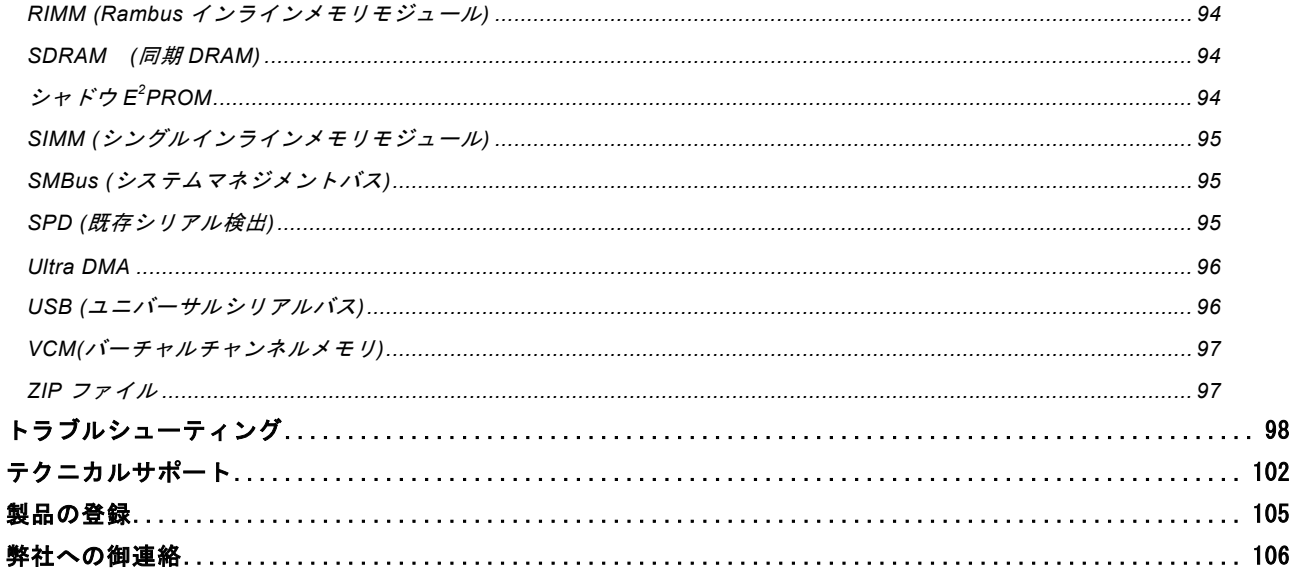

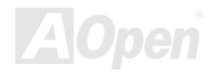

<span id="page-7-0"></span>AX4T II-133 オンライン マニュア

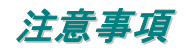

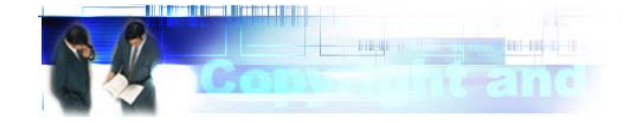

Adobe、Adobe のロゴ、Acrobat は Adobe Systems Inc.の商標です。 AMD、AMD のロゴ、Athlon および Duron は Advanced Micro Devices, Inc.の商標です。 Intel、Intel のロゴ、Intel Celeron, PentiumII, PentiumIII は Intel Corporation.の商標です。 Microsoft、Windows、Windows のロゴは、米国または他国の Microsoft Corporation の登録商標および商標です。 このマニュアル中の製品およびブランド名は全て、識別を目的とするために使用されており、各社の登録商標です。

このマニュアル中の製品仕様および情報は事前の通知なしに変更されることがあります。この出版物の改訂、必要な変更をする権限は AOpen にあります。製品およびソフトウェアを含めた、このマニュアルでの誤りや不正確な記述については AOpen は責 任を負いかねます。

#### この出版物は著作権法により保護されています。全権留保。

#### **AOpen Corp.**の書面による許可がない限り、この文書の一部をいかなる形式や方法でも、データベースや記憶装置への記憶など でも複製はできません。

**Copyright© 1996-2002, AOpen Inc. All Rights Reserved.**

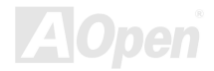

<span id="page-8-0"></span>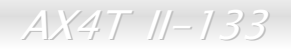

オンライン マニュ

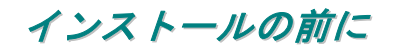

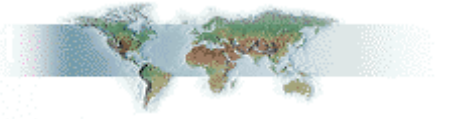

このオンラインマニュアルでは製品のインストール方法が紹介されています。有用な情報は後半の章に記載されています。以後のアップグレードやシステム設定変更に備え、このマニュアルは正しく保管しておいてください。このオンラインマニュアルはPDF [フォーマット](#page-92-1)で記述されていますから、オンライン表示には Adobe Acrobat Reader 4.0 を使用します。このソフトは[Bonus](#page-85-1) CD [ディスク](#page-85-1)にも収録されていますし、Adobe [ウェブサイト](http://www.adobe.co.jp/)から無料ダウンロードもできます。

当オンラインマニュアルは画面上で表示するよう最適化されていますが、印刷出力も可能です。この場合、紙サイズは A4 を指 定し、1 枚に 2 ページを印刷するようにします。この設定はファイル**>** ページ設定を選び、プリンタドライバからの指示に従い ます。

皆様の地球資源保護への関心に感謝します。

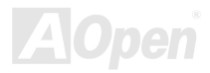

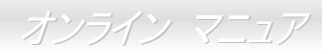

## <span id="page-9-0"></span>製品概要

この度は AOpen AX4T II-133 マザーボードをお買い上げいただき誠にありがとうございます。当マザーボード(以下、M/B)は Intel® 850E [チップセット](#page-10-0)採用、ATX 規格の Intel® Pentium 4 (Willamette/Northwood) M/B です。高性能チップセット内蔵の M/B である AX4T II-133 は Intel® Pentium® 4 1.4GHz~2.4GHz CPU をサポートしています。Intel® QDR (Quad Data Rate)テクノロジ ーにより AX4T II-133 は 400/533MHz [フロントサイドバス](#page-90-0)(FSB) クロックをサポート、CPU とチップセット間で最大 3.2GB/s のデータ転送速度を実現します。AGP 機能面では、AGP スロット 1 個があり、AGP 4X モードおよび最大 1066MB/秒までのパ イプライン分割トランザクションロングバースト転送を実現します。MCH コンポーネントは Direct RDRAM インタフェースを有 し、これは Direct RDRAM デュアルチャンネルにより PC-600/800/1066 RDRAM 操作をサポート、最大 2GB が搭載可能です。 オンボードの IDE コントローラは[Ultra DMA](#page-95-0) 33/66/100/133 モードをサポートしています。さらに、[コミュニケーションおよび](#page-86-1) [ネットワークライザー](#page-86-1)(CNR) カードオプションにより、単一の基板上でのオーディオおよびモデム設定が自在に行えます。また、 AX4T II-133 はオンボードで[AC97](#page-84-1) [CODEC](#page-87-1)チップセットを装備、高性能かつすば

らしいサラウンドステレオサウンドをお楽しみいただけます。それではAOpen AX4T II-133 の全機能をご堪能ください。

*10* 

<span id="page-10-1"></span><span id="page-10-0"></span>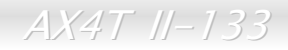

オンライン マニュ

### 製品機能の特長

#### **CPU**

Socket 478 規格対応 400/533MHz [システムバス](#page-90-0)使用の Intel® Socket 478 Pentium® 4 1.4GHz~2.4GHz

### チップセット

Intel® 850E チップセットはデュアルチャンネル RDRAM メモリをサポート、Pentium 4 プロセッサベースのシステム性能を最大 限引き出します。内蔵のメモリコントロールハブ (MCH)は RDRAM デュアルメモリチャンネルおよび 400/533 MHz システムバ スを装備、1.5V AGP4X テクノロジーにより最新のグラフィックス機能をサポートしています。拡張 I/O コントローラハブ (ICH2) は従来のブリッジ設計の 2 倍の I/O 帯域幅を実現、最適化による専用データパスを提供します。

### 拡張スロット

5 個の 32 ビット/33MHz PCI, CNR と AGP のスロット各 1 個が含まれます。[PCI](#page-92-0)ローカルバスのスループットは最大 132MB/s です。AX4T II-133 に装備されているコミュニケーション&[ネットワーキングライザー](#page-86-1)(CNR)スロットにより、モデム/オーディオ カード用の CNR インタフェースがサポートされています。<u>[アクセラレーテッドグラフィックスポート](#page-84-1)(AGP)</u> の仕様ではビデオ 表示用のより高速な新機能が含まれています。AGP ビデオカードは最大 1066MB/s のビデオデータ転送速度を実現します。AX4T II-133 マザーボードにはバスマスタ AGP グラフィックスカード用の AGP 拡張スロットが装備されています。AD および SBA 信 号には、AX4T II-133 は 4X モードに対応しています。

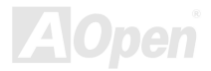

オンライン マニュ

### <span id="page-11-0"></span>メモリ

4 個の 168 ピン<u>[DRDRAM](#page-93-0)</u> DIMM ソケットにより最大 2GB の PC-600/800/1066 規格 DRDRAM (ダイレクト Rambus DRAM)が搭 載可能です。各ソケットには 64, 128, 256 または 512MB の ECC (エラーチェック訂正付き) RDRAM RIMM モジュールが装着で きます。

#### **Ultra DMA 33/66/100/133 Bus Mater IDE**

オンボードの PCI Bus Master IDE コントローラにはコネクタ 4 個が接続され、8 台の IDE 装置が使用可能です。 サポートされ るのは[Ultra DMA](#page-95-0) 33/66/100/133, PIO モード 3 および 4 さらに Bus Master IDE DMA モード 4、拡張 IDE 機器です。

### オンボード **AC97** サウンド

AX4T II-133 は[AC97](#page-84-0)サウンドチップを採用しています。オンボードオーディオにはサウンド録音・再生システムが完備されています。

### **4** 個の **USB** コネクタ

AX4T II-133 には 2 個のポート、4 個の[USB](#page-95-0)コネクタがあり、マウス、キーボード、モデム、スキャナー等の USB インタフェー ス機器用に使用できます。

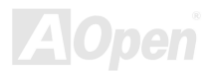

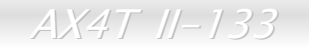

オンライン マニュ

### パワーマネジメント**/**プラグアンドプレイ

AX4T II-133 のサポートするパワーマネジメント機能は、米国環境保護局(EPA)の Energy Star 計画の省電力規格をクリアして います。さらにプラグアンドプレイ機能により、設定時のトラブルを減少させ、システムがよりユーザーフレンドリーになっています。

#### **1MHz** ステップクロック調節機能

BIOS には"1MHz ステップクロック調節"機能が備わっています。この優れた機能により CP[U FSB](#page-90-1)クロックは 100~248MHz の範 囲で 1MHz 刻みで調節可能で、システムから最大の性能を引き出せます。

### ハードウェアモニタ機能

CPU や筐体ファンの状態、CPU 温度や電圧の監視や警告がオンボードのハードウェアモニタモジュールから使用可能です。

#### 拡張 **ACPI**

Windows<sup>®</sup> 98/ME/2000 シリーズ互換の<u>[ACPI](#page-84-1)</u>規格に完全準拠し、ソフト・オフ、STR (サスペンドトゥーRAM, S3), STD (ディス クサスペンド, S4), WOM (ウェイクオンモデム), WOL (ウェイクオン LAN)をサポートしています。

#### スーパーマルチ **I/O**

AX4T II-133 には、UART 互換高速シリアルポート 2 個、EPP および ECP 互換のパラレルポート 1 個が装備されています。UART は COM2 から赤外線モジュールに接続してワイヤレス転送にも使用可能です。

オンライン マニュア

## <span id="page-13-0"></span>インストール手順の概略

このページにはシステムをインストールする簡単な手順が説明されています。以下のステップに従います。

- **[1.](#page-37-0)** [CPU](#page-19-1)および[ファン](#page-24-1)のインストール
- **[2.](#page-37-0)** [システムメモリ](#page-26-1)(DIMM)のインストール
- **[3.](#page-37-0)** [フロントパネルケーブルの接続](#page-30-1)
- **[4.](#page-37-0)** IDE [およびフロッピーケーブルの接続](#page-33-1)
- **[5.](#page-37-0)** ATX [電源ケーブルの接続](#page-31-1)
- **[6.](#page-37-0)** [後部パネルケーブルの接続](#page-41-1)
- **[7.](#page-37-0)** 電源の投入および BIOS [設定デフォルト値のロード](#page-79-1)
- **[8.](#page-37-0)** CPU [クロックの設定](#page-23-0)
- **[9.](#page-37-0)**  再起動
- **[10.](#page-37-0)**  オペレーティングシステム(Windows 98 等)のインストール
- **[11.](#page-37-0)**  [ドライバおよびユーティリティのインストール](#page-56-1)

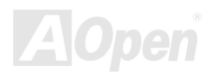

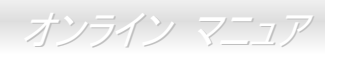

<span id="page-14-0"></span>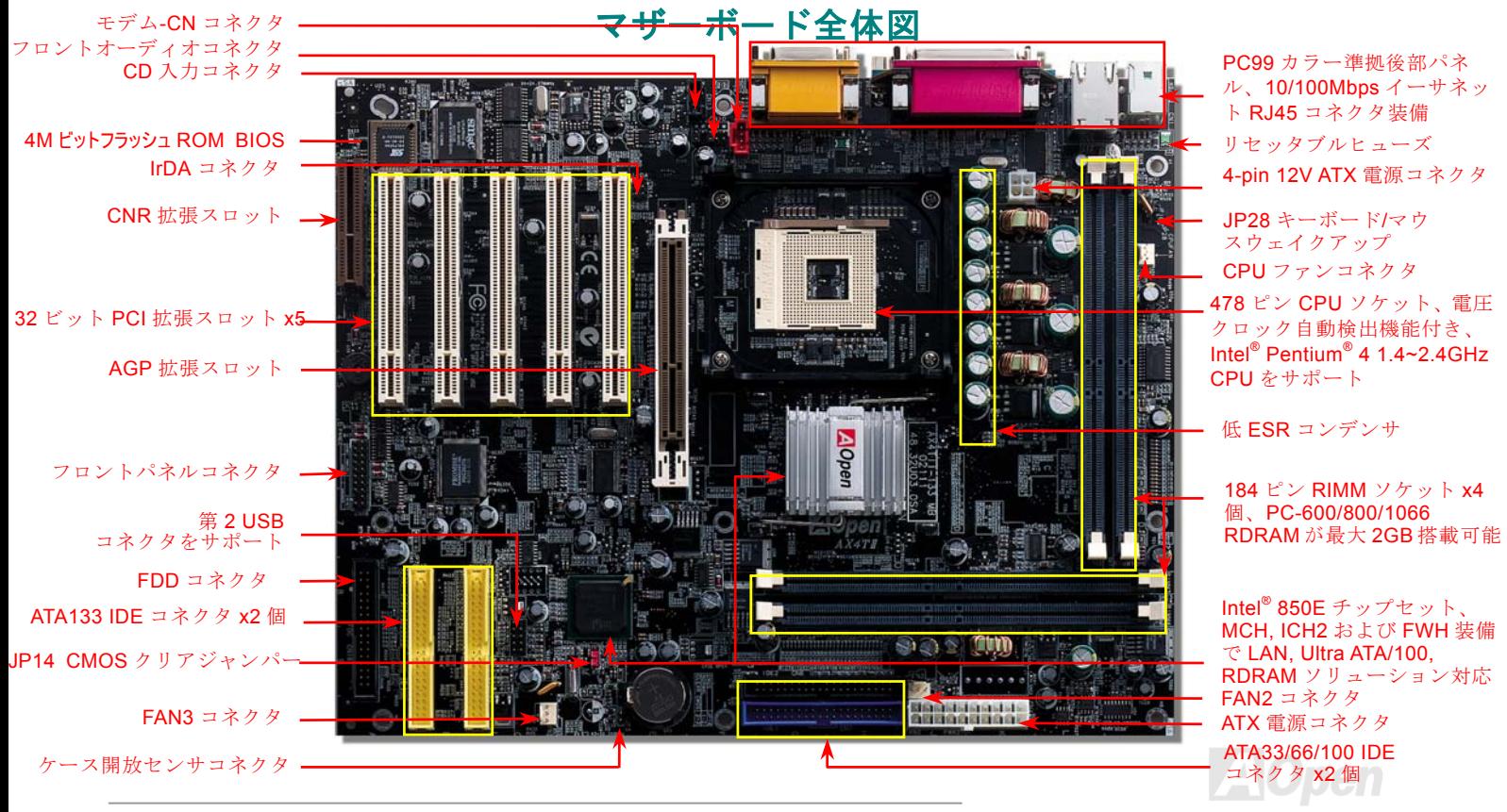

オンライン マニュア

## <span id="page-15-0"></span>ブロック図

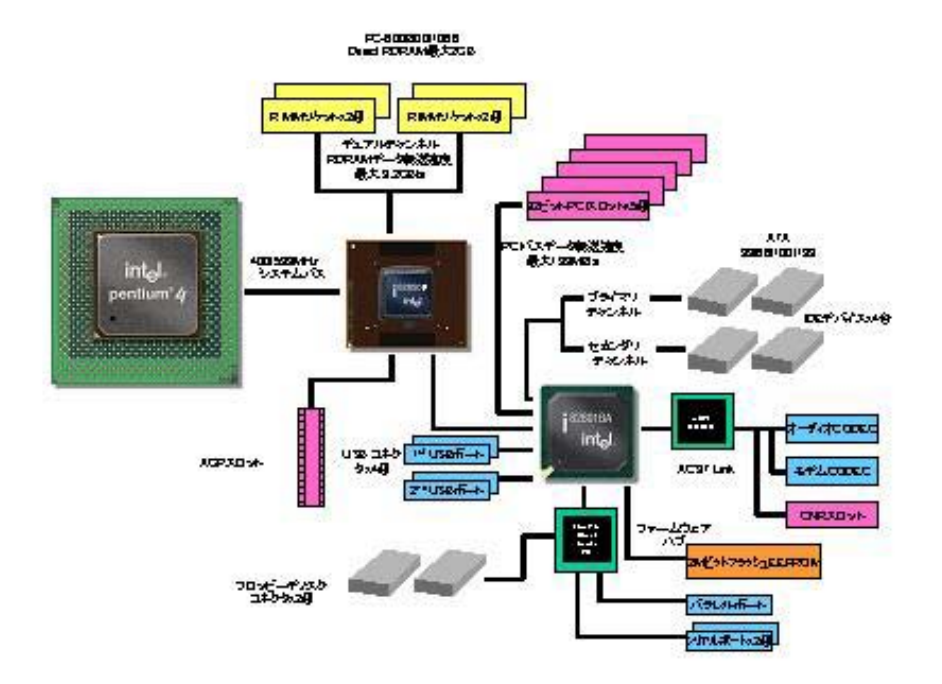

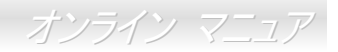

# <span id="page-16-0"></span>ハードウェアのインストール

この章にはマザーボードのジャンパー、コネクタ、ハードウェアデバイスについての説明が記載されています。

注意*:*静電放電(*ESD*)が起きると、プロセッサ、ディスクドライブ、拡張ボード、その他のデバイスに損傷を与える場合があります。各デバイスのインストール作業を行う前には常に,以下に記した注意事項を気を付けるようにして下さい。

- 1. 各コンポーネントは, そのインストール直前まで静電保護用のパッケージから取り出さないで下さ  $U<sub>a</sub>$
- 2. コンポーネントを扱う際には,あらかじめアース用のリスト・ストラップを手首にはめて,コード 放電を防ぐ必要のある作業中は常に,身体がシステム・ユニットに接触しているようにして下さい。 の先はシステム・ユニットの金属部分に固定して下さい。リスト・ストラップがない場合は,静電

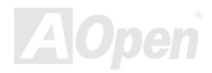

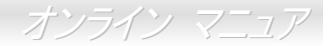

## <span id="page-17-0"></span>*"*ユーザーアップグレードオプション*"*および*"*メーカーアップグレードオ プション*"*について*…*

このオンラインマニュアルをご覧になってコンピュータシステムを組み上げる際、機能のあるものは"ユーザーアップグレードオプション",または"メーカーアップグレードオプション"となっている事に気づかれるでしょう。AOpen 製マザーボードには多く のすばらしく強力な機能が備わっていますが、場合によってはユーザーがそれらを必要としないケースもあります。それで、幾つかの主要機能はユーザーがオプションとして選択できるようになっています。その内にはユーザーによってアップグレードできるものがあり、"ユーザーアップグレードオプション"と呼ばれます。ユーザーによるアップグレードが無理なものは"メーカーアップグレードオプション"と呼んでいます。必要なときには地元の販売店またはリセラーから"メーカーアップグレードオプション"コンポーネントが購入できますし、詳細情報は AOpen 公式ウェブサイト: <u>[www.aopen.co.jp](http://www.aopen.co.jp/)</u> からも入手可能です。

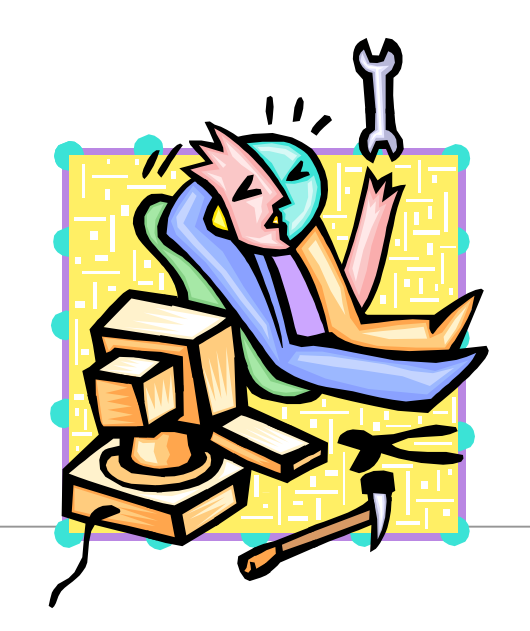

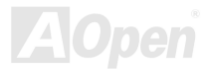

<span id="page-18-1"></span><span id="page-18-0"></span> $AX4T$   $II-133$ 

オンライン マニュア

### *JP14* による *CMOS* データのクリア

CMOS をクリアすると、システムをデフォルト設定値に戻せます。以下の方法で CMOS をクリアします。

- **1.** システムをオフにし、AC コードを抜きます。
- **2.** コネクタ PWR2 から ATX 電源ケーブルを外します。
- **3.** JP14 の位置を確認し、2-3 番ピンを数秒間ショートさせます。
- **4.** JP14 を通常動作時の 1-2 ピン接続に戻します。
- **5.** ATX 電源ケーブルをコネクタ PWR2 に差します。

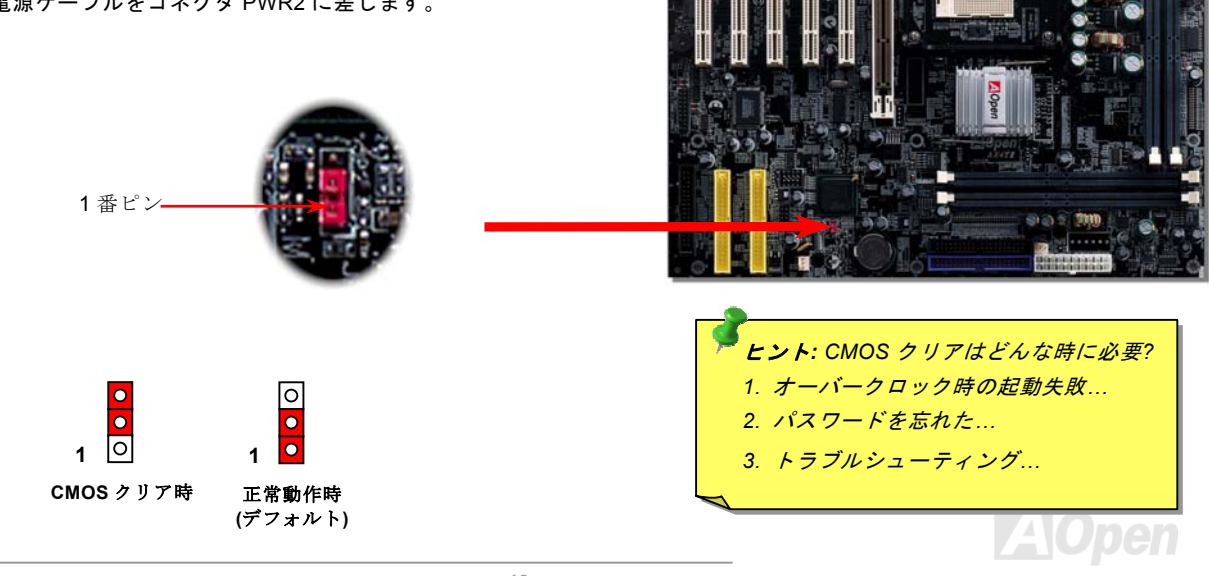

オンライン マニュア

### <span id="page-19-1"></span><span id="page-19-0"></span>*CPU* のインストール

このマザーボードは Intel® Pentium® 4 1.4~2.4GHz Socket 478 仕様 CPU をサポートしています。下記の各ステップに従って CPU をインストールします。CPU をソケットに差すときは CPU の方向に注意してください。

2. ソケットの1番ピンの位置および CPU 左上部の面取り部を確 **1.** CPU ソケットレバーを 90 度引き かめます。1 番ピンおよび面取り部を合わせます。この方向起こします。で CPU をソケットに差します。  $GPU - 0953$ **CPU** ソケット レバー**CPU** 1 番ピン と面取り部**CPU** 面取り部

#### ご注意: 上図は参考用で当マザーボードと同一であるとは限りません。

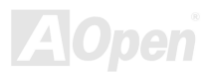

オンライン マニュア

3. CPU ソケットレバーを水平に戻すと、CPU のインストールは完了です。

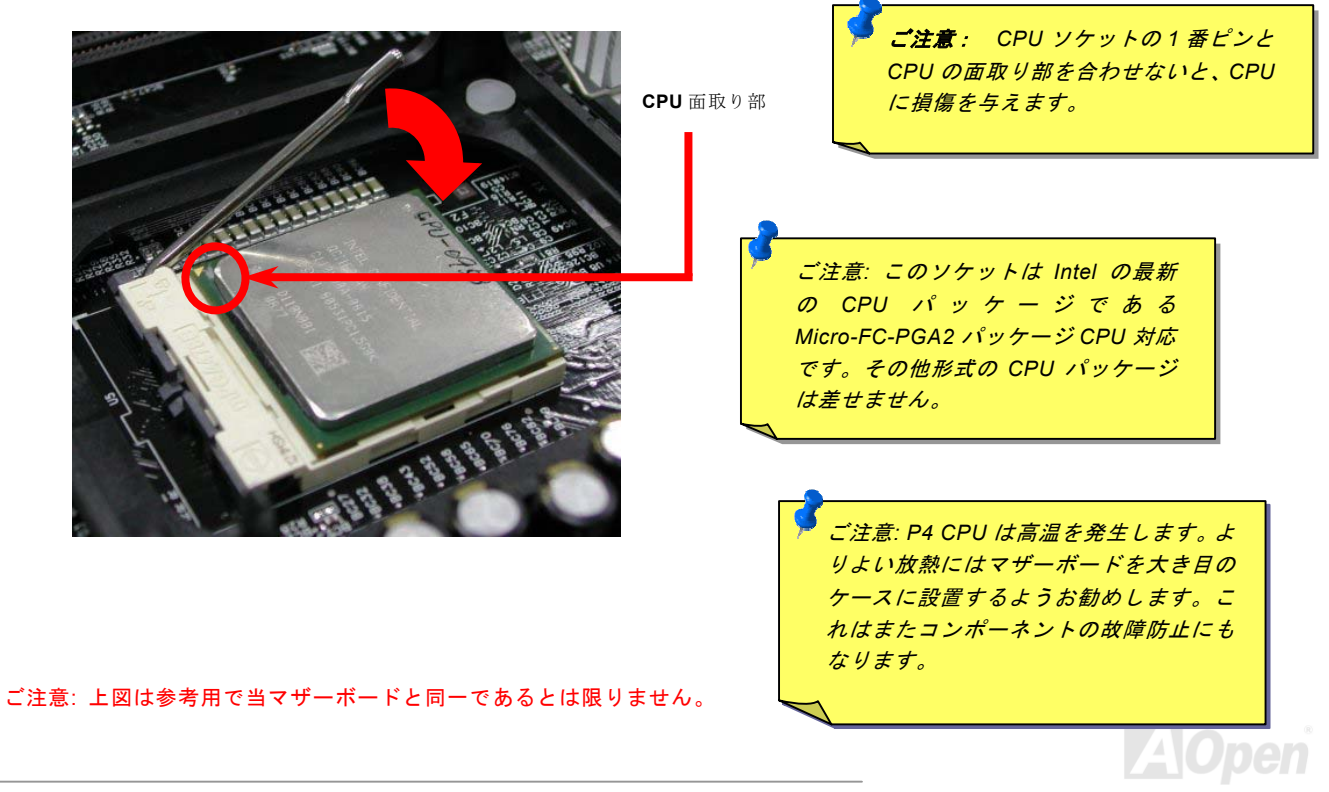

<span id="page-21-0"></span> $AX4T$   $II-133$ 

オンライン マニュア

### *CPU* ジャンパーレス設計

CPU VID 信号および[SMbus](#page-94-1)クロックジェネレーターにより、CPU 電圧の自動検出が可能となり、ユーザーはBIOS [セットアップ](#page-79-1)を通して CPU クロックを設定できますから、ジャンパーやスイッチ類は不要となります。これで Pentium 中心のジャンパーレ ス設計に伴う不便は解消されます。CPU 電圧検出エラーの心配もありません。

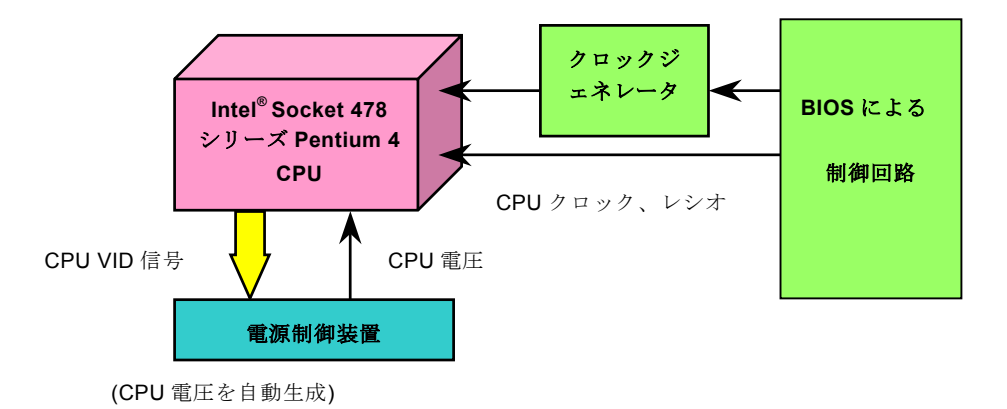

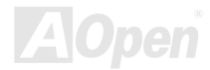

II-133 オンライン マニュア

## *CPU* クロックの設定

このマザーボードは CPU ジャンパーレス設計なので、CPU クロックは BIOS セットアップから設定でき、ジャンパースイッチ 類は不要です。

*BIOS Setup > Frequency/Voltage Control > CPU Clock Ratio* 

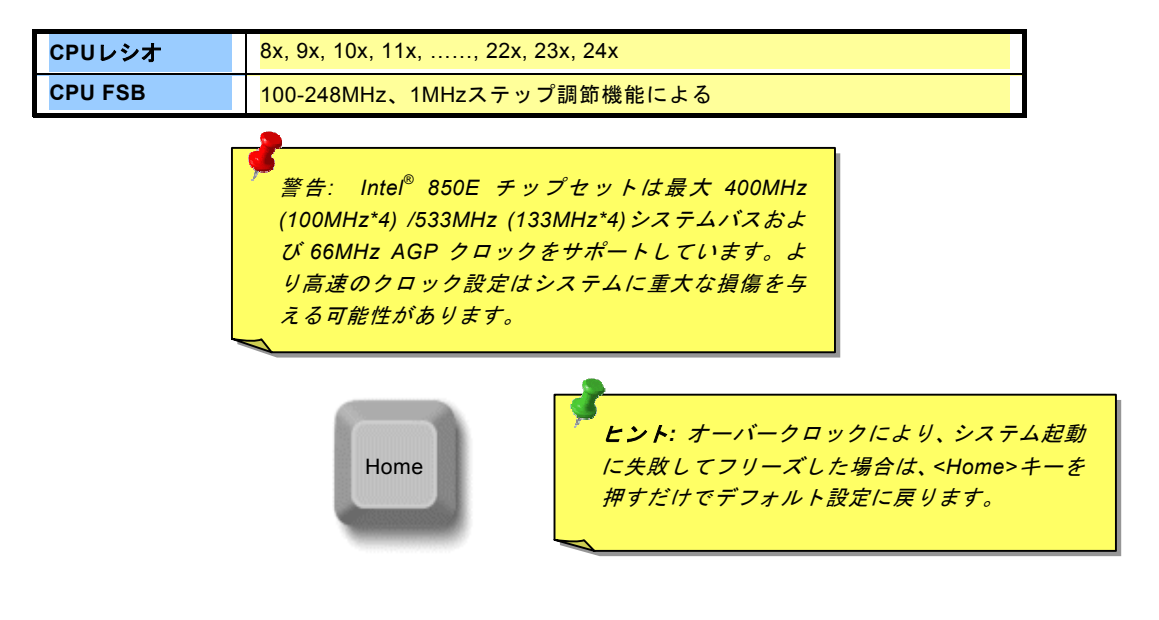

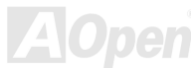

## <span id="page-23-0"></span> $AX4T$  11-133

オンライン マニュア

### 使用可能な *CPU* クロック

コアクロック*= CPU* バス クロック*\* 4 \* CPU* レシオ

#### *[PCI](#page-92-0)*クロック *= CPU* バスクロック */* クロックレシオ

*[AGP](#page-84-1)* クロック *= PCI* クロック *x 2* 

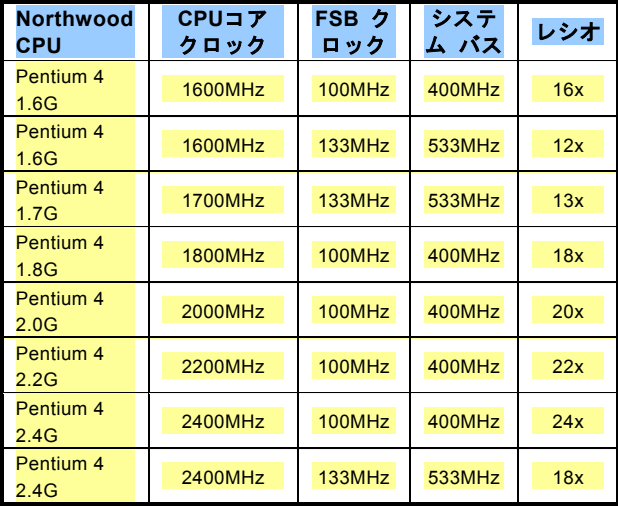

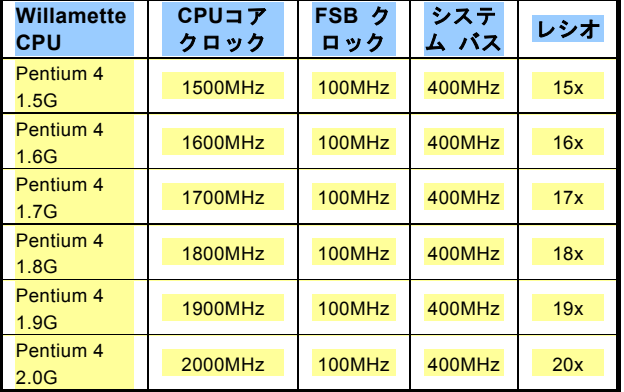

*24* をサポートしています。より高速のクロック設定はシステムに重警告*: Intel® 850E* チップセットは最大 *400MHz (100MHz\*4) /533MHz (133MHz\*4)*システムバスおよび *66MHz AGP* クロック 大な損傷を与える可能性があります。

ご注意 *:* 最新の プロセッサ である *Northwood* はクロックレシオを自動検出するので、*BIOS* からのマニュアル操作によるクロック設定は不要です。

オンライン マニュア

## <span id="page-24-1"></span><span id="page-24-0"></span>*CPU* およびケースのファンコネクタ*(*ハードウェアモニタ機能付き*)*

CPU ファンのケーブルは 3-ピンの **CPU FAN** コネクタに差します。筐体ファンを使用される場合は、ケーブルを **FAN2** または **FAN3**(ハードウェアモニタ機能なし)コネクタに接続します。

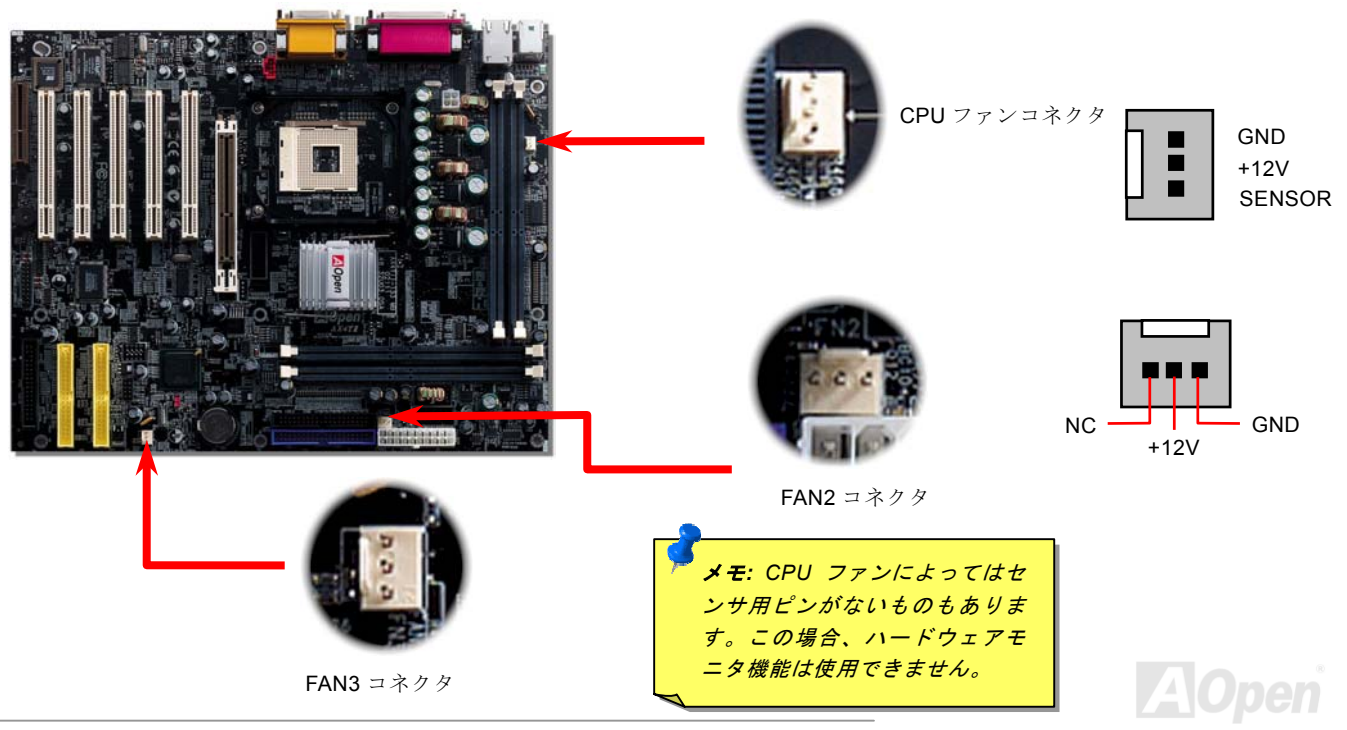

 $AX4T$  11-133

オンライン マニュア

### *CPU* ヒートシンクおよびファンのインストール方法

このマザーボードには出荷時に CPU ソケットにリテンションモジュールが装着されています。より効率的な放熱効果には、 AOpen 専用のファンシンクをリテンションモジュールと併用される事を強くお勧めします。以下の写真に示される手順に従って CPU ファンを確実にインストールしてください。

- **1.** ファンシンクをリテンションモジュールに静かに置き、クリップで四隅を合わせます。
- 2. リテンションモジュールの 4 個のクリップを 1 個ずつおろしてファン シンクを固定します。

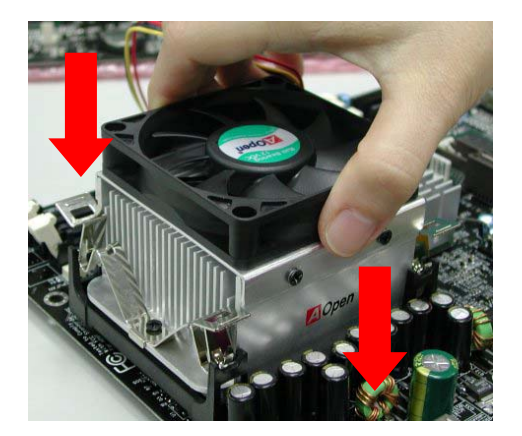

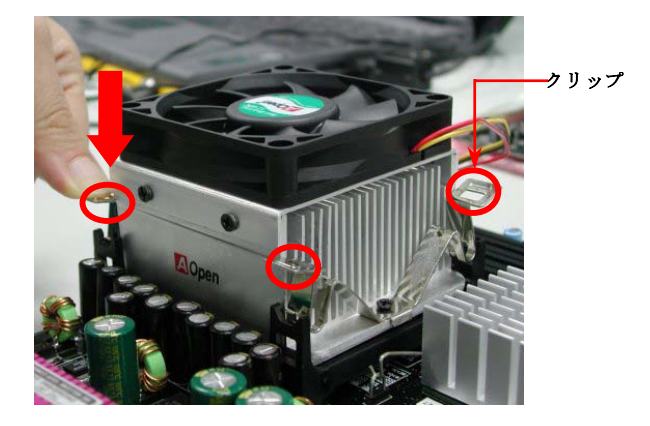

#### ご注意: 上の写真は当マザーボードと同一であるとは限りません。

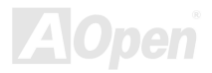

オンライン マニュア

### <span id="page-26-1"></span><span id="page-26-0"></span>*RIMM* ソケット

当マザーボードには 4 個の 184-ピン[RIMM](#page-93-1)ソケットが装備されており、PC600, PC800, PC1066 [RDRAM](#page-93-1)が最大 2GB 搭載可能で す。AX4T II-133 はシステムが[POST](#page-92-1)中に RDRAM 速度を自動検出しますが、BIOS セットアップから RDRAM タイプを手動設定 することも可能です。

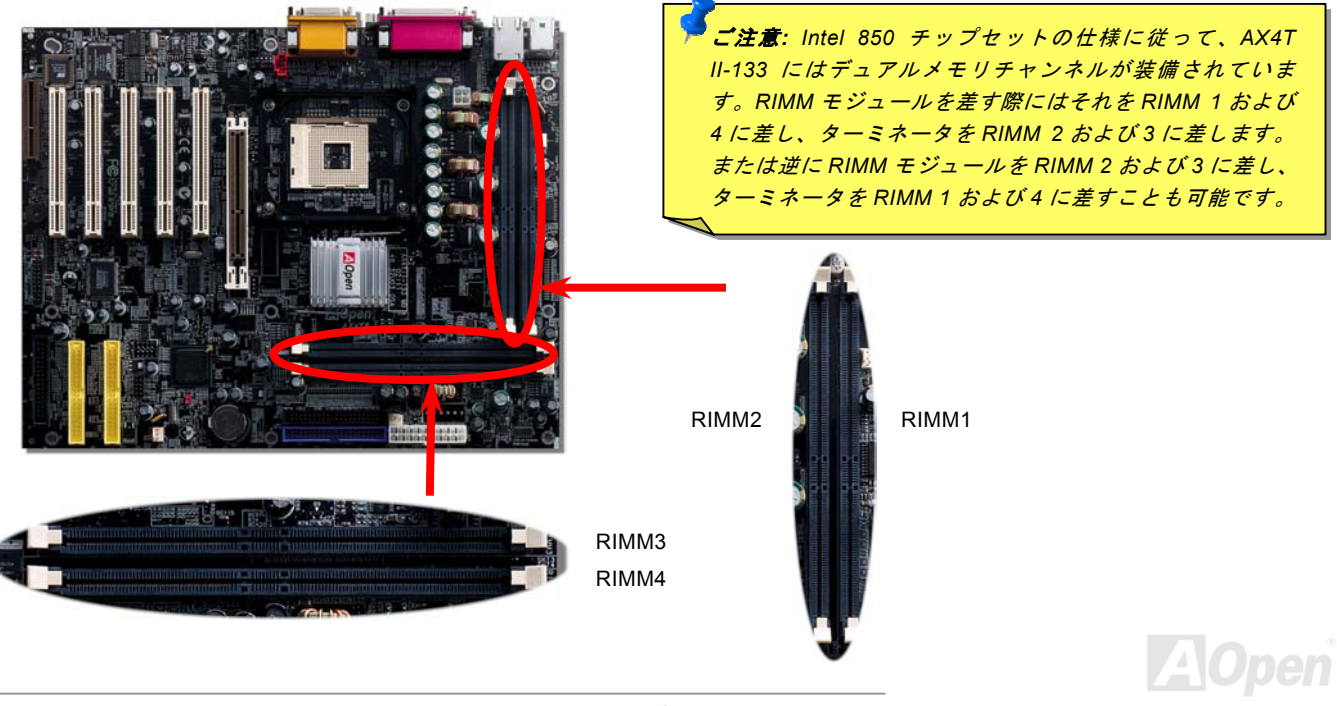

AX4T II-133

オンライン マニュア

下図はダイレクト RDRAM メモリモジュールおよび RIMM ターミネータ(C-RIMM とも呼ばれる)です。空いている RIMM ソケッ トには C-RIMM を差してください。差さないとシステムは起動しません。

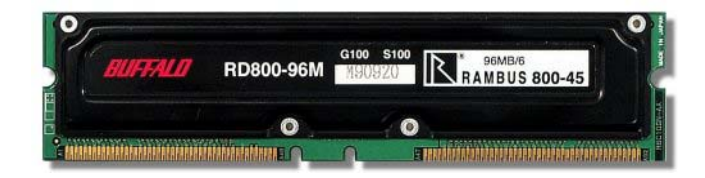

**DRDRAM RIMM** モジュール

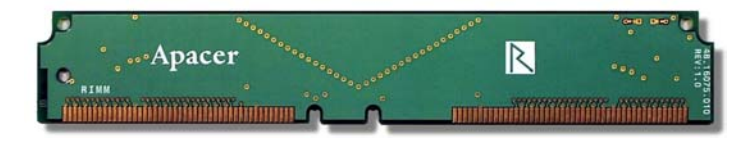

**RIMM** ターミネータ

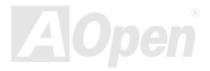

 $AX4T$  11-133

オンライン マニュア

メモリモジュールのインストール方法

以下の手順でメモリをインストールします。

1. RIMM モジュールのピン側を下にし、下図のようにソケットを合わせます。

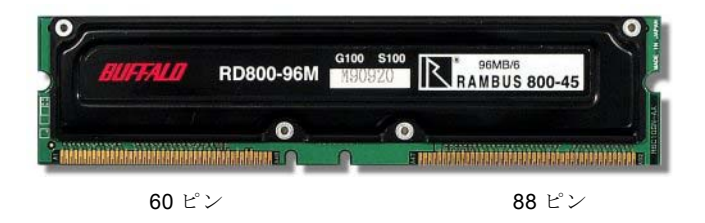

2. RIMM ソケットにモジュールを両手でまっすぐ下方に、RIMM モジュールが止まるまで差し込みます。

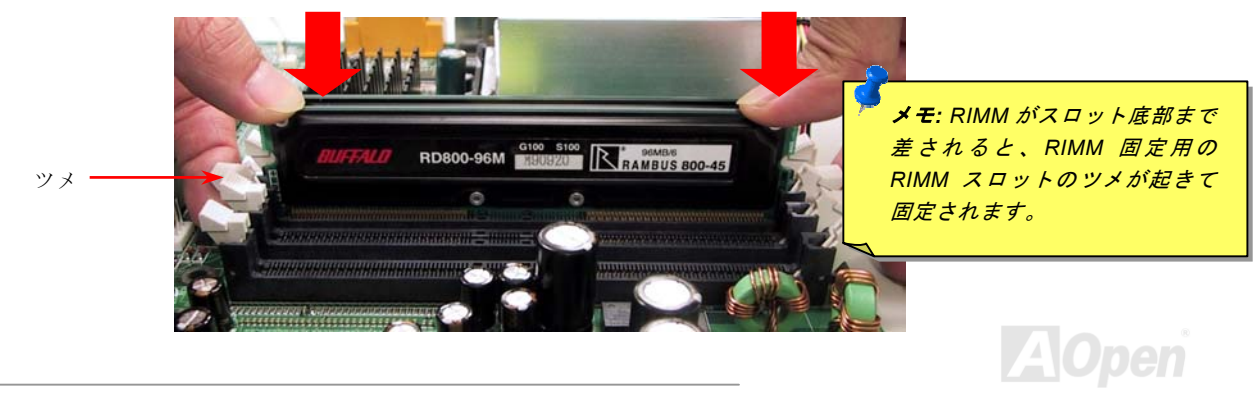

AX4T II-133

オンライン マニュア

#### 3. 他の RIMM および C-RIMM モジュールも同様に、ステップ 2 の方法を繰り返してインストールします。

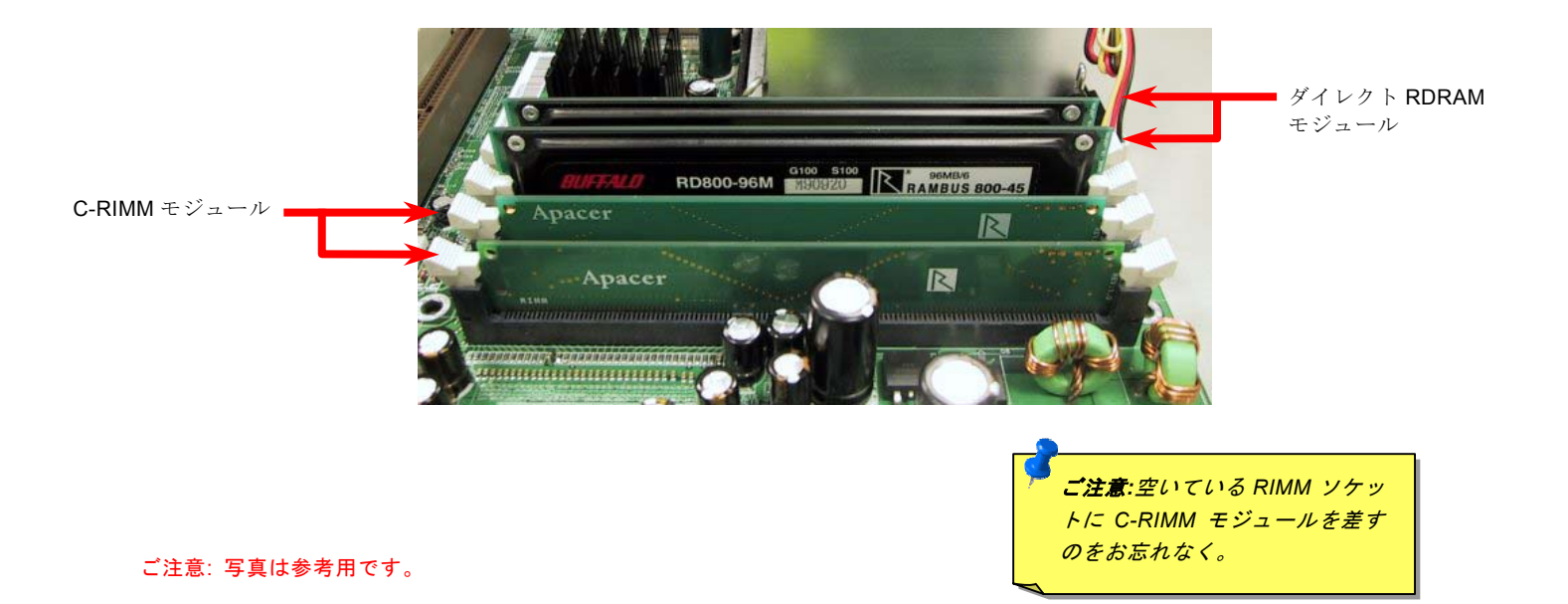

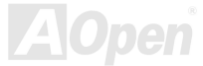

II-133 オンライン マニュア

## <span id="page-30-1"></span>フロントパネルコネクタ

<span id="page-30-0"></span>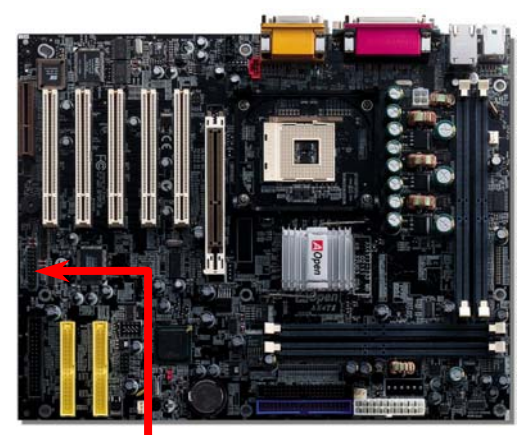

電源 LED、EMPI、スピーカー、電源、リセットスイッチのコネクタをそれぞれ対 応するピンに差します。BIOS セットアップで"Suspend Mode" の項目をオンにし た場合は、ACPI および電源の LED がサスペンドモード中に点滅します。

お持ちの ATX の筐体で電源スイッチのケーブルを確認します。これは前部パネル から出ている 2-ピンメスコネクタです。このコネクタを **SPWR** と記号の付いたソ フトウェア電源スイッチコネクタに接続します。

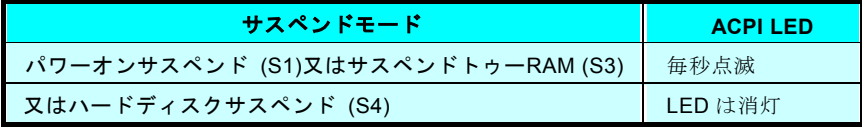

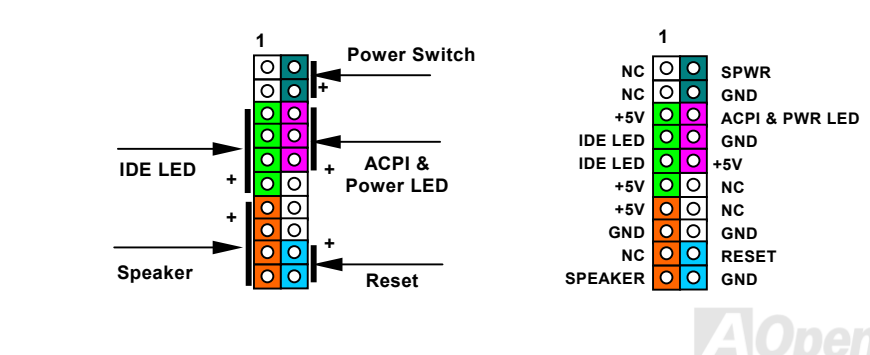

*31* 

<span id="page-31-1"></span><span id="page-31-0"></span>AX4T II-133

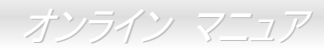

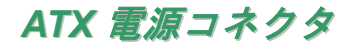

このマザーボードには下図のように 20 ピンおよび4 ピンの ATX 電源コネクタが使用されています。差し込む際は向きにご注意 ください。20 ピン ATX 電源コネクタより先に 4 ピン 12V ATX コネクタを接続すること、Pentium 4 **システム専用の電源の使**用 を強くお勧めします。

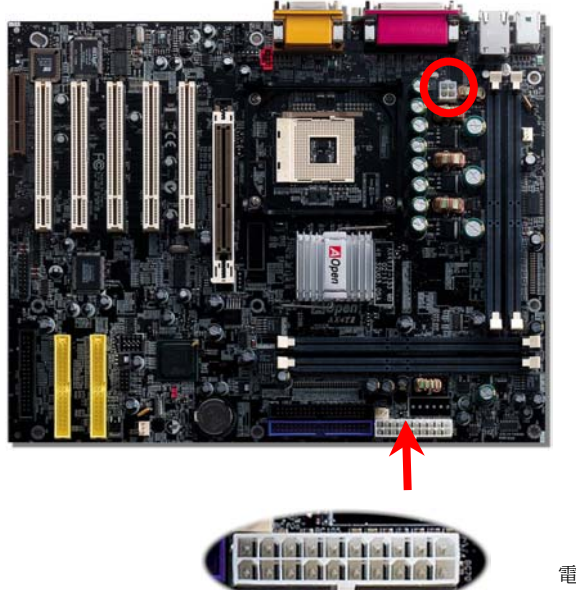

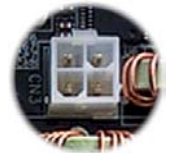

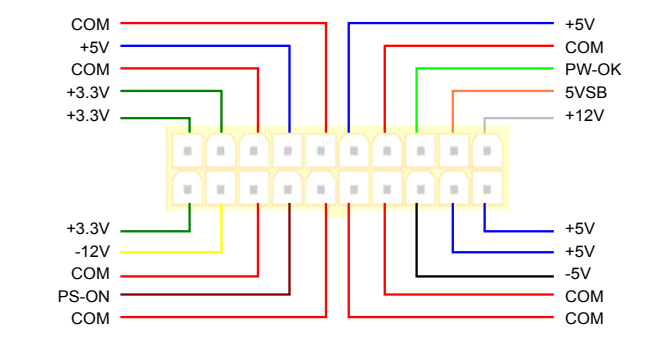

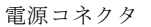

<span id="page-32-0"></span> $AX4T$   $II-133$ 

オンライン マニュア

## *AC* 電源自動リカバリー

従来の ATX システムでは AC 電源が切断された場合、電源オフ状態からの再開となります。この設計では、無停電電源を使用し ないネットワークサーバーやワークステーションにとって常に電源オン状態を維持することが要求され、不都合です。この問題を解決するため、当マザーボードには電源自動リカバリー機能が装備されています。

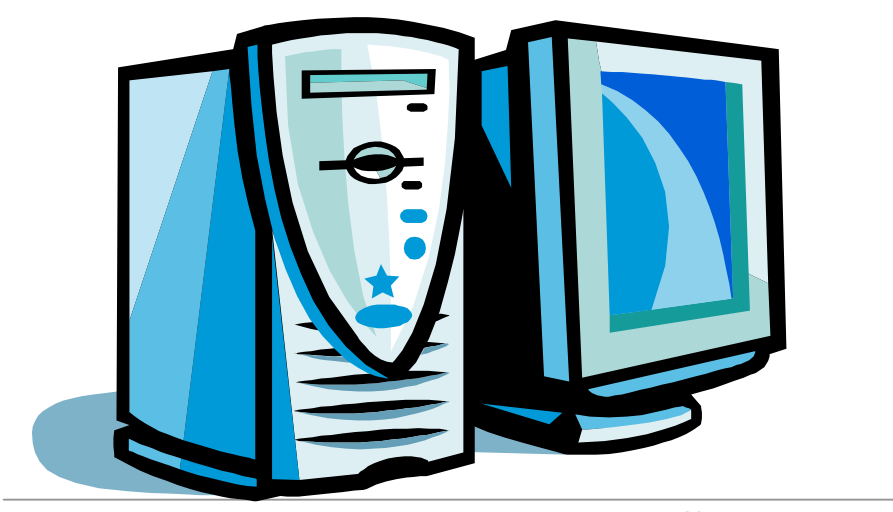

<span id="page-33-1"></span><span id="page-33-0"></span> $AX4T$   $II-133$ 

オンライン マニュア

### *IDE* およびフロッピーのコネクタ

34 ピンフロッピーケーブルおよび 40 ピン 80 芯線 IDE ケーブルをフロッピーコネクタ FDC および IDE コネクタに接続します。 1 番ピンの向きにご注意ください。間違えるとシステムに支障を来たす恐れがあります。

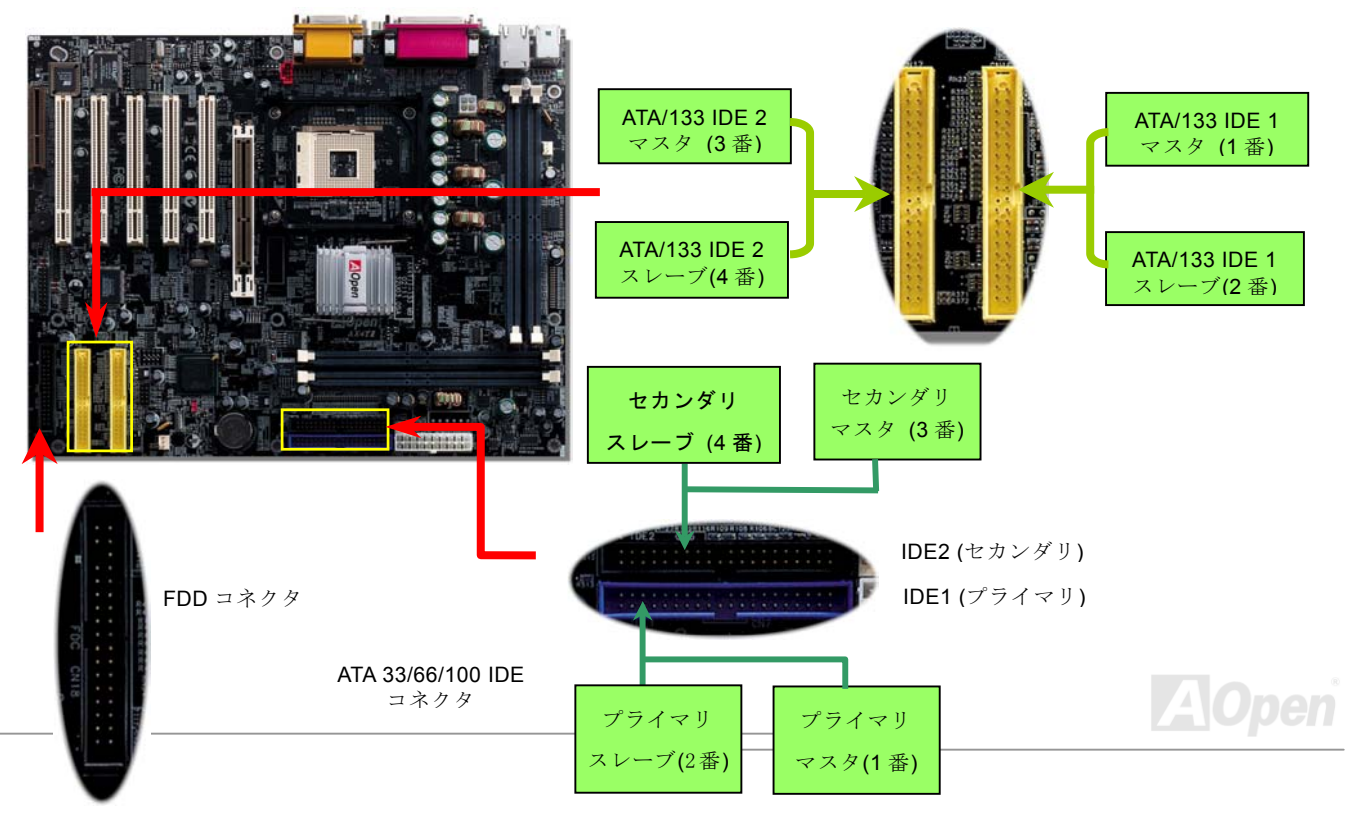

 $AX4T$   $II-133$ 

オンライン マニュア

IDE1 はプライマリチャネル、IDE2 はセカンダリチャネルとも呼ばれます。各チャネルは 2 個の IDE デバイスが接続できるので、 合計 4 個のデバイスが使用可能です。これらを協調させるには、各チャネル上の 2 個のデバイスを**マスタ**および**スレーブ**モード に指定する必要があります。ハードディスクまたは CDROM のいずれでも接続可能です。モードがマスタかスレーブかは IDE デ バイスのジャンパー設定に依存しますから、接続するハードディスクまたは CDROM のマニュアルをご覧ください。

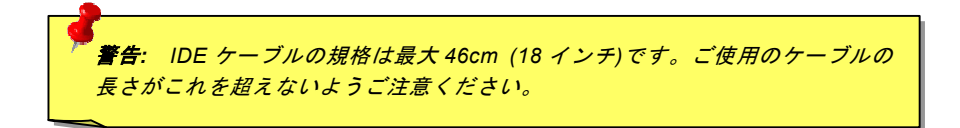

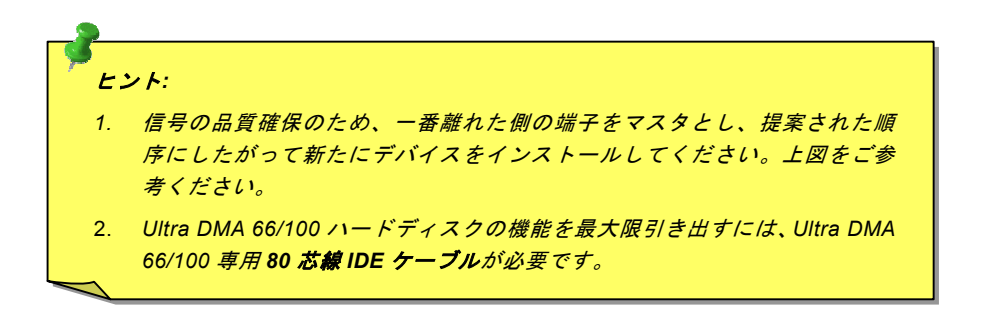

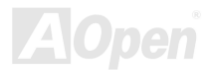

オンライン マニュ

<span id="page-35-1"></span><span id="page-35-0"></span>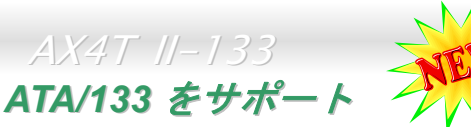

このマザーボードは[ATA66](#page-85-1), ATA100に加えATA133 IDE デバイスもサポートしています。下表には IDE PIO および DMA モー ドの転送速度が示されています。IDE バスは 16 ビットつまり 2 バイトごとの転送を行います。ハードディスクドライブメーカ ーが絶え間なくより高速大容量のドライブを紹介するにつれ、従来の Ultra ATA/100 インタフェースがドライブとホストコンピ ュータ間でのボトルネックとなってきました。この問題を解決するためハードディスクドライブメーカーは新たに Ultra ATA-133 インタフェース技術を開発しました。従来の ATA/100 に比べ、ATA/133 はインタフェース速度が 33%増の 133MB/s でデータ転 送を行います。ATA/133 のパフォーマンスは、大容量かつ高速データ転送などのより多くの処理が要求される Window XP など の新しいオペレーティングシステムに最適です。

この新テクノロジーを利用して最大のパフォーマンスを得るには、マザーボードに合わせて ATA/133 テクノロジー採用のハー ドディスクを使用されるようお勧めいたします。

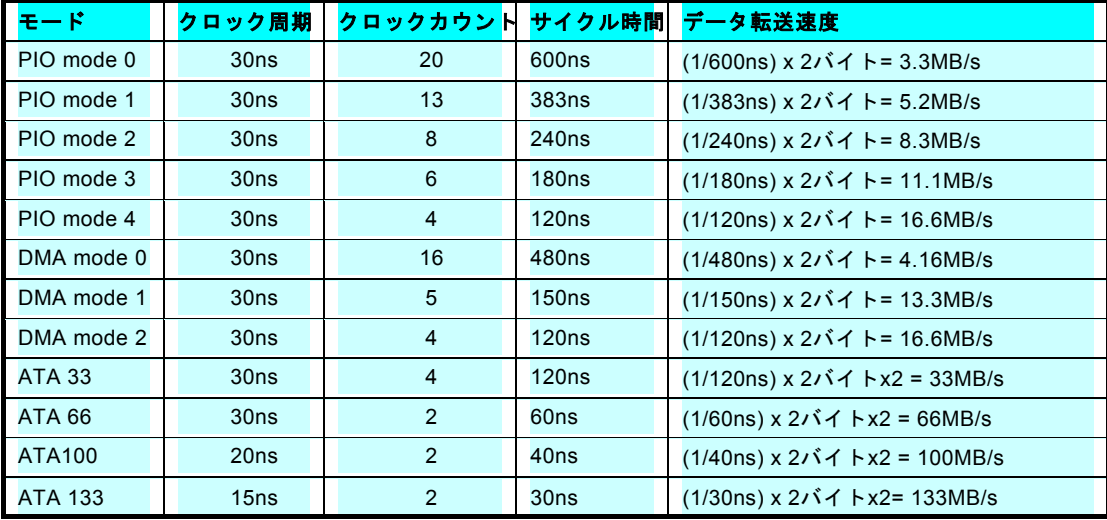
AX4T II-133

オンライン マニュア

## *IrDA* コネクタ

IrDA コネクタはワイヤレス赤外線モジュールの設定後、Laplink や Windows95 のケーブル接続等のアプリケーションソフトウェ アと併用することで、ユーザーのラップトップ、ノートブック、PDA デバイス、プリンタ間でのデータ通信をサポートします。このコネクタは HPSIR (115.2Kbps, 2m 以内)および ASK-IR (56Kbps)をサポートします。

**IrDA** コネクタに赤外線モジュールを接続し、BIOS セットアップの UART2 Mode で正しく設定します。IrDA コネクタを差す際 は方向にご注意ください。

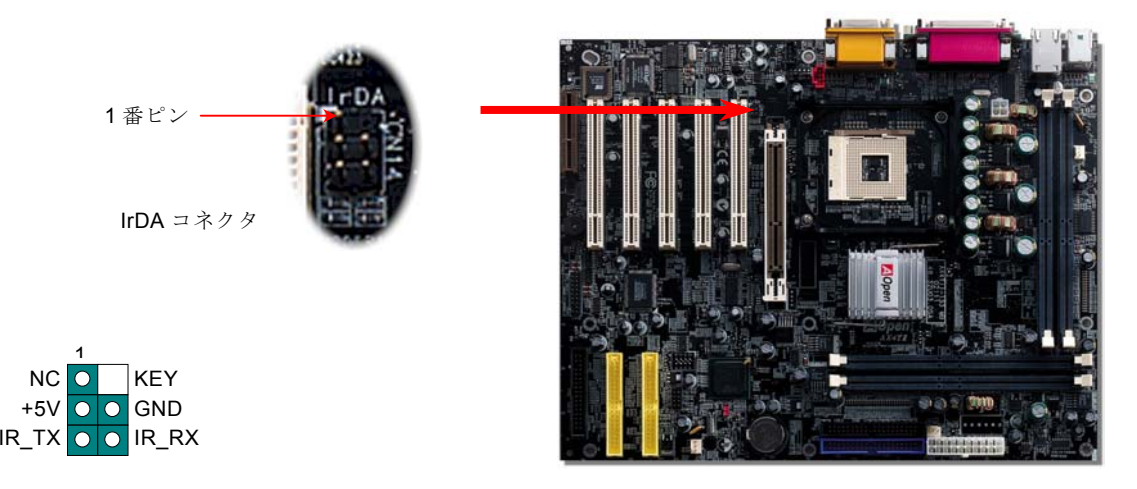

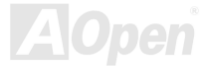

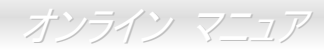

## *AGP(*アクセラレーテッドグラフィックポート*)*拡張スロット

AX4T II-133 は[AGP](#page-84-0) 4x スロットを装備しています。AGP 1x2x4x は高性能 3D グラフィックス用に設計されたバスインタフェー スです。AGP はメモリへの読み書きのみをサポートし、1 組のマスタ/スレーブのみを対象にします。AGP は 66MHz クロックの 立ち上がりと下降部の双方を利用し、データ転送速度は 66MHz x 4 バイト x 2 = 528MB/s です。AGP はさらに AGP 4x モード へ移行中で、転送速度は 66MHz x 4bytes x 4 = 1056MB/s です。また AGP 拡張スロットは 1.5V AGP カードのみをサポートして います。

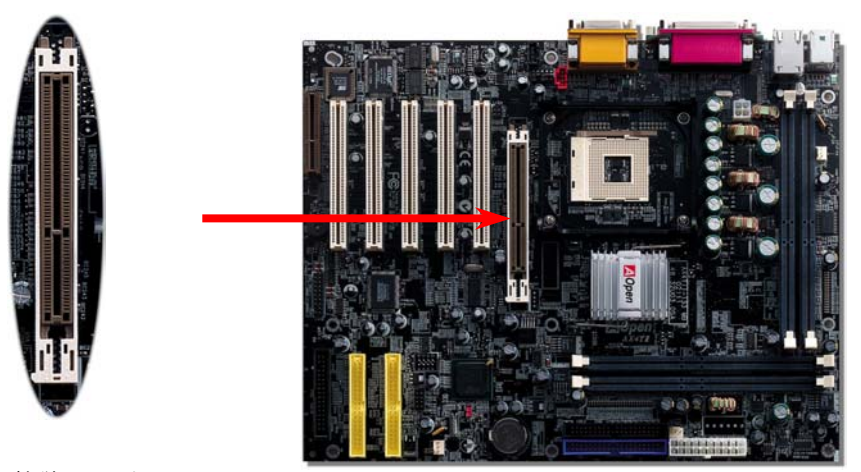

AGP 拡張スロット

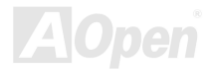

オンライン マニュア

# $AX4T$  II-133 *AGP* 保護機能

AOpen の傑出した研究開発力により、AX4T II-133 には AGP カードの過剰電圧によるマザーボード損傷を防止する新たな機能が 備わっています。AGP 保護機能導入により、マザーボードは AGP カード電圧を自動検知し、チップセットの焼損を防止します。

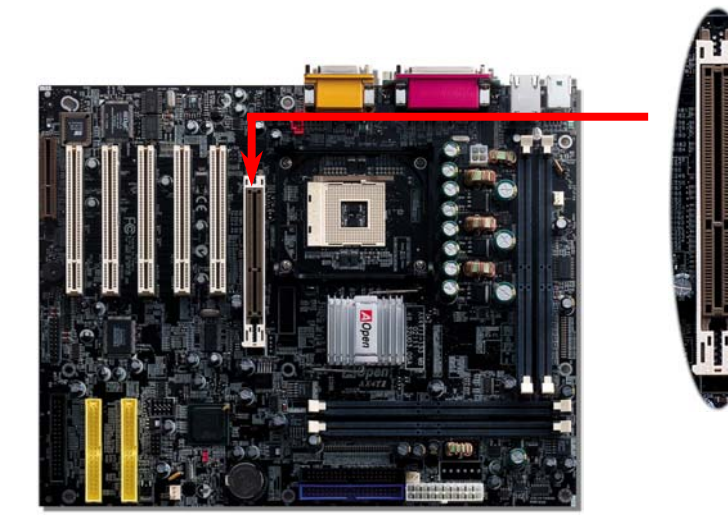

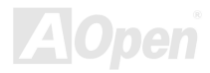

II-133 オンライン マニュア

### *CNR (*コミュニケーションおよびネットワーキングライザー*)*拡張スロット

<u>[CNR](#page-86-0)</u> は<u>AMR (オーディオ/[モデムライザー](#page-85-0))</u> に取って代わって V.90 アナログモデム、マルチチャンネルオーディオ、テレフォニ ーをネットワーク環境でサポートするライザー仕様です。CPU の計算能力の向上に伴い、デジタル処理操作をメインチップセットに組み込んで CPU パワーの一部が利用できるようになりました。コード変換 (<u>CODEC</u>)回路は別の独立した回路設計が必要な ので CNR カード上に組み込まれます。このマザーボードにはオンボードでサウンド CODEC が装備されていますが、モデム機 能のオプションとして予備の CNR スロットも用意されています。ただし、引き続き PCI モデムカードもご使用になれます。

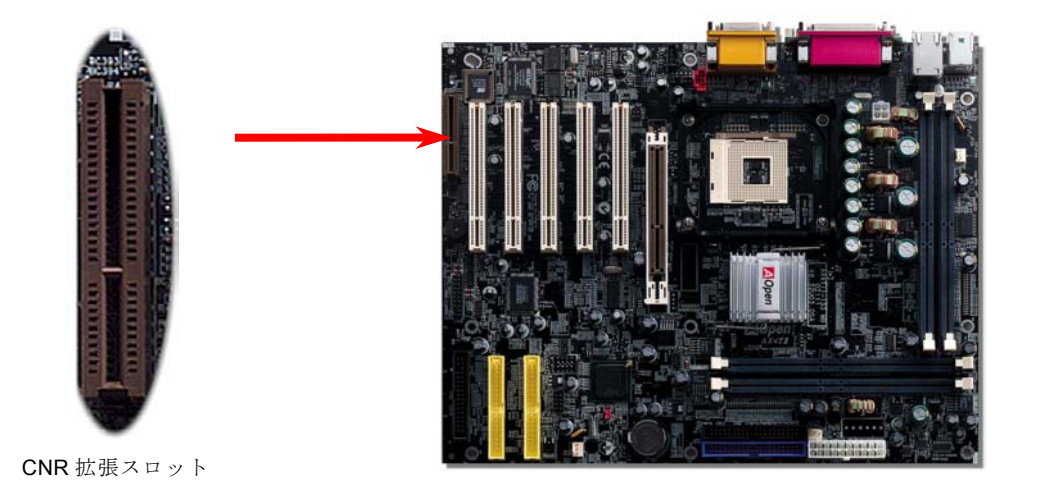

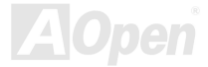

オンライン マニュア

## オンボードで *10/100 Mbps LAN* をサポート

このマザーボードには高速イーサネットコントローラがオンチップで実装されています。オンボード LAN チップにより、オフィ スや自宅での 10/100M bps イーサネットがサポートされています。イーサネット用コネクタは USB コネクタ上部に位置します。

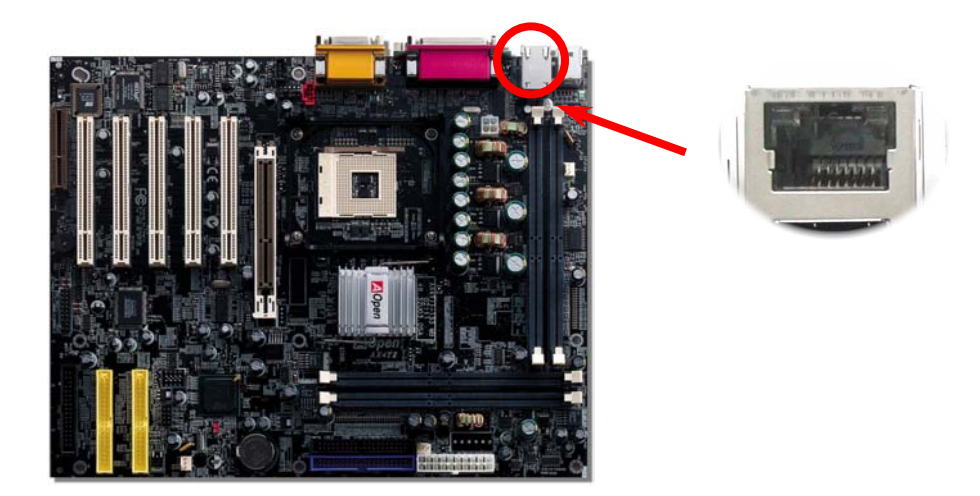

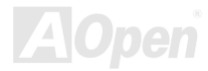

 $AX4T$   $II-133$ 

オンライン マニュア

### *PC99* カラーコード準拠後部パネル

オンボードの I/O デバイスは PS/2 キーボード、PS/2 マウス、シリアルポートの COM1 と COM2、 プリンタ、RJ45 LAN (オプ ション)、<sup>4</sup> [個の](#page-95-0) USB、AC97 サウンド、ゲームポートです。下図はケースの後部パネルから見た状態です。

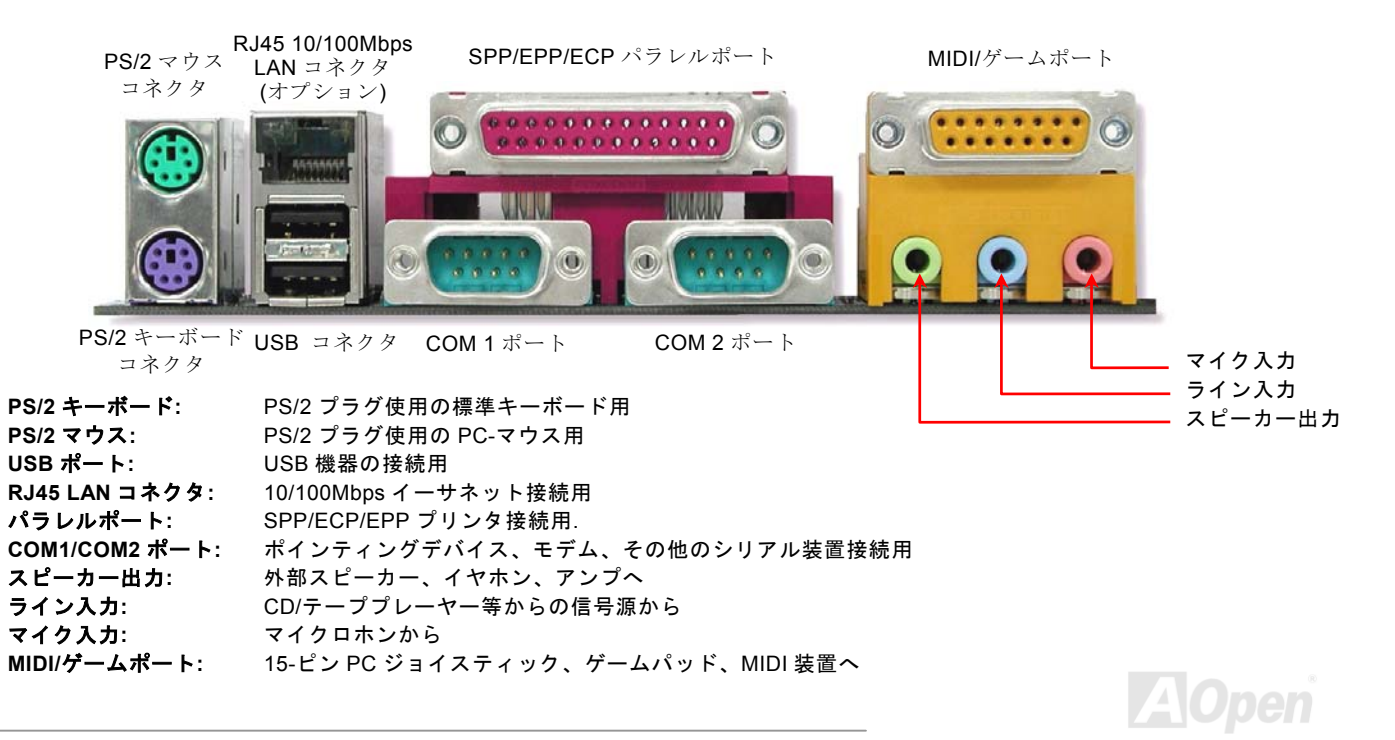

オンライン マニュア

## *JP28* キーボード*/*マウスウェイクアップ機能オン・オフジャンパー

このマザーボードにはキーボードやマウスの動きでシステムがサスペンド状態からレジュームするキーボード/マウスウェイクアップ機能が備わっています。この機能のオン・オフには JP28 を使用します。 工場デフォルト設定は"オン"(1-2)ですが、ジャ ンパー位置を 2-3 にすることでこの機能がオフになります。

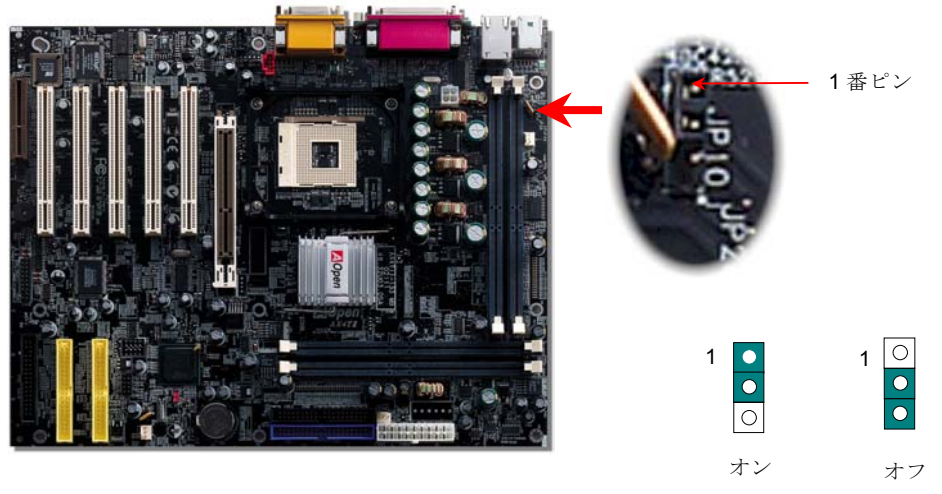

(デフォルト)

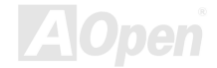

 $AX4T$  II-133

オンライン マニュア

## 第 *2 USB* ポートをサポート

このマザーボードは 4 個の[USB](#page-95-1)コネクタを装備し、マウス、キーボード、モデム、プリンタなどの USB 機器が接続できます。 そのうちの 2 つは後部パネルコネクタに位置します。適当なケーブルによりケース後部または筐体前部パネルのコネクタに接続 できます。

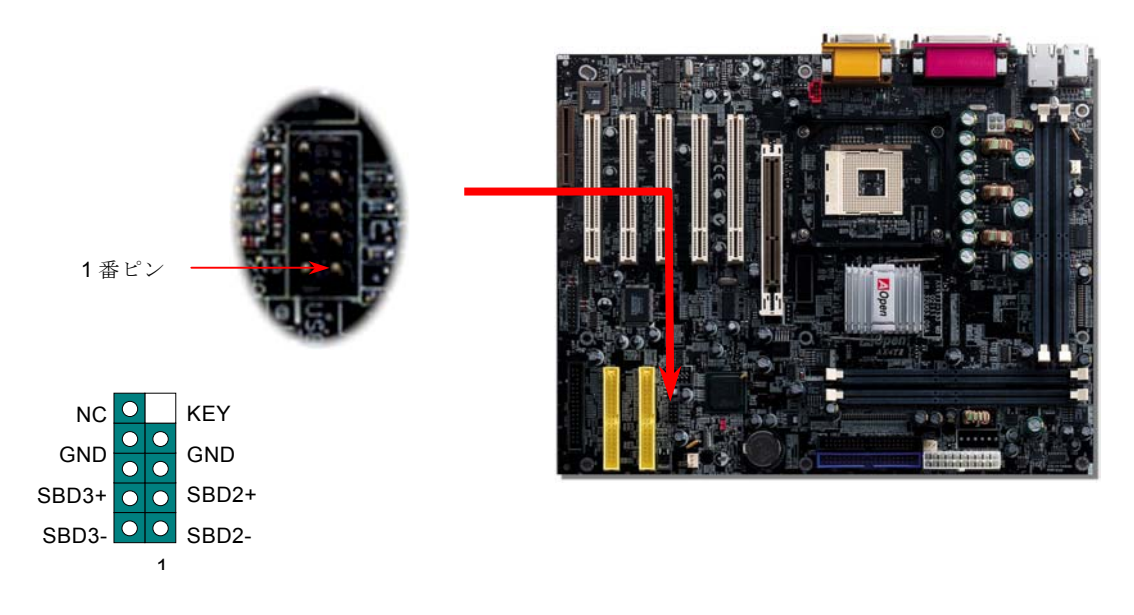

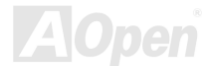

 $AX4T$   $II-133$ 

オンライン マニュア

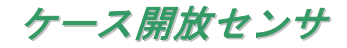

"CASE OPEN"ヘッダーはケース開放センサ機能を提供します。ヘッダーに接続した場合、システム BIOS にログが記録されます。 利用の際はユーザーは 2-ピンのケース開放センサをヘッダーと接続し、システム BIOS からケース開放モニタ機能をオンにしま す。

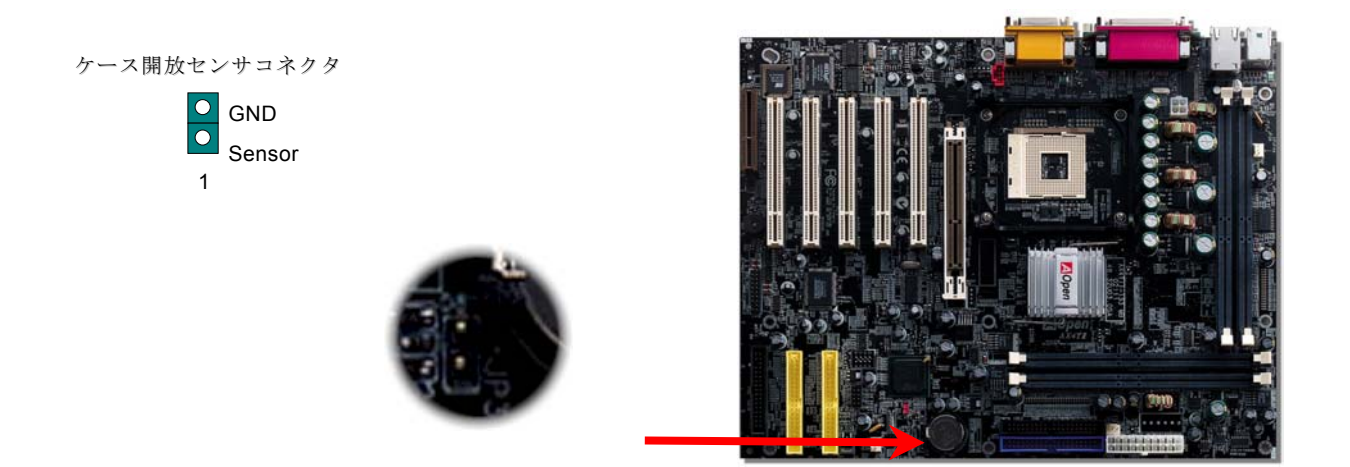

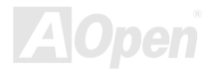

AX4T II-133

オンライン マニュア

## *CD* オーディオコネクタ

このコネクタは CDROM または DVD ドライブからの CD オーディオケーブルをオンボードサウンドに接続するのに使用します。

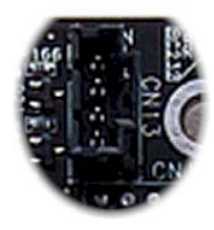

CD-IN

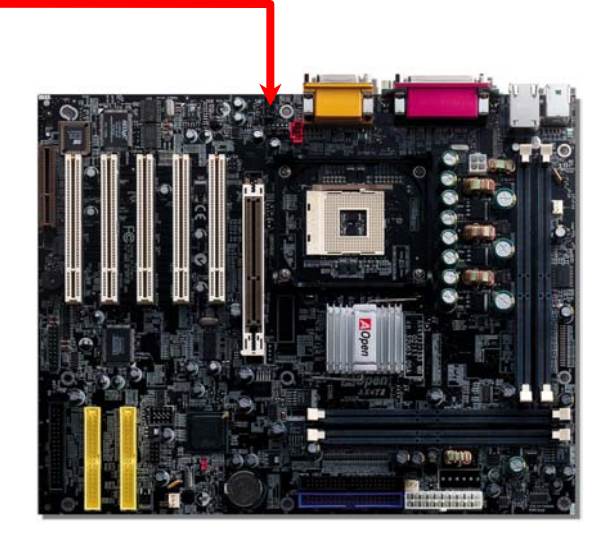

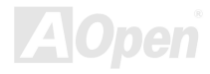

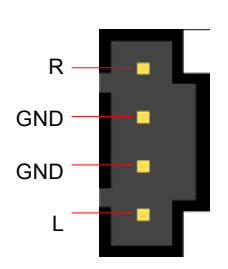

 $AX4T$  II-133

オンライン マニュア

## モデムオーディオコネクタ

このコネクタは内蔵モデムカードからのモノラル入力/マイク出力ケーブルをオンボードサウンド回路に接続するのに用います。1-2 ピンはモノラル入力、3-4 ピンはマイク出力です。参考までに、この種のコネクタにはまだ規格はないものの、内蔵モデムカードによってはこのコネクタを採用しています。

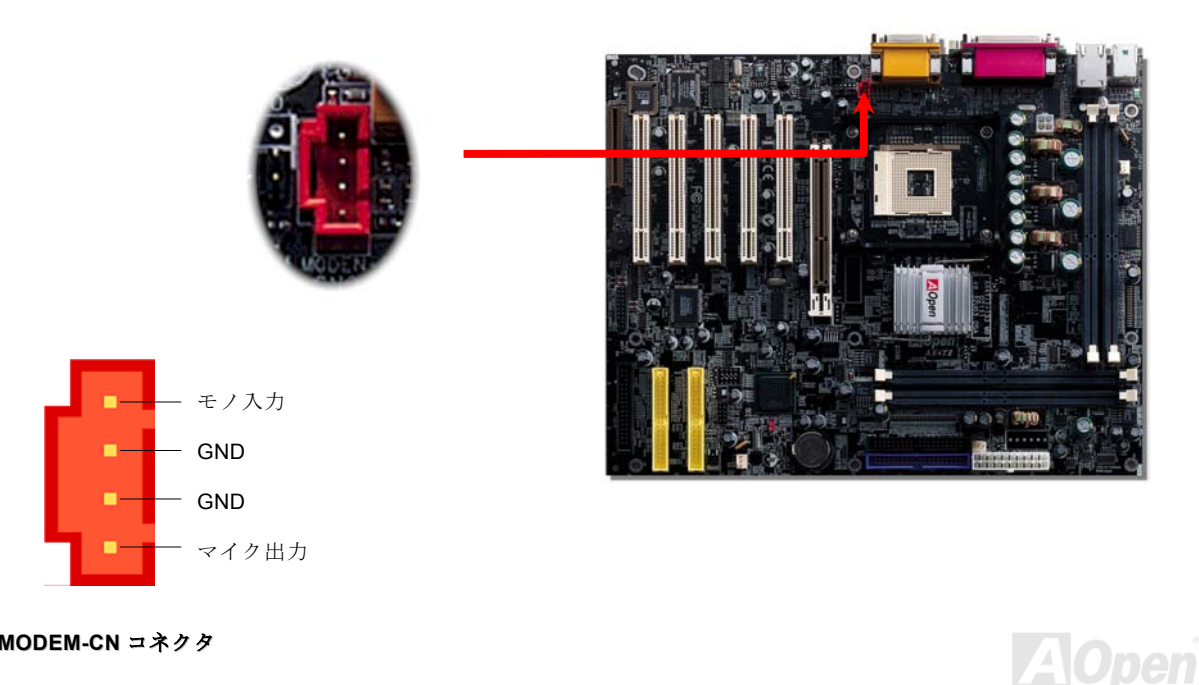

 $AX4T$   $II-133$ 

オンライン マニュア

## フロントオーディオコネクタ

筐体のフロントパネルにオーディオポートが設定されている場合、オンボードオーディオからこのコネクタを通してフロントパネルに接続できます。

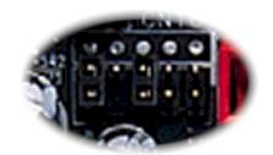

AUDIO コネクタ

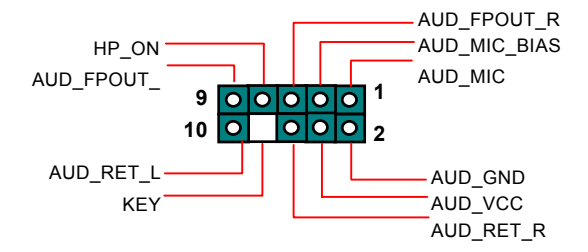

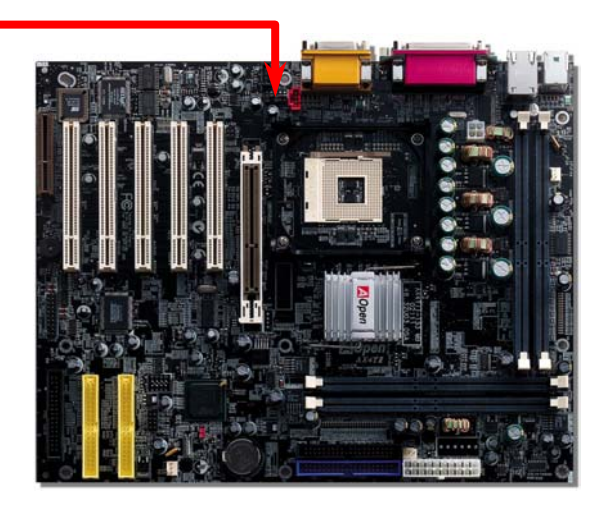

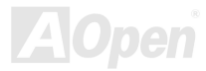

AX4T II-133

II-133 オンライン マニュア

#### バッテリー不要および長寿命設計

このマザーボードには[フラッシュ](#page-89-0) ROMと特殊回路が搭載され、これにより現在の CPU と CMOS セットアップ設定をバッテリ 無しで保存できます。RTC(リアルタイムクロック)は電源コードがつながれている間動作し続けます。何らかの理由で CMOS データが破壊された場合、フラッシュ ROM から CMOS 設定を再度読み込むだけでシステムは元の状態に復帰します。

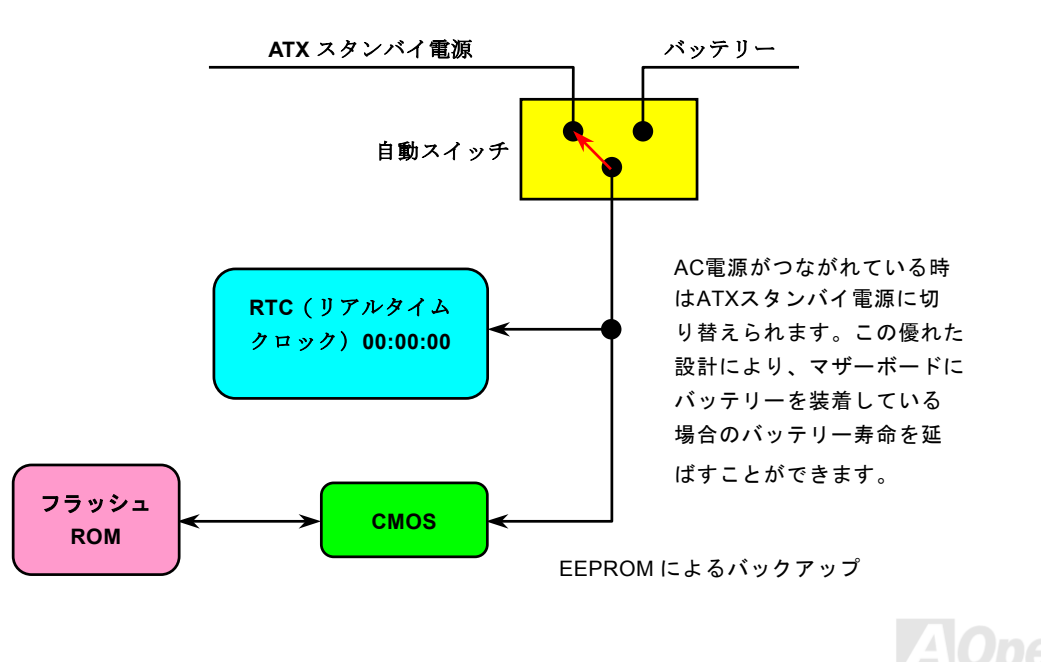

*49* 

オンライン マニュア

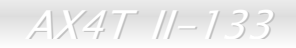

## 過電流保護

過電流保護機能はATX 3.3V/5V/12Vのスイッチング供給電源に採用されている一般的な機能です。

しかしながら、新世代のCPUは5VからCPU電圧(例えば2.0V)を独自に生成するため、5Vの過電流保護は意味を持たなくなり ます。このマザーボードにはオンボードでCPU過電流保護をサポートするスイッチングレギュレータを採用、3.3V/5V/12Vの供給電源に対するフルレンジの過電流保護を有効にしています。

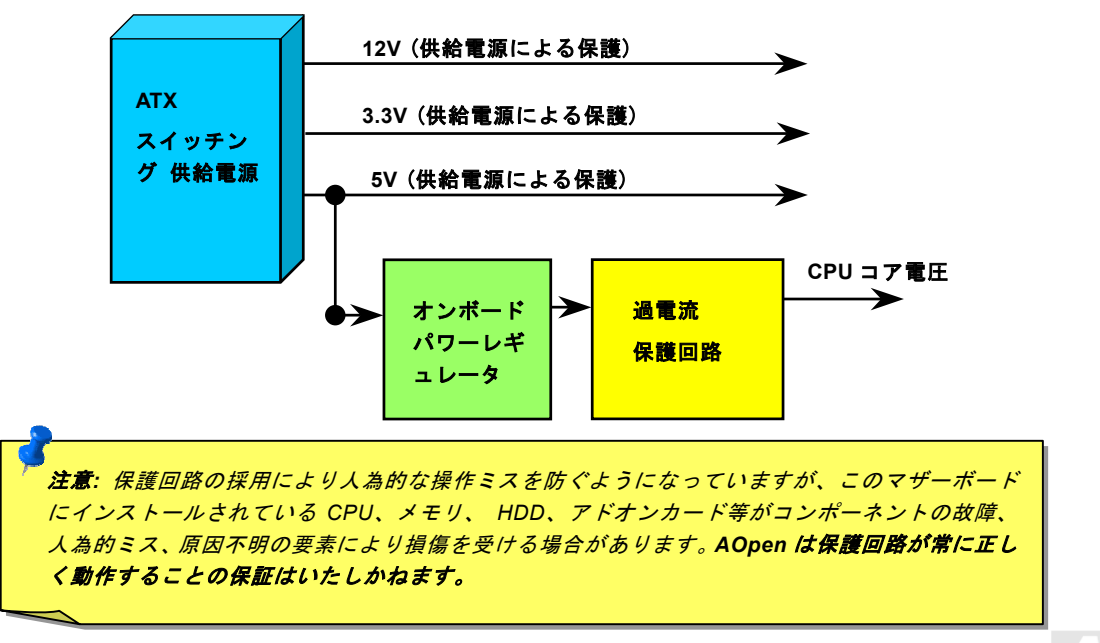

 $AX4T$   $I1-133$ 

オンライン マニュア

## ハードウェアモニタ機能

このマザーボードにはハードウェアモニタ機能が備わっています。システムを起動させた時から、この巧妙な設計により、システム動作電圧、ファンの状態、CPU 温度をモニターします。システムの状態のいずれかが問題のある場合、ケースの外部スピーカーまたはマザーボードのブザー(があれば)でユーザーに知らせます。

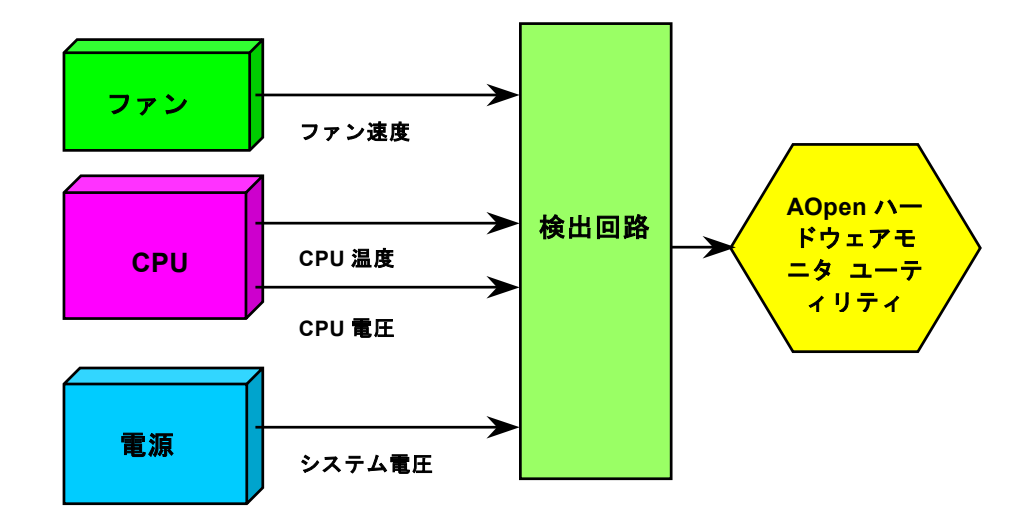

 $\sqrt{4}$ 

 $AX4T$   $II-133$ 

オンライン マニュア

## リセッタブルヒューズ

従来のマザーボードではキーボードや[USB](#page-95-1)ポートの過電流または短絡防止にヒューズが使用されていました。これらヒューズはボードにハンダ付けされているので、故障した際に (マザーボードを保護する措置を取っても)ユーザーはこれを交換できず、マ ザーボードの故障は排除できませんでした。

リセッタブルヒューズはコストがかかるものの、ヒューズの保護機能動作後でもマザーボードは正常動作に復帰できます。

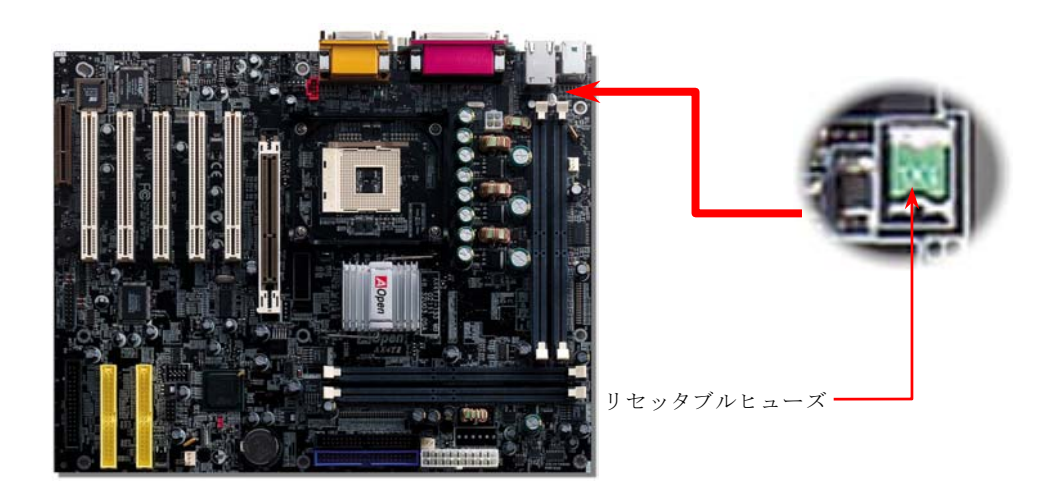

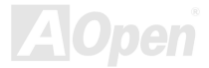

II-133 オンライン マニュア

## 低 *ESR* コンデンサ

大容量のコンデンサ群により、今日の高性能マザーボードデザインの必要を満たしています。このバックグラウンドとなる理論は、電力供給の長いパスは抵抗に加えて、考慮する必要があるインダクタンスと静電容量も発生するという事実です。回路を電流が流れる際、インダクタンスと静電容量により、電流の変化で電圧も変動します。結果として負荷により供給電圧が変動する事になります。デバイスによっては電圧調整機能を備えてこの望ましくない変動の影響をなくすものがあります。これはインダクション調整器と 3 相同期ユニット(同期コンデンサと呼ばれる)によって構成され、電力転送回路中のインダクタンスおよび 静電容量の実効値を調節できるようになっています。インダクタンスおよび静電容量は相互を相殺する方向に作用します。負荷回路中に静電容量成分より大きいインダクタンス成分が存在することは大電力システムでは避けられない状態ですが、この場合任意の電圧および電流による転送電力は、両成分が等しいときよりも少なくなります。これら 2 条件下での電力の比は電力係数 と呼ばれます。転送回路での電力損失は電流に正比例するので、可能な場合は静電容量を追加する事で電力係数をほぼ 1 に修正 できます。以上の理由で、電力供給システム中に大容量コンデンサが付加される場合が多いのです。

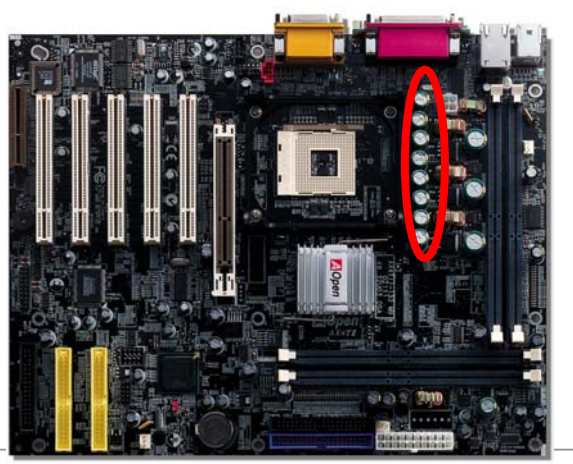

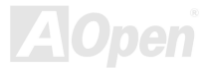

 $AX4T$   $II-133$ 

オンライン マニュ

CPU コア電圧の電源回路は高速度の CPU (新しい Pentium III, またはオーバークロック等)でのシステム安定性を高めるのに重 要な要素です。代表的な CPU コア電圧は 2.0V なので、優良な設計では電圧が 1.860V と 2.140V の間になるよう制御されます。 つまり変動幅は 280mV 以内ということです。下図はデジタルストレージスコープで測定された電圧変動です。これは電流が最 大値 18A の時でも電圧変動が 143mv であることを示しています。

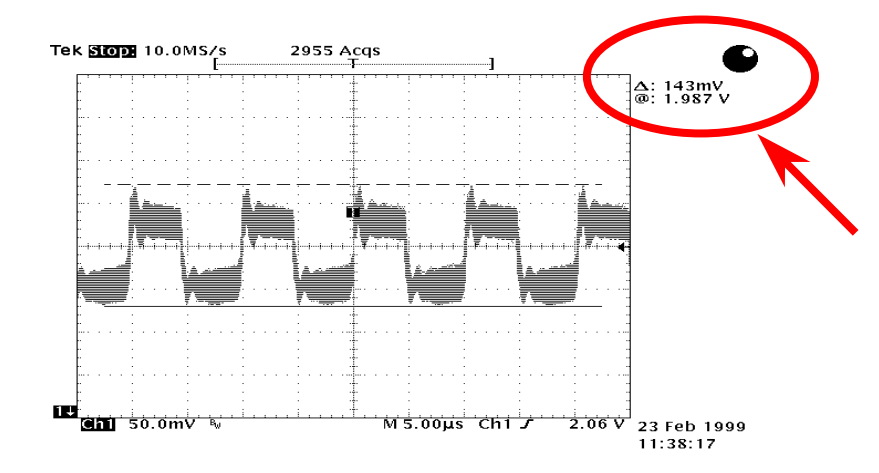

注意: このグラフは参考用で、当マザーボードに確実に適用されるわけではありません。

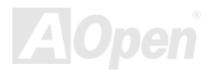

## $AX4T$   $II-133$ レイアウト *(*電磁波シールド*)*

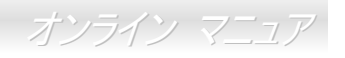

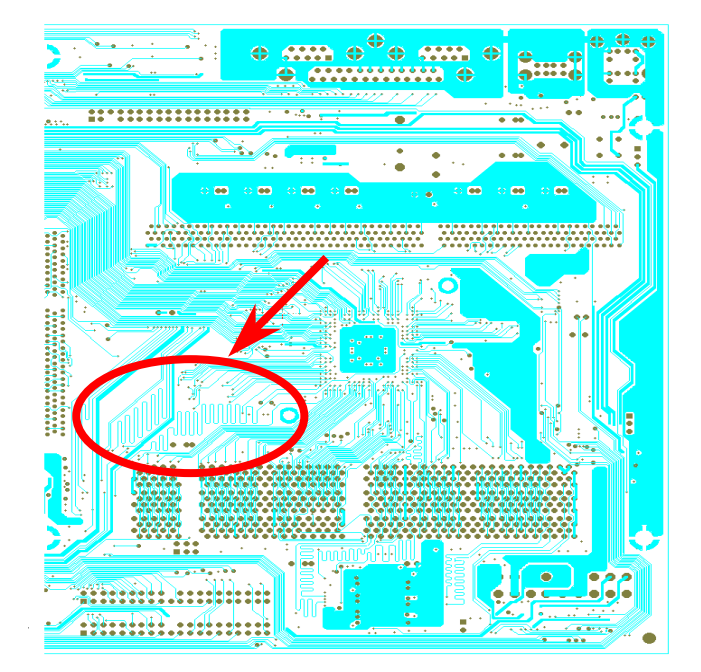

高周波時の操作、特にオーバークロックでは、チップセットと CPU が安定動作をするためその配置方法が 重要な要素となります。このマザーボードでは"電磁波シールド"と呼ばれる AOpen 独自の設計が採用されて います。マザーボードの主要な領域を、動作時の各周波数が同じか類似している範囲に区分けすることで、互いの動作やモードのクロストークや干渉が生じにくいようになっています。トレース長および経路は注意深く計算されています。例えばクロックのトレースは同一長となるよう(必ずしも最短ではない)にすること で、クロックスキューは数ピコ秒 $(1/10^{12}$  Sec)以内に抑 えられています。

注意: この図は参考用で、当マザーボードと同一であるとは限りません。

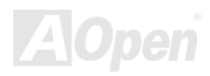

AX4T II-133

オンライン マニュア

## 純アルミニウム製ヒートシンク

CPU およびチップセットの冷却はシステムの信頼性にとって重要です。アルミニウム製ヒートシンクにより、特にオーバークロック時のより効率のよい熱放散性が実現します。

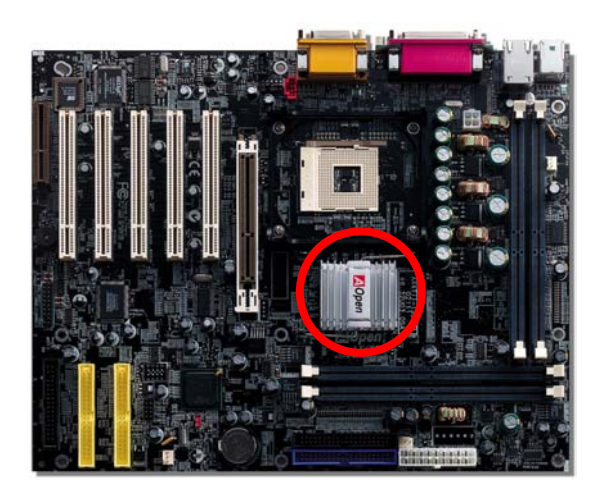

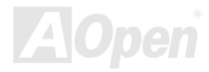

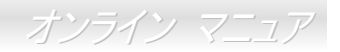

ドライバおよびユーティリティ

[AOpen Bonus CD](#page-85-0) ディスクにはマザーボードのドライバとユーティリティが収録されています。. システム起動にこれら全てを インストールする必要はありません。ただし、ハードウェアのインストール後、ドライバやユーティリティのインストール以前に、まず Windows 98 等のオペレーションシステムをインストールすることが必要です。ご使用になるオペレーションシステム のインストールガイドをご覧ください。

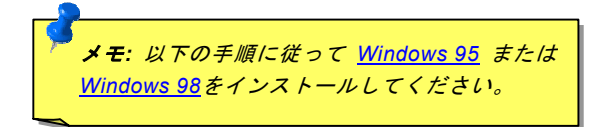

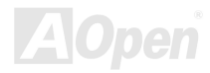

# AX4T 11-133

オンライン マニュ

## *Bonus CD* ディスクからのオートランメニュー

ユーザーは Bonus CD ディスクのオートラン機能を利用できます。ユーティリティとドライバを指定し、型式名を選んでくださ

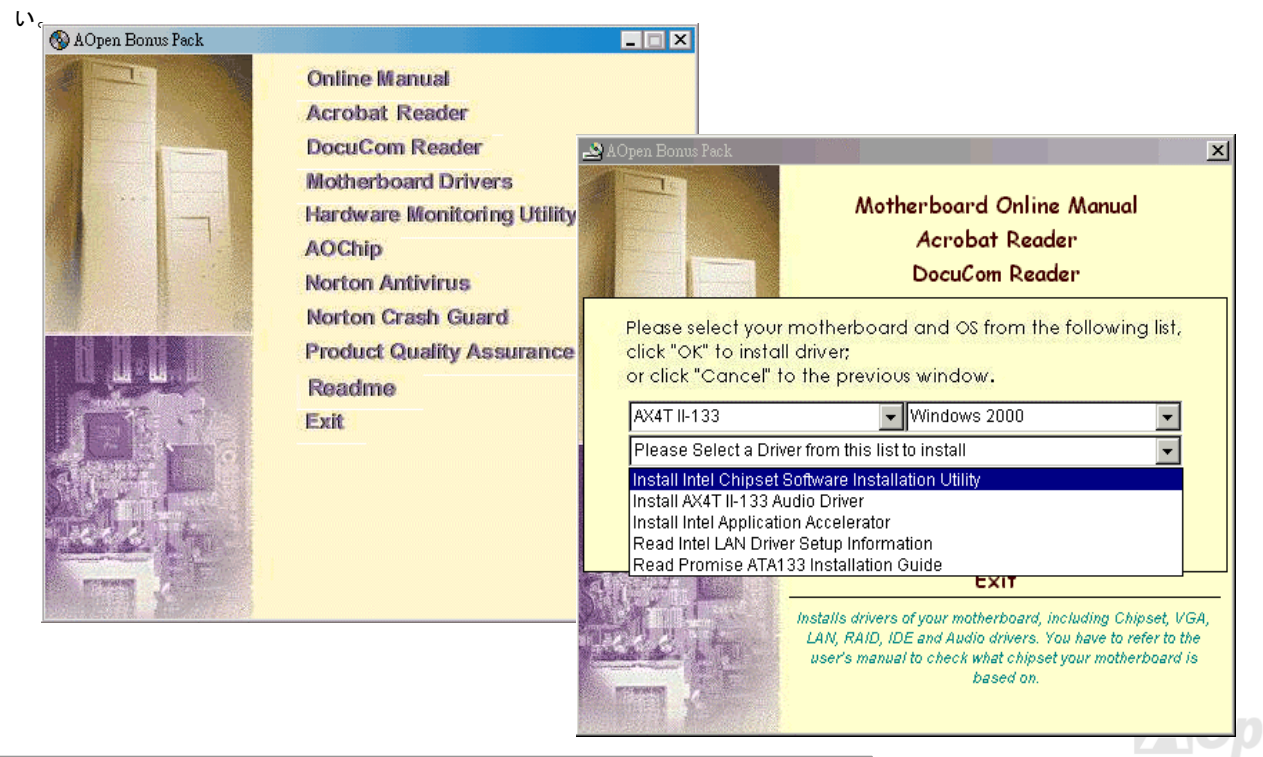

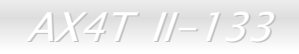

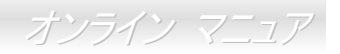

## *Windows 95/98* での*"?"*マークを減らすには

Windows 95/98 は Intel 850E チップセット以前にリリースされているので、当チップセットは識別できません。Bonus Pack CD ディスクのオートランメニューから Intel INF アップデートユーティリティをインストールすることで、"?" マークを減らすこと ができます。

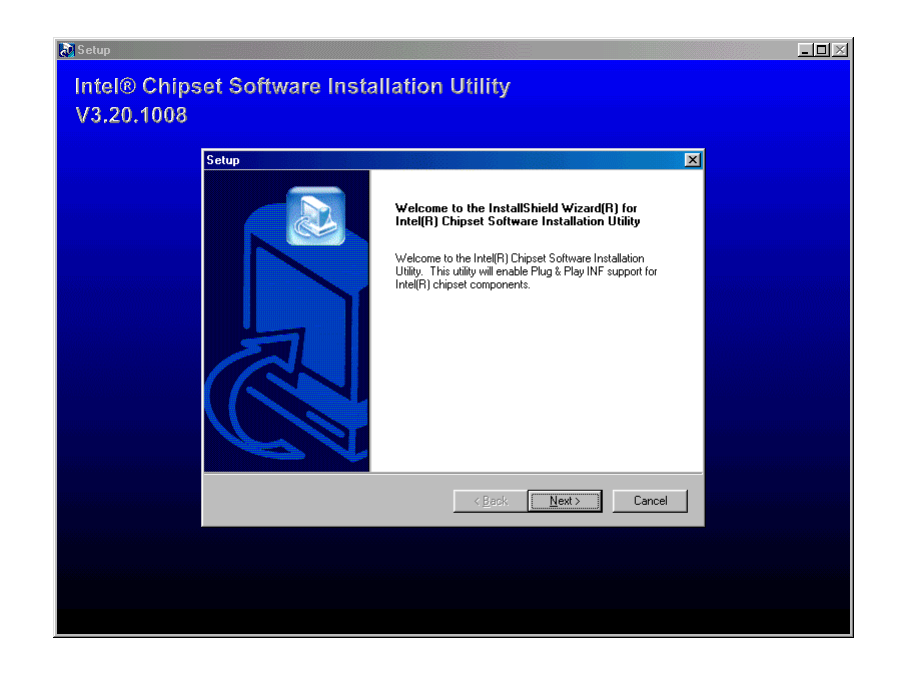

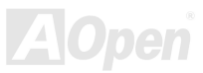

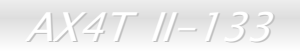

オンライン マニュア

## *Intel IAA* ドライバのインストール

Intel IAA ドライバをインストールすることでアプリケーションソフトウェアのパフォーマンス向上および PC 起動時間短縮が可 能です。これは[AOpen Bonus Pack](#page-85-0) CD に収められています。

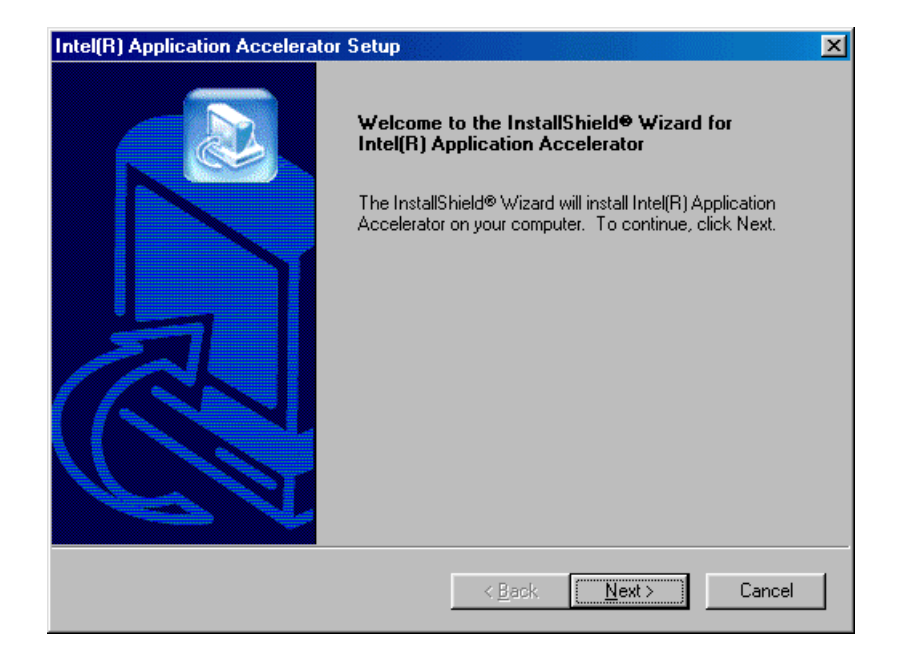

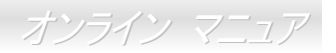

# オンボード *LAN* ドライバのインストール

マザーボードには Intel® 10/100Mbps LAN コントローラが装備されています。LAN ドライバは Bonus Pack CD ディスクに収めら れています。

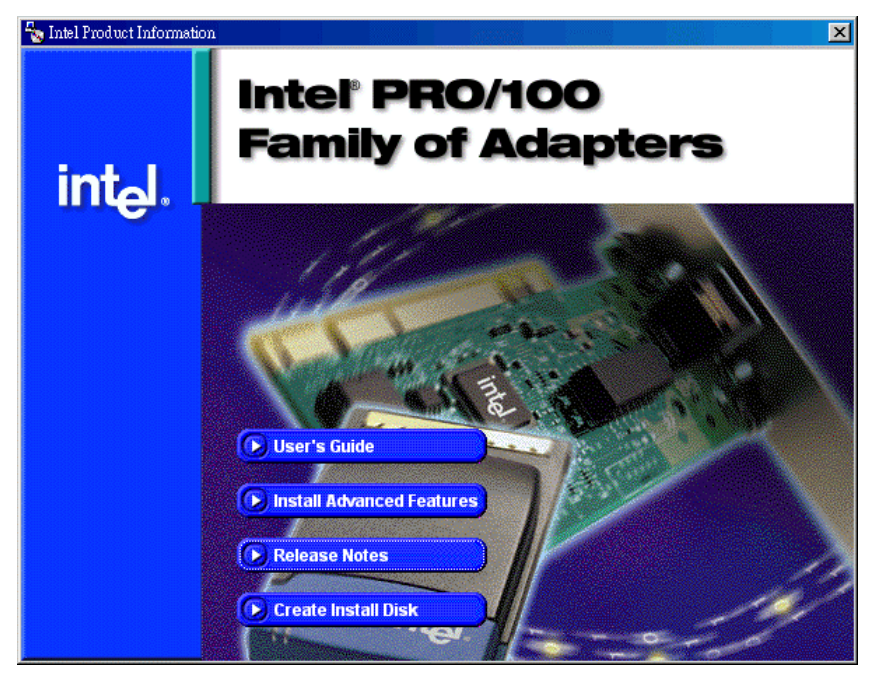

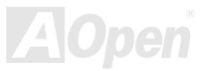

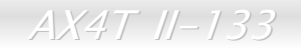

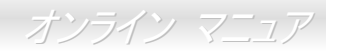

## オンボードオーディオドライバのインストール

このマザーボードには RealTek ALC201A チップが装備されています。オーディオドライバは Bonus Pack CD ディスクに収めら れています。

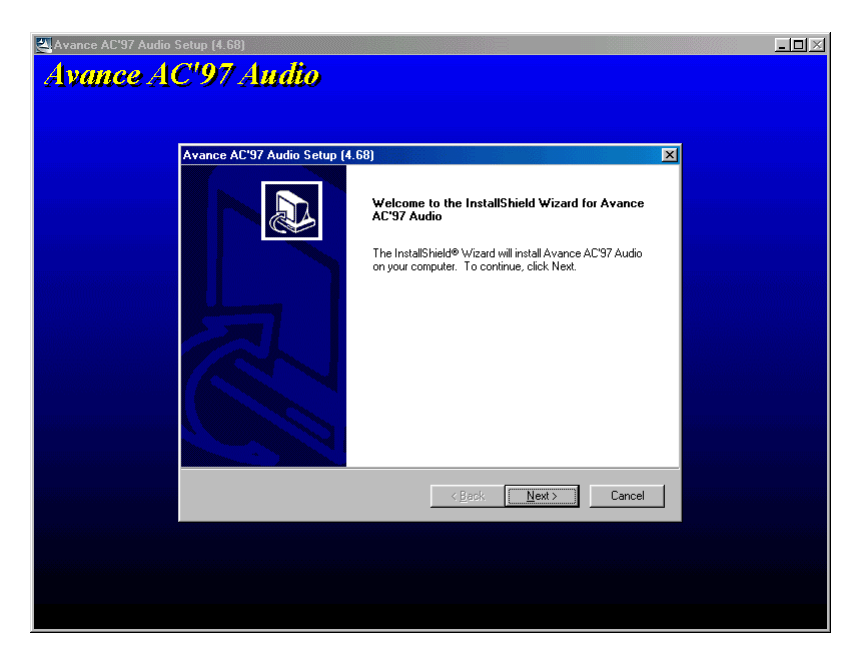

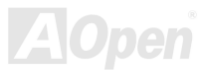

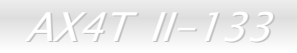

オンライン マニュ

## *ATA/133* ドライバのインストール

\*\*\*\*\*\*\*\*\*\*\*\*\*\*\*\*\*\*\*\*\*\*\*\*\*\*\*\*\*\*\*\*\*\*\*\*\*\*\*\*\*\*\*\*\*\*\*\*\*\*\*\*\*

Windows 95 新規インストール中のドライバインストール

\*\*\*\*\*\*\*\*\*\*\*\*\*\*\*\*\*\*\*\*\*\*\*\*\*\*\*\*\*\*\*\*\*\*\*\*\*\*\*\*\*\*\*\*\*\*\*\*\*\*\*\*\*

1. Ultra133 コントローラを有効にし、ハードディスクドライブの設定後、必要であればお持ちのハードディスクのパーティションおよびフォーマットを行います。

2. Windows 95 を通常の方法でインストールします。

3. インストール後、"スタート"メニューから"設定"を選びます。

4. "設定"メニューから"コントロールパネル"を選びます。

5. "コントロールパネル"ウィンドウから"システム"アイコンをダブルクリックします。

6. "システム"ウィンドウから"デバイスマネージャ"タブをクリックします。

7. "その他デバイス"の階層表示中、"PCI 大容量記憶装置コントローラ"があるはずです。これを選び"プロパティ"ボタンをクリックします。

8. "プロパティ"ウィンドウから"ドライバ"タブをクリックし、"ドライバの更新"ボタンをクリックします。

9. Windows にドライバを検出させる場合は、"検出する(推奨)"をクリックします。

10. Bonus CD を CD-ROM ドライブに入れ、"次へ"をクリックします。

11. Windows からドライバが見つからないというメッセージが表示されたら、"場所の指定…"をクリックします。

12. "場所の指定"ダイアログボックスから"[CD-ROM]:\Driver\Promise\20275\WIN9X-ME"とタイプします。

13. "OK"をクリックします。Windows から"Win9x-ME Promise Ultra133 TX2(tm) IDE Controller"が検知されたことが表示されま す。

14. "完了"をクリックすると"Ultra133 ドライバ"ディスクを入れるようプロンプト表示されます。ここで"ファイルのコピー元"テキストボックスから"[CD-ROM]:¥Driver¥Promise¥20275¥WIN9X-ME"と入力します。"OK"をクリックします。

15. システム再起動の確認で"再起動"をクリックします。

*63* 

AX4T II-133

オンライン マニュ

\*\*\*\*\*\*\*\*\*\*\*\*\*\*\*\*\*\*\*\*\*\*\*\*\*\*\*\*\*\*\*\*\*\*\*\*\*\*\*\*\*\*\*\*\*\*\*\*\*

#### Windows 98 インストール中でのドライバのインストール

\*\*\*\*\*\*\*\*\*\*\*\*\*\*\*\*\*\*\*\*\*\*\*\*\*\*\*\*\*\*\*\*\*\*\*\*\*\*\*\*\*\*\*\*\*\*\*\*\*

下記の手順は Windows 98 インストール中 (Ultra133 コントローラが既に有効になっている場合)に Ultra133 ドライバをインス トールする方法を示しています。

- 1. Ultra133 コントローラを有効にし、ハードディスクドライブの設定後、必要であればお持ちのハードディスクのパーティションおよびフォーマットを行います。
- 2. Windows 98 を通常の方法でインストールします。
- 3. インストール後、"スタート"メニューから"設定"を選びます。
- 4. "設定"メニューから"コントロールパネル"を選びます。
- 5. "コントロールパネル"ウィンドウから"システム"アイコンをダブルクリックします。
- 6. "システム"ウィンドウから"デバイスマネージャ"タブをクリックします。
- 7. "その他デバイス"の階層表示中、"PCI 大容量記憶装置コントローラ"があるはずです。これを選び"プロパティ"ボタンをク リックします。
- 8. "プロパティ"ウィンドウから"ドライバ"タブをクリックし、"ドライバの更新"を選び"次へ"をクリックします。
- 9. 『適切なドライバを自動的に検出する(推奨)"を選び"次へ"をクリックします。
- 10. "Bonus CD"を CD-ROM ドライブに入れます。
- 11. "場所の指定"を選び、テキストボックスに"[CD-ROM]:¥Driver¥Promise¥20275¥WIN9X-ME"と入力します。
- 12. "次へ"ボタンをクリックします。Windows から"Win9x-ME Promise Ultra133 TX2(tm) IDE Controller"が検知されたことが 表示されます。
- 13. "次へ"、さらに"完了"そして"再起動"をクリックしてコンピュータを再起動させます。

 $AX4T$   $II-133$ 

オンライン マニ

Windows 2000 新規インストール中のドライバインストール

\*\*\*\*\*\*\*\*\*\*\*\*\*\*\*\*\*\*\*\*\*\*\*\*\*\*\*\*\*\*\*\*\*\*\*\*\*\*\*\*\*\*\*\*\*\*\*\*\*\*\*\*\*\*

\*\*\*\*\*\*\*\*\*\*\*\*\*\*\*\*\*\*\*\*\*\*\*\*\*\*\*\*\*\*\*\*\*\*\*\*\*\*\*\*\*\*\*\*\*\*\*\*\*\*\*\*\*\*

- 1. インストールを始めます:
	- a. フロッピーインストール: Windows 2000 インストールディスクを入れてシステム起動させます。
	- b. フロッピーレスインストール: フロッピーから起動後、"WINNT"とタイプします。ファイルコピー後システムは再起動します。再起動の際"セットアップはお持ちのコンピュータのハードウェア設定を検査しています..."というメッセージ表示後、<F6>を押します。
	- c. CD-ROM インストール: CD-ROM から起動します。"サードパーティーの SCSI または RAID ドライバをインストール する場合は<F6>を押してください。"とのメッセージが表示されたら<F6>を押します。
- 2. "Windows 2000 セットアップ"ウィンドウが表示されたら"S"キーを押して追加するデバイスを指定します。
- 3. "[CD-ROM]:¥Driver¥Promise¥20275"内のファイルおよびフォルダを全部、フロッピーディスクにコピーします。
- 4. Promise Technology ドライバディスクをドライブ <sup>A</sup> に入れ、"Enter"キーを押します。
- 5. "↑"と"↓"キーにより画面に表示されたリストから"Win2000 Promise Ultra133 TX2(tm) Controller"を選び、"Enter"キーを押 します。
- 6. Windows 2000 セットアップ画面が再度表示され、"セットアップは下記の大容量記憶装置に対応するサポートをロードしま す。"と通知します。リストには"Win2000 Promise Ultra133 TX2(tm) IDE Controller"が含まれているはずです。

ご注意: 他にも追加するデバイスがある場合はここでインストールします。デバイスがみなインストールし終わったら次のステップに進みます。

7. Windows 2000 セットアップ画面が表示されたら"Enter"キーを押します。セットアップは全てのデバイスのファイルをロードし、Windows 2000 のインストールを続けます。

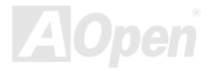

 $AX4T$   $II-133$ 

オンライン マニュ

\*\*\*\*\*\*\*\*\*\*\*\*\*\*\*\*\*\*\*\*\*\*\*\*\*\*\*\*\*\*\*\*\*\*\*\*\*\*\*\*\*\*\*\*\*\*\*\*\*

Windows Me インストール中でのドライバインストール

\*\*\*\*\*\*\*\*\*\*\*\*\*\*\*\*\*\*\*\*\*\*\*\*\*\*\*\*\*\*\*\*\*\*\*\*\*\*\*\*\*\*\*\*\*\*\*\*\*

下記の手順は Windows Me インストール中 (Ultra133 コントローラが既に有効になっている場合)に Ultra133 ドライバをインス トールする方法を示しています。

- 1. Windows Me のインストールを完了させます。
- 2. インストール後、"スタート"メニューから"設定"を選びます。
- 3. "設定"メニューから"コントロールパネル"を選びます。
- 4. "コントロールパネル"ウィンドウから"システム"アイコンをダブルクリックします。
- 5. "システム"ウィンドウから"デバイスマネージャ"タブをクリックします。
- 6. "その他デバイス"の階層表示中、"PCI 大容量記憶装置コントローラ"があるはずです。これを選び"プロパティ"ボタンをクリ ックします。
- 7. "プロパティ"ウィンドウから"ドライバ"タブをクリックし、"ドライバの更新"を選び"次へ"をクリックします。
- 8. "ドライバの場所を指定(詳細設定)"を選び"次へ"をクリックします。
- 9. Bonus CD を CD-ROM ドライブに入れます。
- 10. "場所の指定"を選び、テキストボックスに"[CD-ROM]:¥Driver¥Promise¥20275¥WIN9X-ME"と入力します。
- 11. "次へ"ボタンをクリックします。Windows から"Win9x-ME Promise Ultra133 TX2(tm) IDE Controller"が検知されたことが表 示されます。
- 12. "次へ"、さらに"完了"そして"再起動"をクリックしてコンピュータを再起動させます。

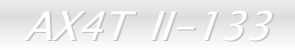

II-133 オンライン マニュア

\*\*\*\*\*\*\*\*\*\*\*\*\*\*\*\*\*\*\*\*\*\*\*\*\*\*\*\*\*\*\*\*\*\*\*\*\*\*\*\*\*\*\*\*\*\*\*\*\*\*\*\*\*\*\*\*\*

Windows NT 4.0 新規インストール中のドライバインストール

\*\*\*\*\*\*\*\*\*\*\*\*\*\*\*\*\*\*\*\*\*\*\*\*\*\*\*\*\*\*\*\*\*\*\*\*\*\*\*\*\*\*\*\*\*\*\*\*\*\*\*\*\*\*\*\*\*

- 1. Windows NT ディスクからの起動によりシステムのインストールを始めます。
	- a. フロッピーインストール: Windows NT インストールディスクを入れてシステム起動させます。
	- b. フロッピーレスインストール: フロッピーから起動後、"WINNT/B"とタイプします。ファイルコピー後システムは再起動します。再起動の際"セットアップはお持ちのコンピュータのハードウェア設定を検査しています..."というメッセージ表示後、<F6>を押します。
	- c. CD-ROM インストール: CD-ROM から起動します。"セットアップはお持ちのコンピュータのハードウェア設定を検査しています..."というメッセージ表示後、<F6>を押します。
- 2. "Windows NT セットアップ"ウィンドウが表示されたら"S"キーを押して追加するデバイスを指定します。
- 3. "↑" と"↓"キーにより"その他"を選び、"Enter"キーを押します。
- 4. "[CD-ROM]:¥Driver¥Promise¥20275"内のファイルおよびフォルダを全部、フロッピーディスクにコピーします。.
- 5. ドライバディスクをドライブ A に入れ、"Enter"キーを押します。
- 6. 画面に表示されたリストから"WinNT Promise Ultra133 TX2(tm) Controller"を選び、"Enter"キーを押します。
- 7. Windows NT セットアップ画面が再度表示され、"セットアップは下記の大容量記憶装置に対応するサポートをロードします。 "と通知します。リストには"WinNT Promise Ultra133 TX2(tm) IDE Controller"が含まれているはずです。

ご注意: 他にも追加するデバイスがある場合はここでインストールします。デバイスがみなインストールし終わったら次のステップに進みます。

- 8. Windows NT セットアップ画面が表示されたら"Enter"キーを押します。セットアップは全てのデバイスのファイルをロードし、Windows NT のインストールを続けます。
- 9. インストールに成功すると、"SCSI アダプタセットアップ"ボックスが表示され、"WinNT Promise Ultra133 TX2(tm) IDE Controller"ドライバのインストールが確認できます。

*67* 

 $AX4T$   $II-133$ 

オンライン マ

\*\*\*\*\*\*\*\*\*\*\*\*\*\*\*\*\*\*\*\*\*\*\*\*\*\*\*\*\*\*\*\*\*\*\*\*\*\*\*\*\*\*\*\*\*\*\*\*\*\*\*\*

Windows XP 新規インストール中のドライバインストール\*\*\*\*\*\*\*\*\*\*\*\*\*\*\*\*\*\*\*\*\*\*\*\*\*\*\*\*\*\*\*\*\*\*\*\*\*\*\*\*\*\*\*\*\*\*\*\*\*\*\*\*

- 1. インストールを始めます:
	- a. フロッピーインストール: Windows XP インストールディスクを入れてシステム起動させます。
	- b. フロッピーレスインストール: フロッピーから起動後、"WINNT"とタイプします。ファイルコピー後システムは再起動し ます。再起動の際"セットアップはお持ちのコンピュータのハードウェア設定を検査しています..."というメッセージ表示後、<F6>を押します。
	- c. CD-ROM インストール: CD-ROM から起動します。"サードパーティーの SCSI または RAID ドライバをインストールす る場合は<F6>を押してください。"とのメッセージが表示されたら<F6>を押します。
- 2. "Windows XP セットアップ"ウィンドウが表示されたら"S"キーを押して追加するデバイスを指定します。
- 3. "[CD-ROM]:¥Driver¥Promise¥20275"内のファイルおよびフォルダを全部、フロッピーディスクにコピーします。
- 4. Promise Technology ドライバディスクをドライブ <sup>A</sup> に入れ、"Enter"キーを押します。
- 5. "↑"と"↓"キーにより画面に表示されたリストから"WinXP Promise Ultra133 TX2(tm) Controller"を選び、"Enter"キーを押し ます。

ご注意: 指定したドライバをロードするとすぐにインストールプログラムから次のメッセージが表示されます。"指定されたドライバは Windows デフォルトドライバより新しいようです。Windows には"WinXP Promise Ultra133 TX2 (tm) IDE Controller"に使用可能なドライバが存在します。デバイスメーカーがフロッピーディスクのドライバ使用を指定しない限り Windows のドライバをご使用ください。"

6. フロッピーディスクのドライバを使用するには"S"キーを押して"Enter"を押してインストールを続けます。"Windows デフォ ルトのドライバを使用"を選んで"Enter"を押すと以下のエラーメッセージが表示されます。"セットアップはご使用のコンピュータ上にハードディスクを検出できません。"

メモ: この場合インストールを再度実行し、"S"キーを押してフロッピーディスクからドライバをインストールします。

7. Windows XP セットアップ画面が再度表示され、"セットアップは以下の大容量記憶装置に対応するサポートをロードします。 "というメッセージと共に"WinXP Promise Ultra133 TX2 (tm) IDE Controller"を含んだリストが表示されます。

ご注意: 他にも追加するデバイスがある場合はここでインストールします。デバイスがみなインストールし終わったら次のステップに進みます。

8. Windows XP セットアップ画面が表示されたら"Enter"キーを押します。セットアップは全てのデバイスのファイルをロードし、Windows XP のインストールを続けます。

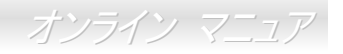

## ハードウェアモニタ ユーティリティのインストール

ハードウェアモニタ ユーティリティをインストールすることで、CPU 温度、ファン回転速度、システム電圧がモニタできます。 ハードウェアモニタ機能は BIOS およびユーティリティソフトウェアにより動作するので、ハードウェアのインストールは不要 です。ソフトウェアのインストールには"Setup.exe"をダブルクリックします。これでドライバが Windows ディレクトリにコピ ーされスタートメニューに"Hardware Monitor"が追加されます。

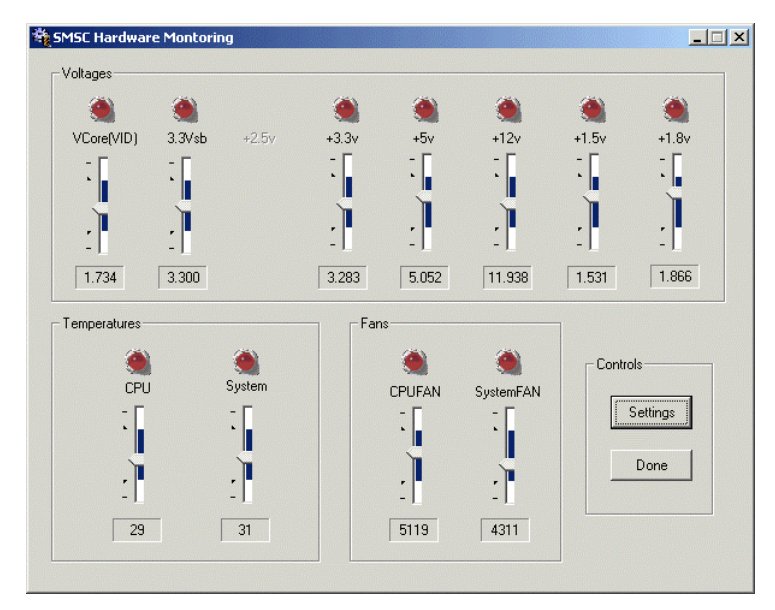

II-133 オンライン マニュア

## *ACPI* ハードディスクサスペンド

[ACPI](#page-84-0) ハードディスクサスペンドは基本的には Windows のオペレーションシステムで管理されます。これで現在の作業 (システ ムモード、メモリ、画像イメージ)がハードディスクに保存され、システムは完全にオフにできます。次回電源をオンにした時は Windows の起動やアプリケーションの起動をせずに先回の作業がハードディスクから再度読み込まれ数秒間で復元されます。ご使用のメモリが通常の 64MB であれば、メモリイメージを保存するため 64MB のハードディスク空き領域が必要です。

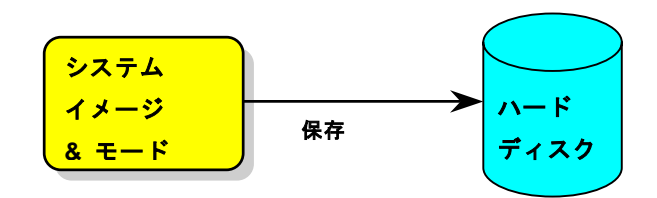

サスペンドに入る時**:** 

次回電源オンの時**:** 

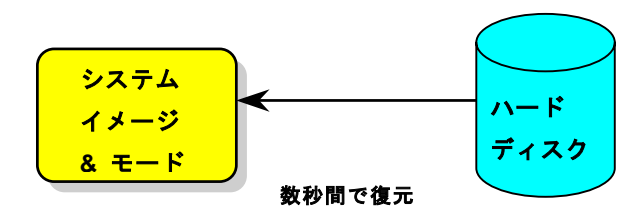

## $AX4T$  11-133

オンライン マニュ

#### 必要なシステム環境

- 1. **AOZVHDD.EXE 1.30b** またはそれ以降のバージョン
- 2. **config.sys** および **autoexec.bat** の削除

#### **Windows 98** システムでの新規インストール

- 1. "**Setup.exe /p j**"を実行して Windows 98 をインストールします。
- 2. Windows 98 のインストール完了後、コントロールパネル>電源の管理を開きます。
	- a. 電源の設定 <sup>&</sup>gt;システムスタンバイを"なし"に設定します。
	- b. "ハイバネーション"をクリックし、"ハイバネーションサポートを有効にする"を指定、"適用"をクリックします。
	- c. "詳細設定"タブをクリックすると、"パワーボタン"上に"ハイバネーション"が表示されます。 このオプションは上記のス テップ b が実行されたあとでのみ表示され、未実行であれば、"スタンバイ"および"シャットダウン"だけが表示されます。 "ハイバネーション"を選び、"適用"をクリックします。

3. DOS を起動し、AOZVHDD ユーティリティを実行します。

- a. ディスク全体が Win 98 システムで使用される(FAT 16 または FAT 32)場合は、"**aozvhdd /c /file**"を実行してください。こ の時覚えておかなければならないこととして、ディスクに十分な空きスペースが必要である点です。例えば、64 MB DRAMおよび 16 MB VGA カードがインストールされているなら、システムには 80 MB の空きスペースが必要です。ユーティリ ティは空きスペースを自動的に探します。
- b. Win 98 用にパーティションを切っている場合、"**aozvhdd /c /partition**"を実行します。当然ですが、システムには未フォ ーマットの空きパーティションが必要です。

#### 4. システムを再起動します。

5. これで ACPI ハードディスクサスペンドが使用可能になりました。"スタート > シャットダウン>スタンバイ"で画面は自動的 にオフになります。システムがメモリ内容をハードディスクに保存するには 1 分程かかります。メモリサイズが大きくなるとこ れに要する時間が長くなります。

オンライン マニュ

#### **APM** から **ACPI** への変更 **(Windows 98** のみ**)**

1. "**Regedit.exe**"を実行します。

a. 以下のパスをたどります。

HKEY\_LOCAL\_MACHINE

**SOFTWARE** 

**MICROSOFT** 

**WINDOWS** 

CURRENT VERSION

**DETECT** 

b. "バイナリの追加"を選び、"**ACPIOPTION**"と名前を付けます。

c. 右クリックして変更を選び、"0000"の後に"01"を付けて"0000 01"とします。

d. 変更を保存します。

2. コントロールパネルから"ハードウェアの追加"を選びます。Windows 98 に新たなハードウェアを自動検出させます。(この際 "**ACPI BIOS**"が検出され、"**Plug and Play BIOS**"が削除されます。)

3. システムを再起動します。

4. DOS を起動し、"AOZVHDD.EXE /C /File"を実行します。

#### **ACPI** から **APM** への変更

1. "**Regedit.exe**"を実行します。

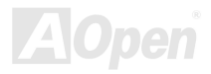
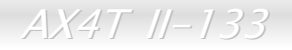

オンライン マー

a. 以下のパスをたどります。

HKEY\_LOCAL\_MACHINE

**SOFTWARE** 

**MICROSOFT** 

**WINDOWS** 

CURRENT VERSION

DETECT

ACPI OPTION

b. 右クリックして変更を選び、"0000"の後に"02"を付けて"0000 02"とします。

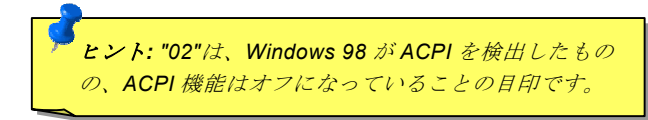

c. 変更を保存します。

2. コントロールパネルから"ハードウェアの追加"を選びます。Windows 98 に新たなハードウェアを自動検出させます。(この際 "**Plug and Play BIOS**"が検出され、**"ACPI BIOS**"が削除されます。)

3. システムを再起動します。

4. "新たなハードウェアの追加"を再度開くと、"Advanced Power Management Resource"が検出されます。

5. "OK"をクリックします。

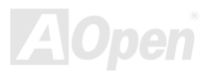

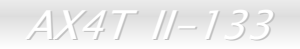

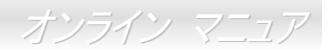

### *ACPI* サスペンドトゥー*RAM (STR)*

このマザーボードは[ACPI](#page-84-0)サスペンドトゥーRAM 機能をサポートしています。この機能により、Windows 98 やアプリケーションの再起動せずに、先回の作業を DRAM から再現することが可能です。DRAM へのサスペンドは作業内容をシステムメモリに保存 するので、ハードディスクサスペンドより高速ですが、DRAM への電力供給が必要である面、電力消費がないハードディスクサスペンドとは異なります。

サスペンドに入る時**:**

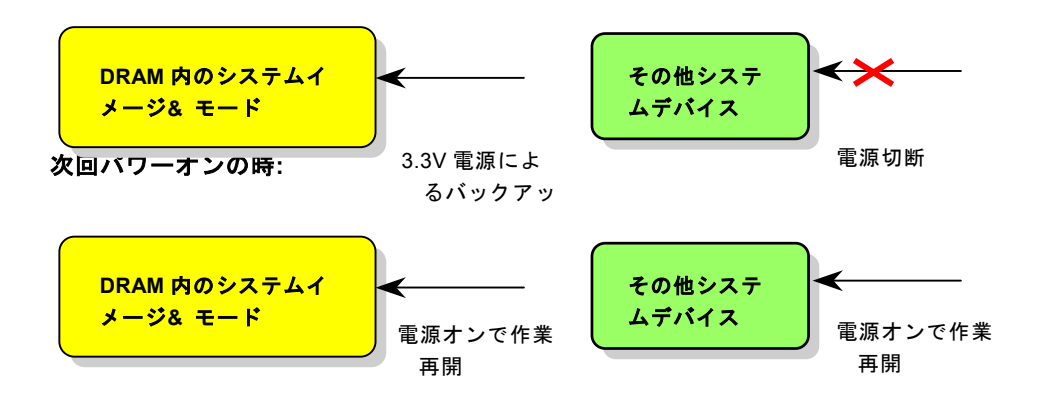

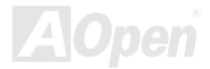

オンライン マニ

ACPI サスペンドトゥーDRAM を使用可能にするには、以下の手順に従います。

### 必要なシステム環境

- 1. ACPI 対応の OS が必要です。現在選択できるのは Windows 98 だけです。
- 2. VIA 4 in 1 ドライバが正しくインストールされている必要があります。

#### 手順

1. 以下の BIOS 設定を変更します。

BIOS Setup > Power Management Setup > ACPI Function : Enabled(オン)

BIOS Setup > Power Management Setup > ACPI Suspend Type :S3.

- 2. コントロールパネル>電源の管理とたどります。"パワーボタン" を "スタンバイ"に設定します。
- 3. パワーボタンまたはスタンバイボタンを押すとシステムが復帰します。

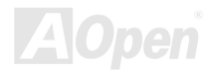

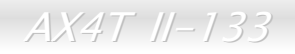

オンライン マニュナ

# Phoenix-AWARD BIOS

システムパラメータの変更は[BIOS](#page-86-0) セットアップメニューから行います。このメニューによりシステムパラメータを設定し、128 バイトの CMOS 領域 (通常,RTC チップの中か,またはメインチップセットの中)に保存できます。

マザーボード上の[フラッシュ](#page-89-0) ROMにインストールされている AwardBIOS™は工場規格 BIOS のカスタムバージョンです。BIOS はハードディスクドライブや、シリアル・パラレルポートなどの標準的な装置の基本的な入出力機能を管理する肝心なプログラ ムです。

AX4T II-133 の BIOS 設定の大部分は AOpen の R&D エンジニアリングチームによって最適化されています。しかし、システム 全体に適合するよう、BIOS のデフォルト設定だけでチップセット機能を細部に至るまで調整するのは不可能です。それでこの章の以下の部分には、セットアップを利用したシステムの設定方法が説明されています。

現在のところシステム起動が POST 時にエラーを生じた際のビープ音は 2 通りあります。1 つ目のタイプは長いビープ音に短い ビープ音が 2 回続くもので、BIOS からの情報を表示するのにビデオカードを初期化する際エラーが生じたことを示します。2 つ目のビープ音は長いビープが断続的に鳴るもので、DRAM エラーが生じたことを示します。それでビープ音の違いにより対応した個所をチェックできます。

BIOS [セットアップメニューを表示するには](#page-86-0)、<u>POST (Power-On Self Test : 電源投入時の自己診断)</u> 実行中に<Del>キーを押して ください。

> メモ: BIOS コードはマザーボードの設計の中でも 変更が繰り返される部分なので、このマニュアルで**説明されている BIOS 情報は、お持ちのマザーボー** ドに実装されている BIOS *とは多少異なる場合があ* ります。

> > *76*

オンライン マニュ

### *BIOS* 機能の説明について*…*

AOpen はコンピュータシステムをよりユーザーフレンドリーにするよう努力しています。今回から BIOS セットアッププログラ ムの設定に関する説明全てが BIOS フラッシュ ROM に収録されました。それで BIOS セットアッププログラムのある機能を選択 すると、画面右側にその機能の説明が表示されます。これで BIOS 設定の度にマニュアルを参照する必要がなりました。

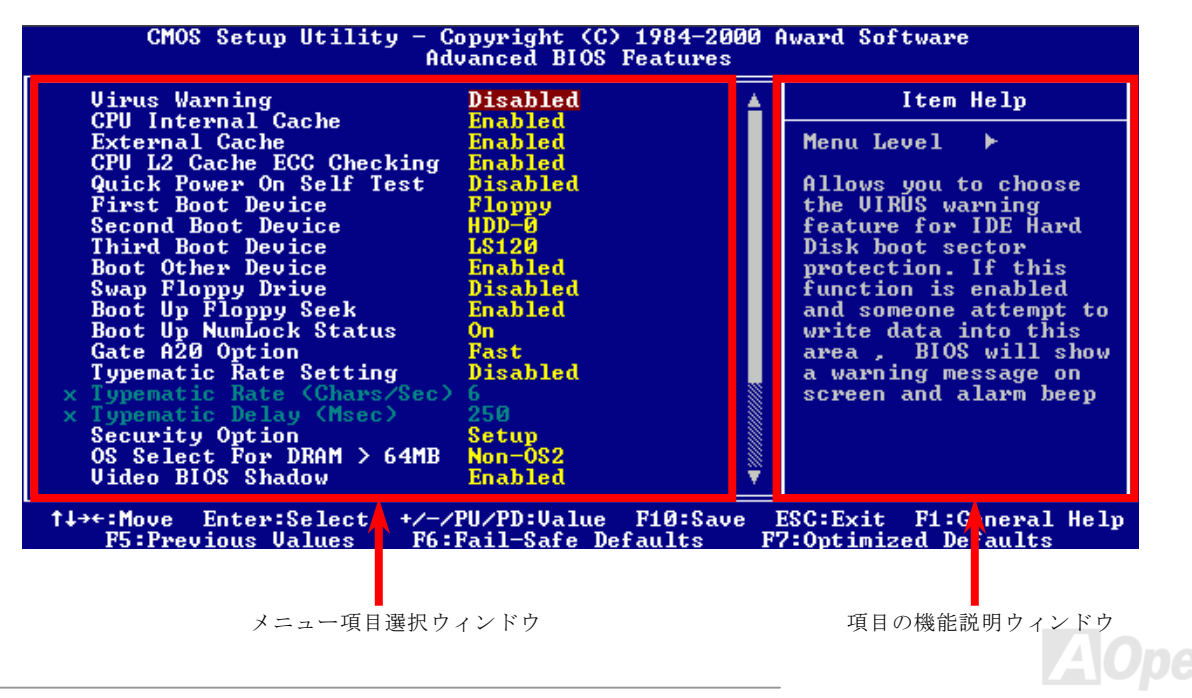

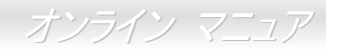

### *Award™ BIOS* セットアッププログラムの使用方法

一般には、選択する項目を矢印キーでハイライト表示させ、<Enter>キーで選択、<Page Up>および<Page Down>キーで設定値 を変更します。また<F1>キーでヘルプ表示、<Esc>キーで Award™ BIOS セットアッププログラムを終了できます。下表には Award™ BIOS セットアッププログラム使用時のキーボード機能が説明されています。さらに全ての AOpen マザーボード製品 では BIOS セットアッププログラムに特別な機能が加わっています。それは<F3>キーで表示する言語の指定が可能である点です。

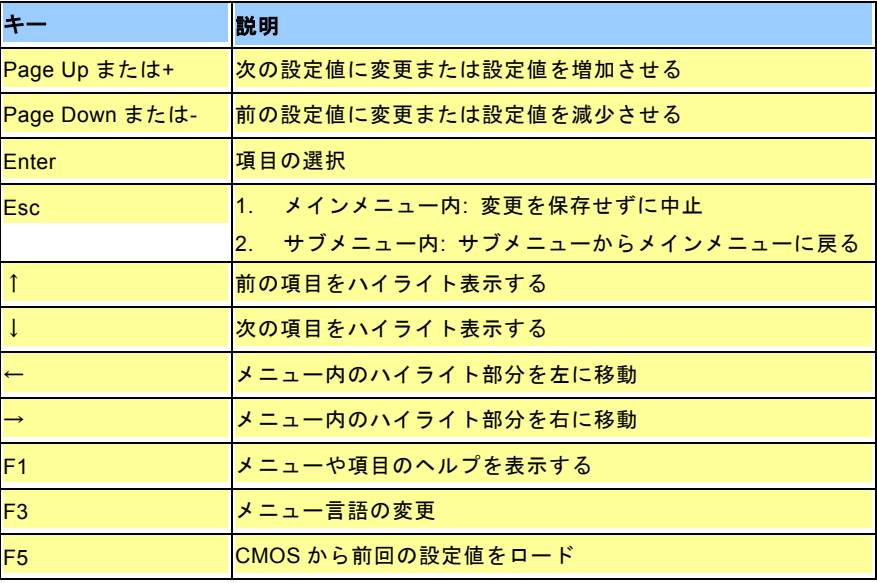

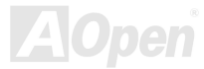

オンライン マニュア

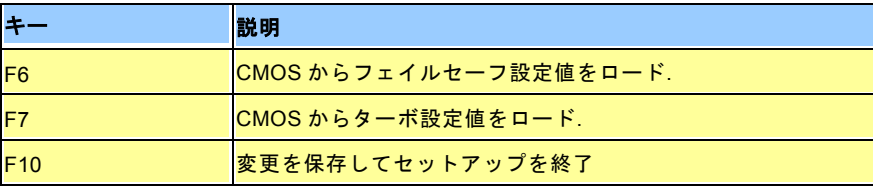

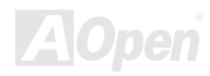

<span id="page-79-0"></span>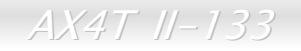

オンライン マニュア

## *BIOS* セットアップの起動方法

ジャンパー設定およびケーブル接続が正しく行われたなら準備完了です。電源をオンにし、 POST [\(Power-On](#page-92-0) Self Test:電源投 [入時の自己診断](#page-92-0)) 実行中に<Del>キーを押すと、BIOS セットアップに移行します。推奨される最適なパフォーマンスには"Load Setup Defaults(デフォルト値のロード)"を選びます。

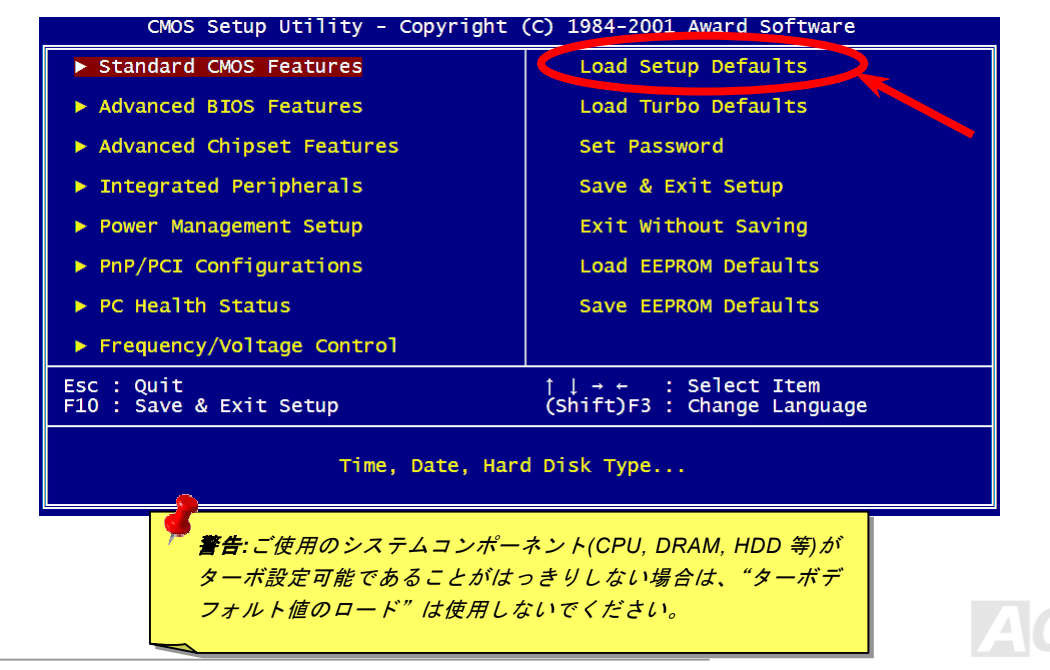

**Del**

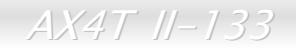

## *WWindows* 環境での *BIOS* アップグレード

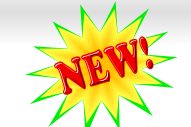

オンライン マニュ

AOpen の優秀な研究開発能力により、全く新たな BIOS フラッシュウィザード ---- EZWinFlash が開発されました。ユーザー皆 さんにわかりやすいよう、EZWinFlash は BIOS バイナリコードおよびフラッシュモジュールを統合しており、ウェブからダウ ンロードしたユーティリティをクリックするだけで残りのフラッシュ操作は自動処理されます。EZWinFlash はご使用のマザーボードおよび BIOS バージョンを検知し、システムに故障が生じるのを防止します。さらに EZWinFlash ではご使用になる windows プラットフォームの全て、Windows 95/98, 98SE/ME, NT4.0/2000,さらに最新の Windows XP までが考慮・設計されて います。

同時に、よりユーザーフレンドリーな操作環境を実現するため、AOpen EZWinFlash は BIOS 設定変更がより容易に行える多言 語対応機能も備えています。

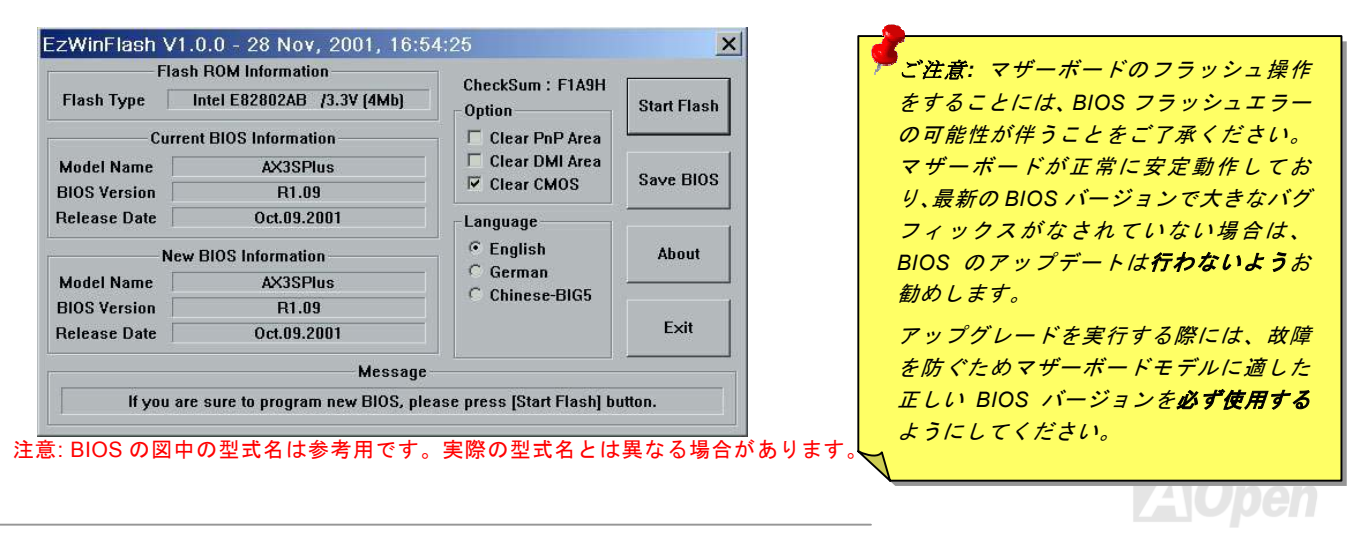

*81* 

オンライン マニュア

下記の手順で EZWinFlash による BIOS アップグレードが可能ですが、アップグレードを始める前に全てのアプリケーションを 終了させておくよう強くお勧めいたします。

- 1. AOpen の公式ウェッブサイト(例: http://www.aopen.com)から最新の BIOS アップグレード zip ファイルをダウンロード します。
- 2. ダウンロードされた BIOS パッケージ(例: WAX4T2133102.ZIP) を Windows 環境では WinZip (http://www.winzip.com)で 解凍します。
- 3. 解凍された WAX4T2133102.EXE および WAX4T2133102.BIN などのファイルをフォルダに保存します。
- 4. WAX4T2133102.EXE をダブルクリックすると、EZWinFlash はマザーボードのモデル名および BIOS バージョンを自動 検知します。BIOS が一致しない場合はフラッシュ操作には進めません。
- 5. メインメニューから使用言語を指定し、[フラッシュ開始]をクリックすると BIOS アップグレードが始まります。
- 6. EZWinFlash が残りのプロセスを自動処理したあと、ダイアログボックスが表示され、Windows を再起動するか聞いてきます。 [再起動する]をクリックすると、Windows が再起動されます。
- 7. POST 実行中に<Del>キーを押して BIOS セットアップを起動します。"Load Setup Defaults"を選び、"Save & Exit Setup (保存して終了)します。これでアップグレード完了です。

#### フラッシュ処理の際は表示がない限り、絶対に電源を切ったり他のアプリケーションを起動しないで下さい。

*警告: フラッシュ時には以前の BIOS 設定およびプラグアンドプ* レイ情報は完全に置き換えられます。システムが以前のように動作 $\overline{\mathcal{J}}$ るには、BIOS の再設定、Win95/Win98 およびアドオンカードの 再インストールが必要となります。

オンライン マニュア

# オーバークロック

マザーボード業界での先進メーカーであるAOpenは常にお客様のご要望に耳を傾け、ユーザー皆様の様々なご要求に合った製品 を開発してまいりました。マザーボードの設計の際の私たちの目標は、信頼性、互換性、先進テクノロジー、ユーザーフレンドリーな機能です。これら設計上の分野の一方には、"オーバークロッカー"と呼ばれるシステム性能をオーバークロックにより限界まで引き出すよう努めるパワーユーザーが存在します。

このセクションはオーバークロッカーの皆さんを対象にしています。

この高性能マザーボードは最大 **400MHz** バスクロックをサポートします。ただし設計時には将来の CPU バスクロックにも対応可 能なように **248MHz** のクロックジェネレータを装備しています。さらに、CPU クロックレシオは最大 24x で、これは Pentium® 4 CPU の大部分に対して将来的にもオーバークロックの自由度を提供するものです。

#### これはオーバークロック動作を保証するものではありません。☺

ヒント:オーバークロックにより発熱の問題が生じることも考慮に入れま す。冷却ファンとヒートシンクが *CPU*  のオーバークロックにより生じる余分 の熱を放散する能力があるか確認して ください。

警告:この製品は*CPU* およびチップセットベンダーの設計ガイドライン にしたがって製造されています。製品仕様を超える設定は薦められている範囲外であり、ユーザーはシステムや重要なデータの損傷などのリスクを個人で負わなければなりません。オーバークロックの前に各コンポーネント特に *CPU* 、*SDRAM*、ハードディスク、*AGP VGA* カード等が通常以外の設定に耐えるかどうかを確認してください。

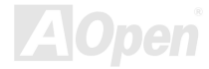

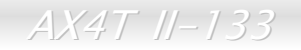

オンライン マニュ

## *VGA* カードおよびハードディスク

VGA およびハードディスクはオーバークロックで鍵となるコンポーネントです。以下のリストは弊社ラボでテストされた時の値です。このオーバークロックが再現できるかどうかは AOpen では保証いたしかねますのでご注意ください。弊社公認ウェブサ イトで使用可能なベンダー一覧**(AVL)**をご確認ください。

VGA: <http://www.aopen.co.jp/tech/report/overclk/mb/vga-oc.htm>

HDD:<http://www.aopen.co.jp/tech/report/overclk/mb/hdd-oc.htm>

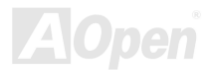

<span id="page-84-1"></span><span id="page-84-0"></span>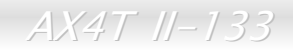

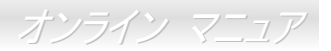

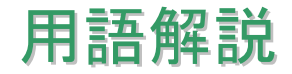

*AC97*

基本的には AC97 規格はサウンドおよびモデム回路を、デジタルプロセッサおよびアナログ入出力用の[CODEC](#page-87-0)の2つに分け、 AC97 リンクバスでつないだものです。データプロセッサはマザーボードのメインチップセットに組み込めるので、サウンドとモデムのオンボードの手間を軽減することができます。

#### *ACPI (*アドバンスド コンフィギュレーション*&*パワー インタフェース*)*

ACPI は PC97 (1997)のパワーマネジメント規格です。これはオペレーションシステムへのパワーマネジメントを<u>[BIOS](#page-86-0)</u>をバイパ スして直接制御することで、より効果的な省電力を行うものです。. チップセットまたはスーパーI/O チップは Windows 98 等の オペレーションシステムに標準レジスタインタフェースを提供する必要があります。この点は[PnP](#page-92-0) レジスタインタフェースと少し似ています。ACPI によりパワーモード変更時の ATX 一時ソフトパワースイッチが設定されます。

#### *AGP (*アクセラレーテッドグラフィックポート*)*

AGP は高性能 3D グラフィックスを対象としたバスインタフェースです。AGP はメモリへの読み書き作業、1 つのマスター、1 つのスレーブのみをサポートします。AGP は 66MHz クロックの立ち上がりおよび下降の両方を利用し、2X AGP ではデータ転 送速度は 66MHz x 4 バイト x 2 = 528MB/s となります。AGP は現在 4X モードに移行中で、この場合は 66MHz x 4 バイト x 4 = 1056MB/s となります。AOpen は <sup>1999</sup> 年 <sup>10</sup> 月から AX6C (Intel 820)および MX64/AX64 (VIA 694x)により 4X AGP マザーボー ドをサポートしている初のメーカーです。

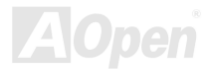

オンライン マニュ

### <span id="page-85-0"></span>*AMR (Audio/Modem Riser) AMR (*オーディオ*/*モデムライザー*)*

AC97サウンドとモデムのソリューションである[CODEC](#page-87-0) 回路はマザーボード上または AMRコネクタでマザーボードに接続した ライザーカード(AMR カード)上に配置することが可能です。

#### *AOpen Bonus Pack CD*

AOpen マザーボード製品に付属のディスクで、マザーボード各種ドライバ、[PDF](#page-92-0) 型式のオンラインマニュアル表示用の Acrobat Reader、その他役立つユーティリティが収録されています。

### *APM (*アドバンスドパワーマネジメント*)*

[ACPI](#page-84-0)とは異なり、BIOS が APM のパワーマネジメント機能の大部分を制御しています。AOpen ハードディスクサスペンドが APM パワーマネジメントの典型的な例です。

#### *ATA (AT* アタッチメント*)*

ATA はディスケットインタフェースの規格です。80 年代に、ソフトウェアおよびハードウェアメーカー多数により ATA 規格が 確立されました。AT とは International Business Machines Corp.(IBM)のパソコン/AT のバス構造のことです。

#### *ATA/66*

ATA/66 はクロック立ち上がりと下降時の両方を利用し、UDMA/33の転送速度の 2 倍となります。データ転送速度は PIO mode 4 あるいは DMA mode 2 の 4 倍で、16.6MB/s x4 = 66MB/s です。ATA/66 を使用するには、ATA/66 IDE 専用ケーブルが必要です。

オンライン マニュ

#### <span id="page-86-0"></span>*ATA/100*

ATA/100 は現在発展中の IDE 規格です。ATA/100 も [ATA/66](#page-85-0)と同様クロックの立ち上がりと降下時を利用しますが、クロックサ イクルタイムは 40ns に短縮されています。それで、データ転送速度は (1/40ns) x 2 バイト x 2 = 100MB/s となります。ATA/100 を使用するには ATA/66 と同様、専用の 80 芯線 IDE ケーブルが必要です。

#### *BIOS (*基本入出力システム*)*

BIOS は[EPROM](#page-88-0)または[フラッシュ](#page-89-0) ROMに常駐する一連のアセンブリルーチンおよびプログラムです。BIOS はマザーボード上の 入出力機器およびその他ハードウェア機器を制御します。一般には、ハードウェアに依存しない汎用性を持たせるため、オペレーションシステムおよびドライバは直接ハードウェア機器にではなく BIOS にアクセスするようになっています。

#### *Bus Master IDE (DMA* モード*)*

従来の PIO (プログラマブル I/O) IDE では、機械的な操作待ちを含めた全ての動作を CPU から管理することが必要でした。CPU 負荷を軽減するため、バスマスターIDE 機器はメモリ間でのデータのやり取りを CPU を介さずに行うことで、データがメモリと IDE 機器間で転送中にも CPU の動作を遅くさせません。バスマスターIDE モードをサポートするには、バスマスターIDE ドライ バおよびバスマスターIDE ハードディスクドライブが必要です。

### *CNR (*コミュニケーション及びネットワーキングライザー*)*

CNR 規格は、今日の「つながれた PC」に広く使用される LAN、ホームネットワーキング、DSL、USB、無線、オーディオ、モ デムサブシステムを柔軟かつ低コストで導入する機会を PC 業界に提供します。CNR は、OEM 各社、IHV カードメーカー、チ ップ供給メーカー、Microsoft によって支持されているオープンな工業規格です。

オンライン マニュ

#### <span id="page-87-1"></span><span id="page-87-0"></span>*CODEC (*符号化および復号化*)*

通常、CODEC はデジタル信号とアナログ信号相互の変換を行う回路を意味します。これは[AC97](#page-84-1) サウンドおよびモデムソリューションの一部です。

### *DDR (*倍速データ転送*) SDRAM*

DDR SDRAM は既存の DRAM インフラ構造とテクノロジーを使用しながら、システムが 2 倍のデータ転送を行えるようにする もので設計及び採用が容易です。当初大容量メモリを要するサーバー及びワークステーションの完璧なソリューションとして打ち出された DDR は、その低コスト及び低電圧のため、高性能デスクトップ機、モバイル PC、低価格 PC さらにはインターネッ ト機器やモバイル機器まで、PC 市場の各分野での理想的なソリューションとなっています。

### *DIMM (*デュアルインライン メモリモジュール*)*

DIMM ソケットには合計 168 ピンがあり、64 ビットのデータをサポートします。これには片面と両面とがあり、PCB の各側の ゴールデンフィンガー信号が異なり、このためデュアルインラインと呼ばれます。ほとんどすべての DIMM は動作電圧 3.3V の [SDRAM](#page-93-0)で構成されます。旧式の DIMM には FPM/[EDO](#page-88-1) を使用する物があり、これは 5V でのみ動作します。これは 2.5V で動作 する SDRAM DIMM と混同できません。

### *DMA (*ダイレクトメモリアクセス*)*

メモリ及び周辺機器間での通信用のチャンネルです。

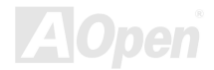

オンライン マニュ

#### <span id="page-88-1"></span><span id="page-88-0"></span>*ECC (*エラーチェックおよび訂正*)*

ECC モードは 64 ビットのデータに対し、8 ECC ビットが必要です。メモリにアクセスされる度に、ECC ビットは特殊なアルゴ リズムで更新、チェックされます。パリティーモードでは単ビットエラーのみが検出可能であるのに対し、ECC アルゴリズムは複ビットエラーを検出、単ビットエラーを自動訂正する能力があります。

#### *EDO (*拡張データ出力*)*メモリ

EDO DRAM テクノロジーは FPM (ファストページモード)と酷似しています。保存準備動作を開始し <sup>3</sup> サイクルでメモリデータ 出力する従来の FPM とは異なり、EDO DRAM はメモリデータを次のメモリアクセスサイクルまで保持する点で、パイプライン 効果に類似し、1 クロックモードの節約となります。

#### *EEPROM (*電子式消去可能プログラマブル *ROM)*

これは E<sup>2</sup>PROM とも呼ばれます。EEPROM および[フラッシュ](#page-89-1) ROM は共に電気信号で書き換えができますが、インタフェース 技術は異なります。EEPROM のサイズはフラッシュ ROM より小型です。

### *EPROM (*消去可能プログラマブル *ROM)*

従来のマザーボードでは BIOS コードは EPROM に保存されていました。EPROM は紫外線(UV)光によってのみ消去可能です。 BIOS のアップグレードの際は、マザーボードから EPROM を外し、UV 光で消去、再度プログラムして、元に戻すことが必要で した。

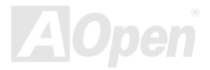

オンライン マニュ

#### <span id="page-89-1"></span><span id="page-89-0"></span>*EV6* バス

EV6 バスは Digital Equipment Corp.社製の Alpha プロセッサテクノロジーです。EV6 バスは DDR SDRAM や ATA/66 IDE バスと 同様、データ転送にクロックの立ち上がりと降下両方を使用します。

EV6 バスクロック= CPU 外部バスクロック x 2.

例えば、200 MHz EV6 バスは実際には 100 MHz 外部バスクロックを使用しますが、200 MHz に相当するクロックとなります。

### *FCC DoC (Declaration of Conformity)*

DoC は FCC EMI 規定の認証規格コンポーネントです。この規格により、シールドやハウジングなしで DoC ラベルを DIY コン ポーネント (マザーボード等)に適用できます。

### *FC-PGA (*フリップチップ*-*ピングリッド配列*)*

FC とはフリップチップの意味で、FC-PGA は Intel の Pentium III CPU 用のパッケージです。 これは SKT370 ソケットにのみ差 せますが、マザーボード側で 370 ソケットへの追加信号を送る必要があります。これはマザーボードに新たな設計が必要である ことを意味します。Intel は FC-PGA 370 CPU を出荷し、slot1 CPU は徐々に減少するでしょう。

### フラッシュ *ROM*

フラッシュ ROM は電気信号で再度プログラム可能です。BIOS はフラッシュユーティリティにより容易にアップグレードできま すが、ウィルスに感染し易くもなります。新機能の増加により、BIOS のサイズは 64KB から 256KB (2M ビット)に拡大しました。 AOpen AX5T は最初に 256KB (2M ビット)フラッシュ ROM を採用したマザーボードです。現在、フラッシュ ROM サイズは AX6C (Intel 820)および MX3W (Intel 810)マザーボードのように 4M ビットへと移行中です。AOpen 製マザーボードは EEPROM を使用 することでジャンパーとバッテリー不要の設計を実現しています。

<span id="page-90-0"></span>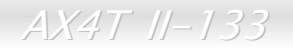

オンライン マニュ

#### *FSB (*フロントサイドバス*)*クロック

FSB クロックとは CPU 外部バスクロックのことです。 CPU 内部クロック= CPU FSB クロック x CPU クロックレシオ

### *I2C* バス

[SMBus](#page-94-0)をご覧ください。.

#### *IEEE 1394*

IEEE 1394 は Apple Computer がデスクトップ LAN として考案した低コストのデジタルインタフェースで、IEEE 1394 ワーキン ググループによって発展してきました。IEEE 1394 ではデータ転送速度が 100, 200 または 400 Mbps となります。利用法の一つ として、デジタルテレビ機器を 200 Mbps で接続することが挙げられます。シリアルバスマネジメントにより、タイミング調整、 バス上の個々の機器への適切な電力供給、同時間性チャネル ID 割り当て、エラー発生通知等の.シリアルバスの設定制御が行わ れます。IEEE 1394 のデータ転送には 2 つの方式があります。1 つは非同期、他方はアイソクロノス(isochronous)転送です。 非同期転送は従来のコンピュータによるメモリへのマップ、ロード、ストアを行うインタフェースです。データ転送要求は特定のアドレスに送られ確認が返されます。日進月歩のシリコン技術に調和して IEEE 1394 にはアイソクロノス転送チャネルのイン タフェースが用意されています。アイソクロノスデータチャネルは一定のクロック信号に合わせてデータ転送を行うもので、着実な転送が保証されます。これは時間要素が大きく効いてくるマルチメディアデータにとって特に有用で、データの即時転送によって手間のかかるバッファ処理を省くことができます。

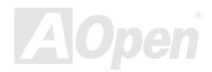

オンライン マニュ

### <span id="page-91-0"></span>パリティービット

パリティーモードは各バイトに対して 1 パリティービットを使用し、通常はメモリデータ更新時には各バイトのパリティービッ トは偶数の"1"が含まれる偶数パリティーモードとなります。次回メモリに奇数の"1"が読み込まれるなら、パリティーエラーが発生したことになり、単ビットエラー検出と呼ばれます。

### *PBSRAM (*パイプラインドバースト *SRAM)*

Socket 7 CPU では、1 回のバーストデータ読み込みで 4QWord (Quad-word, 4x16 = 64 ビット)が必要です。PBSRAM は <sup>1</sup> つの アドレスデコード時間が必要なだけで、残りの Qwords の CPU 転送は予め決められたシーケンスで行われます。通常これは 3-1-1-1 の合計 <sup>6</sup> クロックで、非同期 SRAM より高速です。PBSRAM は Socket 7 CPU の L2 (level 2)キャッシュにたびたび使用 されます。Slot 1 および Socket 370 CPU は PBSRAM を必要としません。

#### *PC-100 DIMM*

[SDRAM](#page-93-0) DIMM のうち、100MHz CPU [FSB](#page-90-0)バスクロックをサポートするものです。

#### *PC-133 DIMM*

[SDRAM](#page-93-0) DIMM のうち、133MHz CPU [FSB](#page-90-0)バスクロックをサポートするものです。

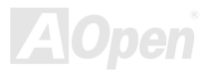

オンライン マー

#### <span id="page-92-0"></span>*PC-1600* および *PC-2100 DDR DRAM*

FSB クロックにより、DDR DRAM は動作クロック 200MHz と 266MHz の 2 タイプがあります。DDR DRAM のデータバスは 64- ビットなので、データ転送速度は 200x64/8=1600MB/s 及び 266x64/8=2100MB/s となります。以上より PC-1600 DDR DRAM は 100MHz を、PC-2100 DDR DRAM は 133MHz FSB クロックを使用していることがわかります。

#### *PCI (*ペリフェラルコンポーネントインタフェース*)*バス

コンピュータと拡張カード間の周辺機器内部での高速データ転送チャンネルです。

#### *PDF* フォーマット

電子式文書の形式の一種である PDF フォーマットはプラットホームに依存しないもので、PDF ファイル読み込みには Windows, Unix, Linux, Mac …用の各 PDF Reader を使用します。PDF ファイル表示には IE および Netscape のウェブブラウザも使用でき ますが、この場合 PDF プラグイン (Acrobat Reader を含む)をインストールしておくことが必要です。

### *PnP(*プラグアンドプレイ*)*

PnP 規格は BIOS およびオペレーションシステム (Windows 95 等)の双方に標準レジスタインタフェースを必要とします。これ らレジスタは BIOS とオペレーションシステムによるシステムリソースの設定および競合の防止に使用されます。IRQ/DMA/メモ リは PnP BIOS またはオペレーションシステムにより自動割り当てされます。現在、PCI カードのほとんどおよび大部分の ISA カードは PnP 対応済です。

### *POST (*電源投入時の自己診断*)*

電源投入後の BIOS の自己診断手続きは、通常、システム起動時の最初または 2 番目の画面で実行されます。

<span id="page-93-0"></span>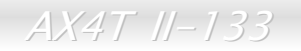

オンライン マニュ

#### *RDRAM (Rambus DRAM)*

Rambus は大量バーストモードデータ転送を利用するメモリ技術です。理論的にはデータ転送速度は[SDRAM](#page-93-0)よりも高速です。RDRAM チャンネル操作でカスケード処理されます。Intel 820 の場合、1 つの RDRAM チャネルのみが認められ、各チャネルは 16 ビットデータ長、チャネルに接続可能な RDRAM デバイスは最大 32 であり、[RIMM](#page-93-0)ソケット数は無関係です。

#### *RIMM (Rambus* インラインメモリモジュール*)*

[RDRAM](#page-93-0)メモリ技術をサポートする 184 ピンのメモリモジュールです。RIMM メモリモジュールは最大 16 RDRAM デバイスを接 続できます。

#### *SDRAM (*同期 *DRAM)*

SDRAM は DRAM 技術の一つで、DRAM が CPU ホストバスと同じクロックを使用するようにしたものです(<u>EDO</u> および FPM は非同期型でクロック信号は持ちません)。これは[PBSRAM](#page-91-0)がバーストモード転送を行うのと類似しています。SDRAM は <sup>64</sup> ビ ット 168 ピン<u>[DIMM](#page-87-1)</u>の形式で、3.3V で動作します。AOpen は 1996 年第 1 四半期よりデュアル SDRAM DIMM をオンボード(AP5V) でサポートする初のメーカーとなっています。

## シャドウ *E2PROM*

E<sup>2</sup>PROM 動作をシミュレートするフラッシュ ROM のメモリ領域のことで、AOpen マザーボードはシャドウ E<sup>2</sup>PROM によりジ ャンパーおよびバッテリー不要の設計となっています。

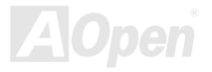

<span id="page-94-0"></span> $AX4T$   $II-133$ 

オンライン マニュ

#### *SIMM (*シングルインラインメモリモジュール*)*

SIMM のソケットは 72 ピンで片面だけです。PCB 上のゴールデンフィンガーは両側とも同じです。これがシングルインライン と言われる所以です。SIMM は FPM または[EDO](#page-88-1) DRAM によって構成され、32 ビットデータをサポートします。SIMM は現在の マザーボード上では徐々に見られなくなっています。

#### *SMBus (*システムマネジメントバス*)*

SMBus は I2C バスとも呼ばれます。これはコンポーネント間のコミュニケーション(特に半導体 IC)用に設計された <sup>2</sup> 線式のバス です。使用例としては、ジャンパーレスマザーボードのクロックジェネレーターのクロック設定があります。SMBus のデータ転送速度は 100Kbit/s しかなく、1 つのホストと CPU または複数のマスターと複数のスレーブ間でのデータ転送に利用されます。

#### *SPD (*既存シリアル検出*)*

SPD は小さな ROM または[EEPROM](#page-88-1)デバイスで [DIMM](#page-87-1)または[RIMM](#page-93-0)上に置かれます。SPD には DRAM タイミングやチップパラメータ等のメ モリモジュール情報が保存されています。SPD はこの DIMM や RIMM 用に最適なタイミングを決定するのに[BIOS](#page-86-0)によって使用されます。

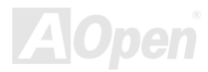

オンライン マニュ

#### *Ultra DMA*

Ultra DMA (または、より正確には Ultra DMA/33) は、ハードディスクからコンピュータのデータパス (またはバス) 経由でのコ ンピュータのランダムアクセスメモリ(RAM)へのデータ転送プロトコルです。Ultra DMA/33 プロトコルでは、バーストモードで従来の[ダイレクトアクセスメモリ](#page-87-1)(DMA) の <sup>2</sup> 倍である 33.3MB/s のデータ転送速度を実現します。Ultra DMA はハードディス クメーカーの Quantum corp 社及びチップセットとコンピュータバステクノロジーメーカーの Intel 社によって提案された工業仕 様です。お手持ちのコンピュータで Ultra DMA をサポートしている場合、システム起動及びアプリケーション起動が速いことを 意味します。またユーザーがグラフィックス中心やハードディスク上の多量データへのアクセスを要するアプリケーションを使用する際の支援をします。Ultra DMA はサイクリカルリダンダンシーチェック (CRC)をサポートし、一歩進んだデータ保護を行 います。Ultra DMA には、PIO や DMA と同様、40 ピン IDE インタフェースケーブルを使用します。

16.6MB/s  $x^2 = 33MR/s$ 

16.6MB/s  $x4 = 66$ MB/s

16.6MB/s x6 = 100MB/s

### *USB (*ユニバーサルシリアルバス*)*

USB は 4 ピンのシリアル周辺用バスで、キーボード、マウス、ジョイスティック、スキャナ、プリンタ、モデム等の低・中速周 辺機器 (10Mbit/s 以下、ただし新規格の USB 2.0 では最大 480Mbps の高速を実現)がカスケード接続できます。USB により、従 来の PC 後部パネルの込み入った配線は不要になります。

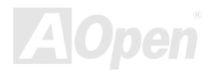

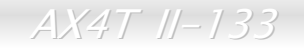

オンライン マニュ

#### *VCM(*バーチャルチャンネルメモリ*)*

NEC 社の'バーチャルチャンネルメモリ (VCM)はメモリシステムのマルチメディアサポート能力を大幅に向上させる、新しい DRAM コア構造です。VCM は、メモリコアおよび I/O ピン間に高速な静的レジスタセットを用意することで、メモリバス効率お よび DRAM テクノロジの全体的性能を向上させます。VCM テクノロジーにより、データアクセスのレイテンシは減少し、電力 消費も減少します。

#### *ZIP* ファイル

ファイルサイズを小さくするよう圧縮されたファイル。ファイルの解凍には、DOS モードや Windows 以外のオペレーションシ ステムではシェアウェアの PKUNZIP (<u><http://www.pkware.com/></u>) を、Windows 環境では WINZIP (<u>http://www.winzip.com/</u>)を使用 します。

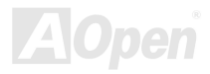

<span id="page-97-0"></span>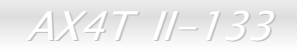

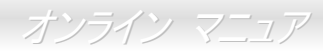

トラブルシューティング

システム起動時に何らかの問題が生じた場合は、以下の手順で問題を解決します。

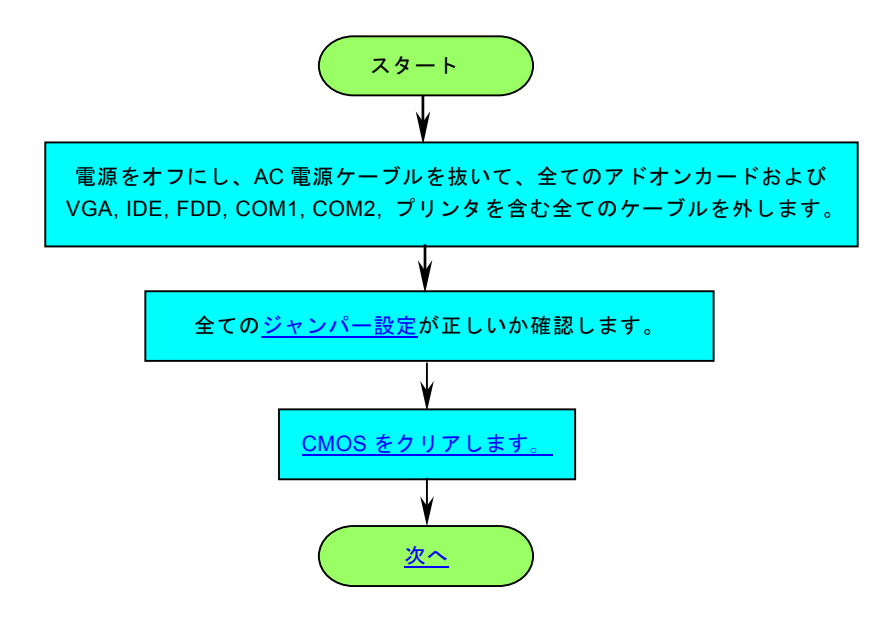

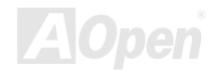

オンライン マニュア

<span id="page-98-0"></span>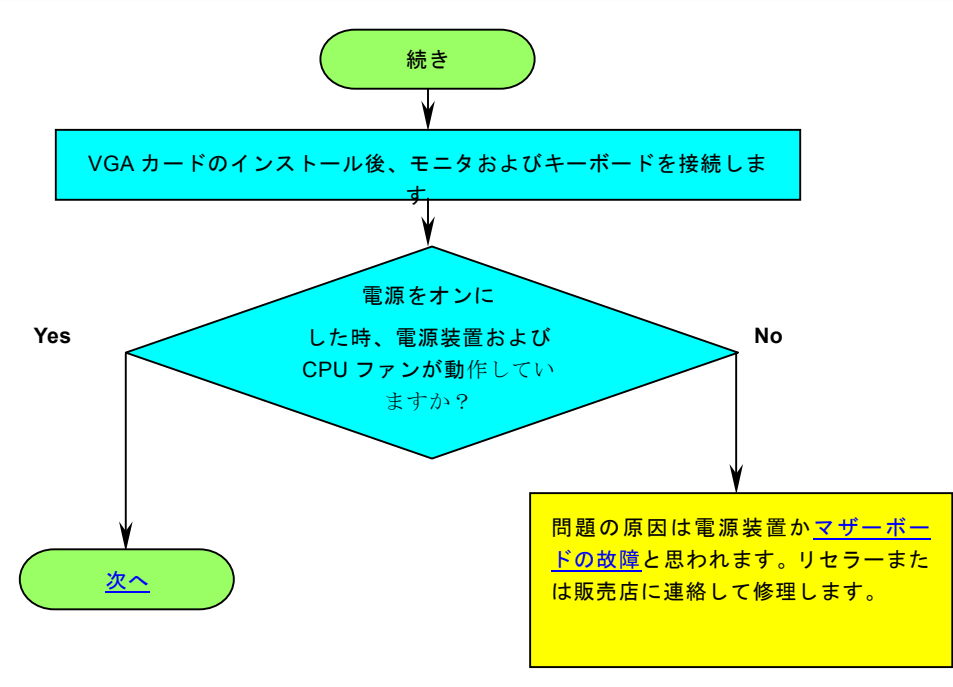

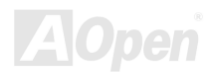

オンライン マニュア

<span id="page-99-0"></span>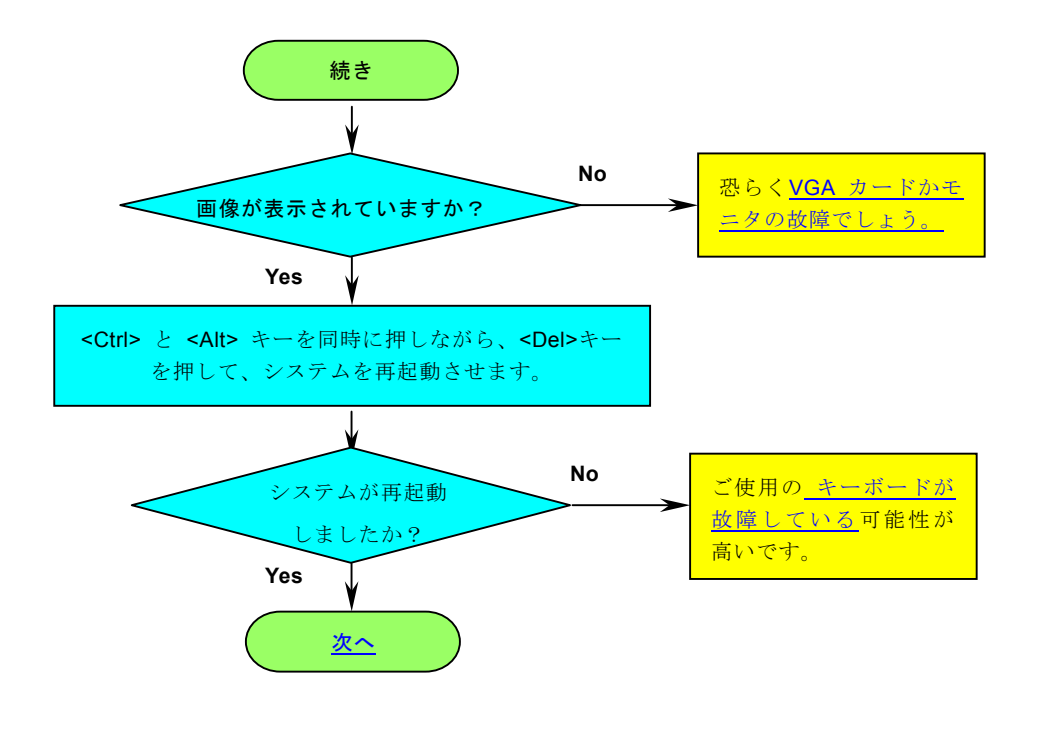

**AC pen** 

オンライン マニュア

<span id="page-100-0"></span>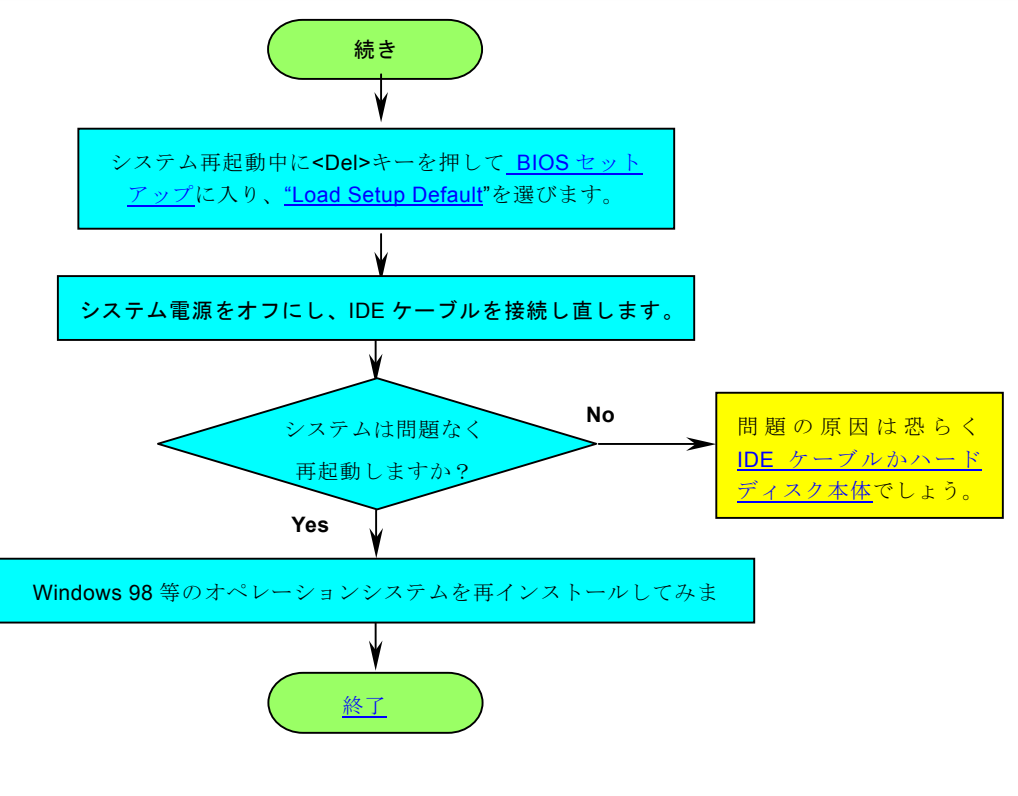

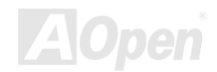

<span id="page-101-0"></span>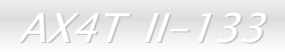

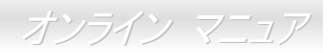

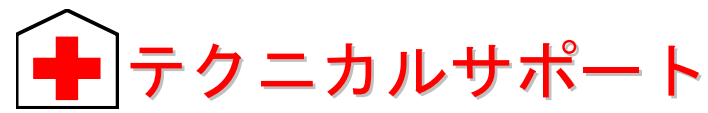

#### お客様各位

この度は AOpen 製品をお買い上げいただき誠にありがとうございます。お客様への最善かつ迅速なサービスが弊社の最優先す るところでございます。しかしながら毎日いただく E メールおよび電話のお問合せが世界中から無数にあり、全ての方にタイム リーなサポートをご提供いたすのは困難を極めております。弊社にご連絡になる前に下記の手順で必要な解決法をご確認になることをお勧めいたします。皆様のご協力で、より多くのお客様に最善のサービスをご提供させていただけます。

皆様のご理解に深く感謝いたします。

AOpen テクニカルサポートチーム一同

オンラインマニュアル :マニュアルを注意深く読み、ジャンパー設定およびインストール手順が正しいことを確認して $\begin{array}{c} \begin{array}{c} \begin{array}{c} \end{array}\\ \end{array} \end{array}$ 

<http://www.aopen.co.jp/tech/download/manual/default.htm>

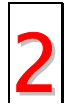

テストレポート**:** PC 組立て時の互換性テストレポートから board/card/device の部分をご覧ください。

[http://www.aopen.co.jp /tech/report/default.htm](http://www.aopen.com/tech/report/default.htm) 2

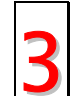

**FAQ:** 最新の FAQ (よく尋ねられる質問)からトラブルの解決法が見つかるかもしれません。

[http://www.aopen.co.jp /tech/faq/default.htm](http://www.aopen.com/tech/faq/default.htm) 3

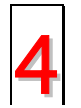

ソフトウェアのダウンロード**:** 下表からアップデートされた最新の BIOS またはユーティリティ、ドライバをダウンロ  $\left| \begin{array}{c} -\beta$   $\downarrow$   $\end{array} \right|$   $-\beta$   $\downarrow$   $\uparrow$   $\up$ 

[http://www.aopen.co.jp /tech/download/default.htm](http://www.aopen.com/tech/download/default.htm)

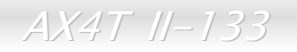

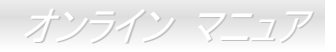

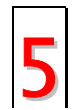

ニュースグループ: コンピュータエキスパートからの投稿が掲載されています。ここでの討論へのみなさんの参加を 歓迎いたします。

<http://www.aopen.com/tech/newsgrp/default.htm>

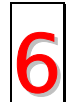

販売店、リセラーへのご連絡**:** 弊社は当社製品をリセラーおよびシステム設計者を通して販売しております。ユーザ◯ │ │ 一のシステム設定およびそのトラブルに対して先方が弊社より明るい可能性があります。 またユーザーへの対応の仕<br>◯ │ │ 方が次回に別の製品をお求めになる際の参考ともなるでしょう。 ● | | 一のシステム設定およびそのトラブルに対して先方が弊社より‼<br>● | 方が次回に別の製品をお求めになる際の参考ともなるでしょう。

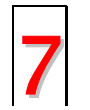

弊社へのご連絡**:** ご連絡に先立ち、システム設定の詳細情報およびエラー状況をご確認ください。パーツ番号、シリ**フォントボター アル番号、BIOS バージョン**も大変参考になります。<br>アメリカ

### パーツ番号およびシリアル番号

パーツ番号およびシリアル番号はバーコードラベルに印刷されています。ラベルは包装の外側、ISA/CPU スロットまたは PCB のコンポーネント側にあります。以下が一例です。

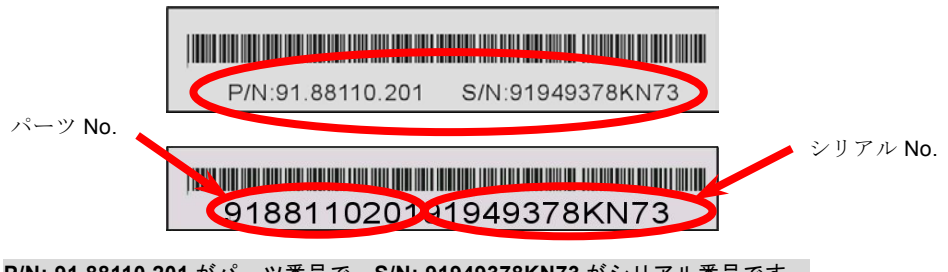

**P/N: 91.88110.201** がパーツ番号で、**S/N: 91949378KN73** がシリアル番号です。

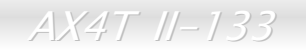

オンライン マニュア

### 型式名および *BIOS* バージョン

型式名および BIOS バージョンはシステム起動時の画面 (<u>[POST](#page-92-0)</u> 画面)の左上に表示されます。以下が一例です。

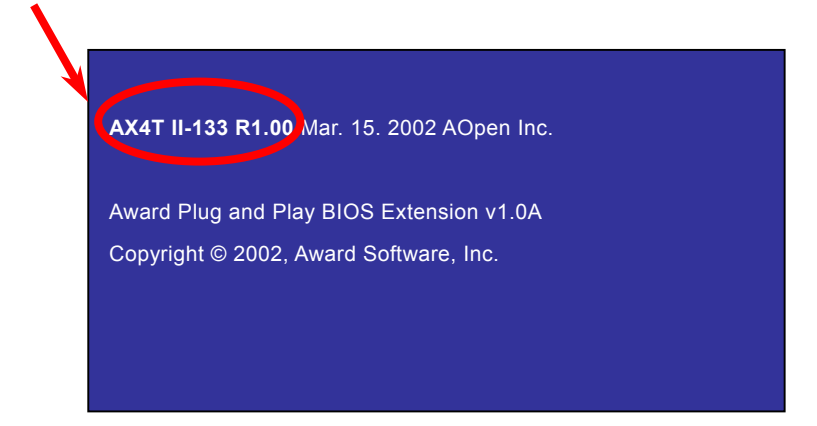

**AX4T II-133** がマザーボードの型式名で、**R1.00** が BIOS バージョンです。

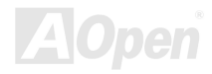

AX4T II-133

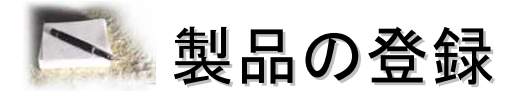

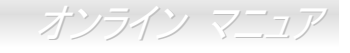

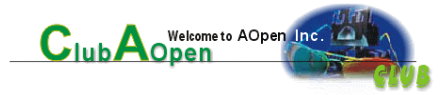

AOpen 製品をお買い上げいただきありがとうございます。数分を利用して下記の製品登録をお済ましになるよう、AOpen から お勧めいたします。製品の登録により、AOpen 社からの質の高いサービスが提供されます。登録後のサービスは以下のとおりで す。

- オンラインのスロットマシンゲームに参加し、ボーナス点数を貯めて AOpen 社の景品と引き換えることができます。
- Club AOpen プログラムのゴールド会員にアップグレードされます。
- 製品の安全上の注意に関する E メールが届きます。製品に技術上注意する点があれば、ユーザーに迅速にお知らせする ためです。
- 製品の最新情報が E メールで届けられます。
- AOpen ウェブページをパーソナライズできます。
- BIOS/ドライバ/ソフトウェアの最新リリース情報が E メールで通知されます。
- 特別な製品キャンペーンに参加する機会があります。
- 世界中の AOpen 社スペシャリストからの技術サポートを受ける優先権が得られます。
- ウェブ上のニュースグループでの情報交換が可能です。

 AOpen 社では、お客様からの情報は暗号化されますので他人や他社により流用される心配はございません。加えて、AOpen 社 はお客様からのいかなる情報も公開はいたしません。弊社の方針についての詳細は、[オンラインプライバシーポリシー](http://www.aopen.co.jp/company/privacy.htm)をご覧ください。

> メモ: 製品が相異なる販売店やリテーラーから購入されたり。購入日付が同一でない場合は、各製品別にユーザー登録を行ってください。

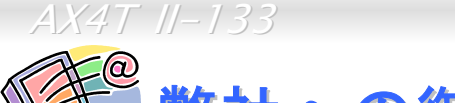

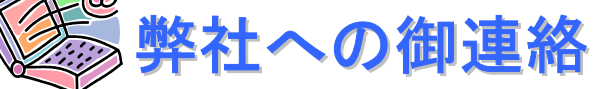

#### 弊社製品に関するご質問は何なりとお知らせください。皆様のご意見をお待ちしております。

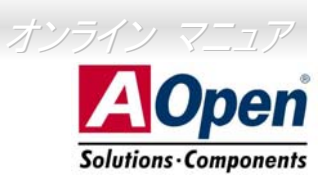

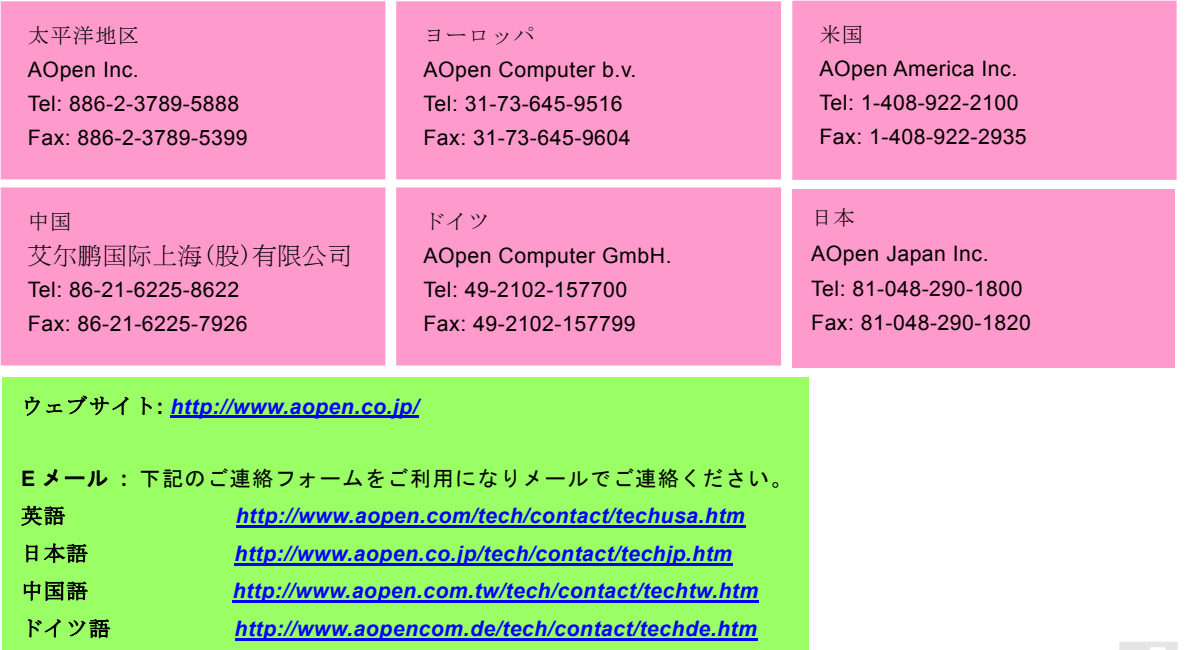

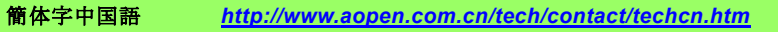

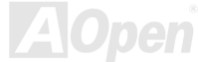